# **TOP DOWN DESIGN**

«Θεωρία και Μοντελοποίηση»

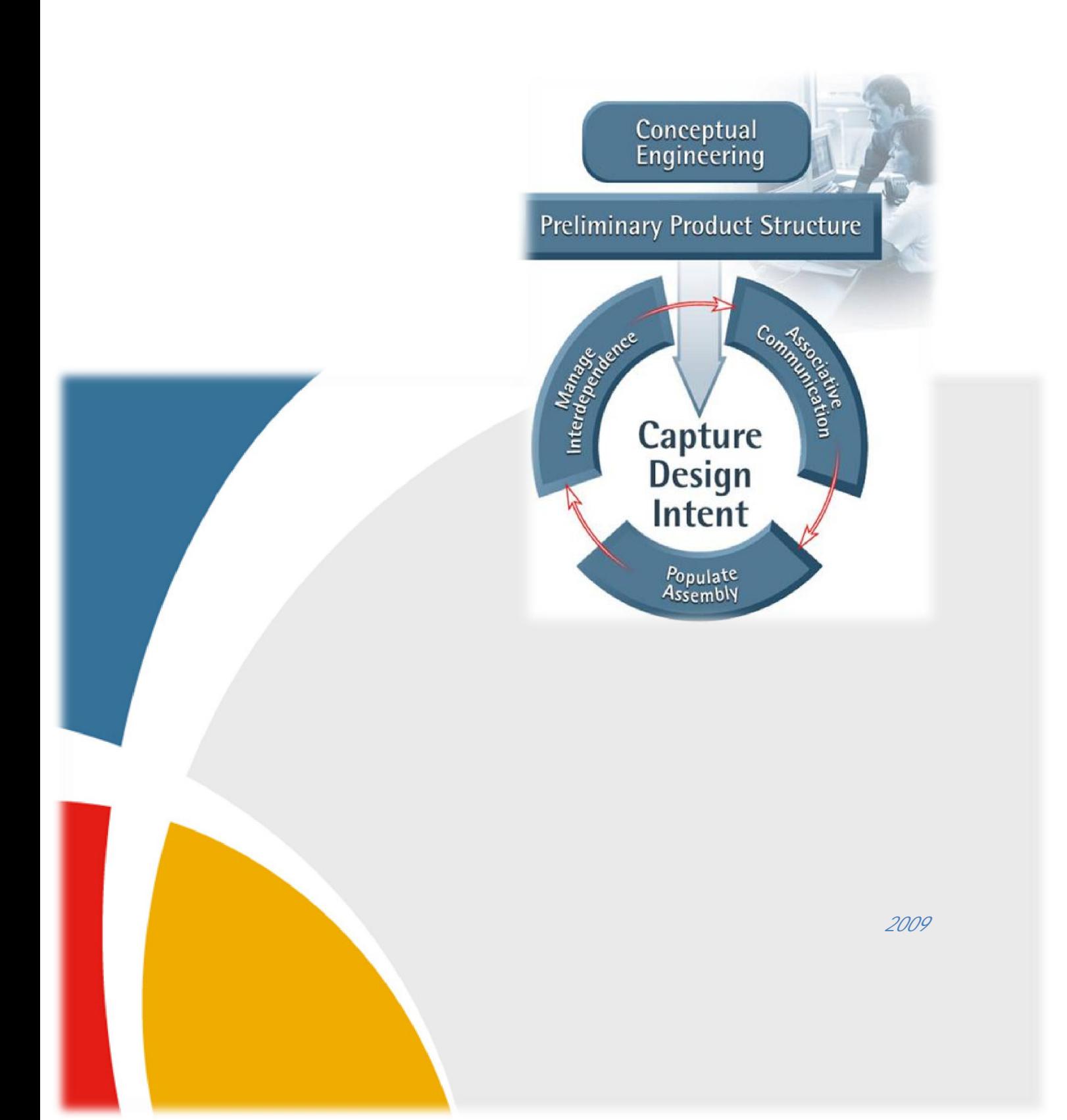

D.

**1.** 

μ CAD (Computer-aided design) υπολογιστών στην μοντελοποίηση και σχεδίαση προϊόντων και κυρίως στη δημιουργία των μηχανολογικών σχεδίων για την παραγωγή τους. Βασίζονται κυρίως στην τεχνολογία των γραφικών, των βάσεων δεδομένων και αποσκοπούν στη δημιουργία ενός ψηφιακού μοντέλου του προϊόντος που περιγράφει όλο τον κύκλο ανάπτυξης και εισαγωγής του στην αγορά . Καθώς το μηχανολογικό σχέδιο αντιπροσωπεύει τη διεθνή γλώσσα των μηχανικών, τα συστήματα CAD έχουν τεράστια αναγκαιότητα και χρησιμότητα στην μηχανολογική κοινότητα. Η ανάπτυξη των συστημάτων σχεδιομελέτης και παραγωγής με χρήση Η/Υ, CAD  $^{\prime}60$ , κυρίως από τους μεγάλους με γάλους με γάλους χρήστες στην προσ αυτοκινητοβιομηχανία και την αεροπορική βιομηχανία. Κύριος στόχος αυτών των συστημάτων ήταν η μοντελοποίηση επιφανειών ελεύθερης μορφής και στη συνέχεια η κατεργασία τους σε εργαλειομηχανές ψηφιακής καθοδήγησης. Η πιο σημαντική ανάπτυξη Pierre Bezier (Renault), Paul de Casteljau (Citroen), Steve Anson Coons (MIT, Ford), James Ferguson (Boeing), Carl de Boor (GM), Birkhof (GM), Garibedian (GM) R. Riesenfeld. To 1963, Ivan Sutherland MIT σύστημα SKETCHPAD που αποτελεί και την πρώτη εφαρμογή CAD στο οποίο χρησιμοποιείται για πρώτη φορά η γραφική επικοινωνία του χρήστη με το σύστημα. Οι πρώτες εφαρμογές ήταν για σχεδίαση στις δύο διαστάσεις και μετά το 1980 επεκτάθηκε και στην τρισδιάστατη απεικόνιση με την ανάπτυξη της μοντελοποίησης με επιφάνειες και στερεά που επέκτειναν πολύ το πεδίο των εφαρμογών. Κυρίως προϊόντα 1981 **Γραμμ**ός Romulus (Shape Data) **UniSolid (Unigraphics)**, PADL-2 και η έκδοση του συστήματος μοντελοποίησης μοντελοποίησης με επιφάνει του CATIA (DASSAULT Systemes). Autodesk μ and 1982 and John Walker εισήγαγε το σύστημα AutoCAD, που ήταν δισδιάστατο. Η επόμενη σημαντική εξέλιξη ήταν η μ ProEngineer 1988, μ (feature-based modeling methods) και την παραμετρική σχεδίαση.

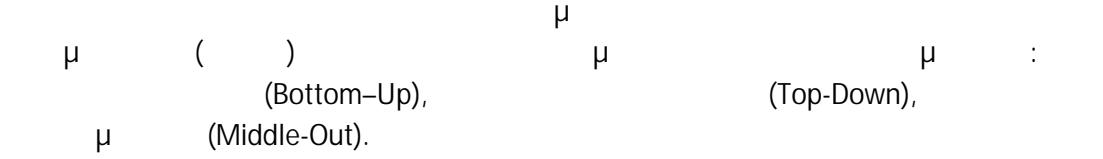

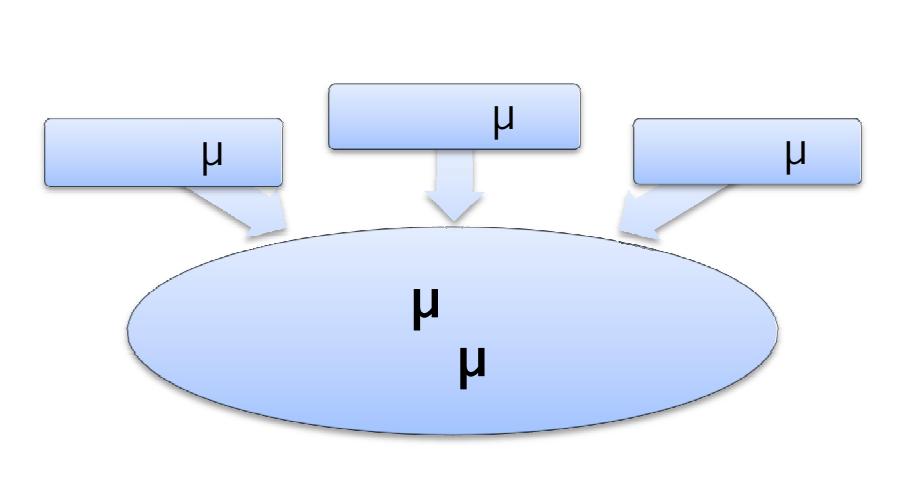

*Κλασσική Μέθοδος Σχεδίασης (Bottom-Up)*

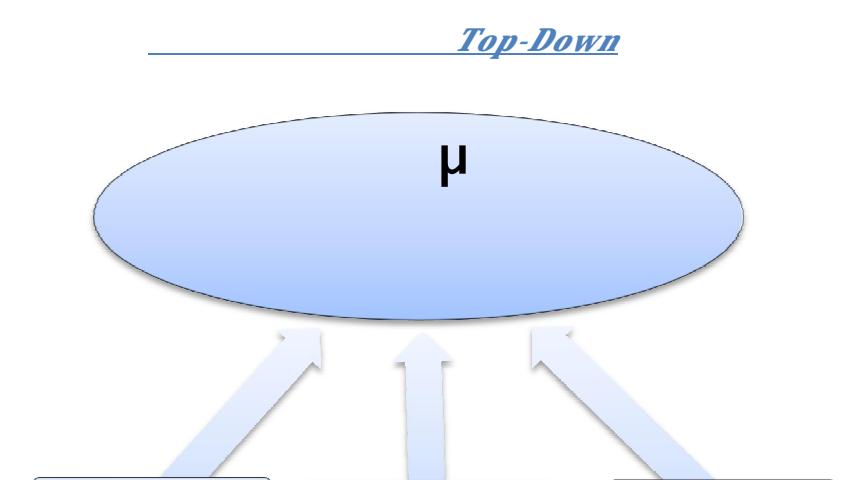

Εξάρτημα Εξάρτημα Εξάρτημα Εξάρτημα Εξάρτημα Εξάρτημα Εξάρτημα Εξάρτημα Εξάρτημα Εξάρτημα Εξάρτημα Εξάρτημα Εξ

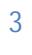

### 1.1 BOTTOM-UP

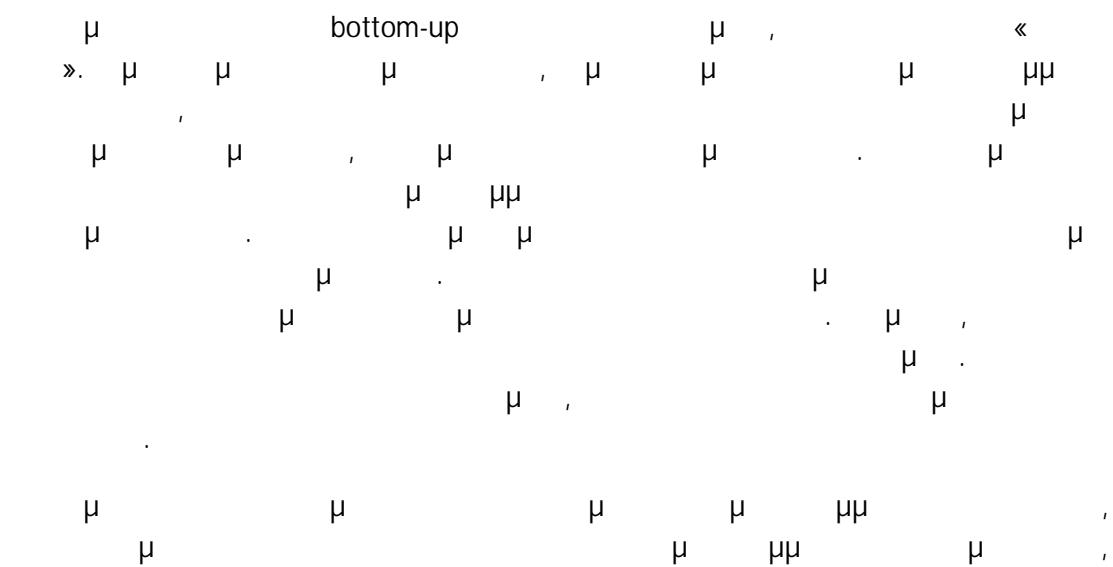

καθώς και όταν θέλουμε ευκολία στον καθορισμό των σχέσεων μεταξύ των κομματιών.

#### 1.2 TOP-DOWN

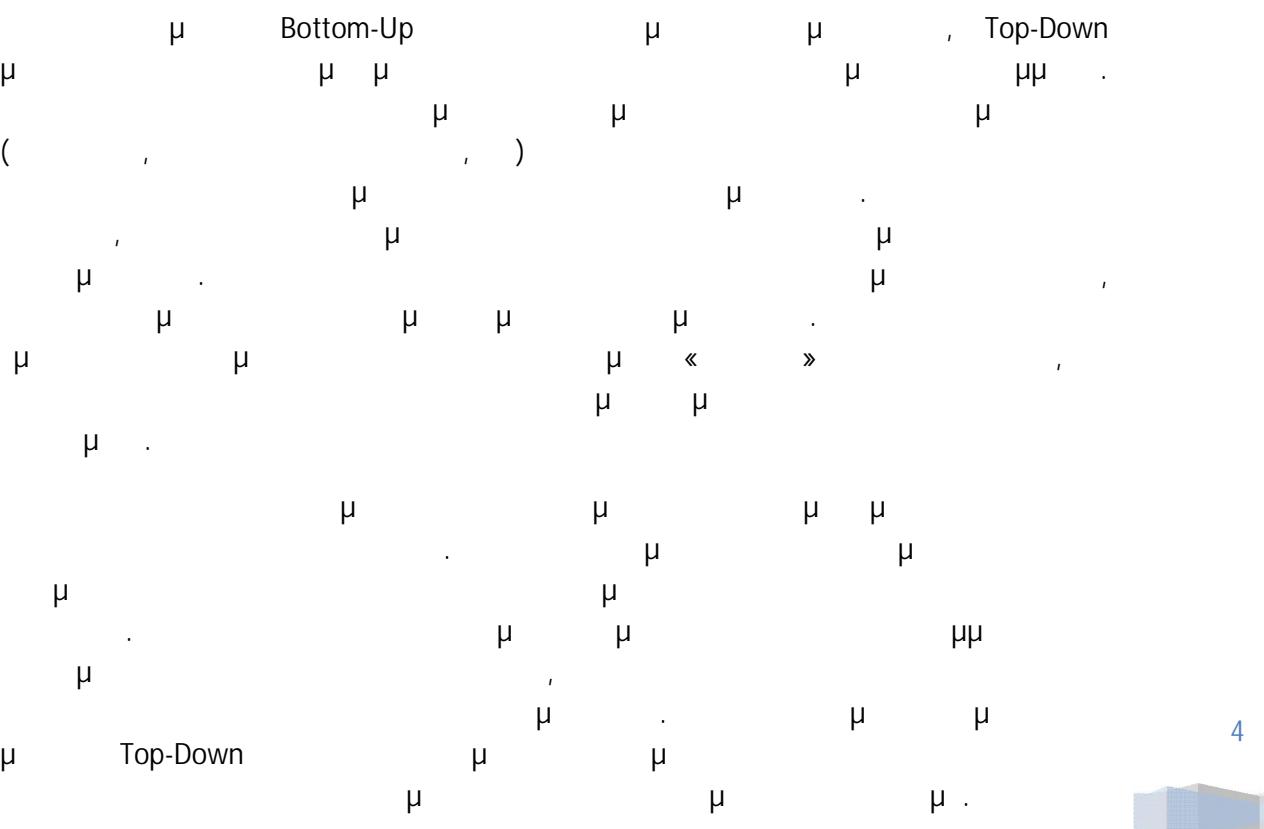

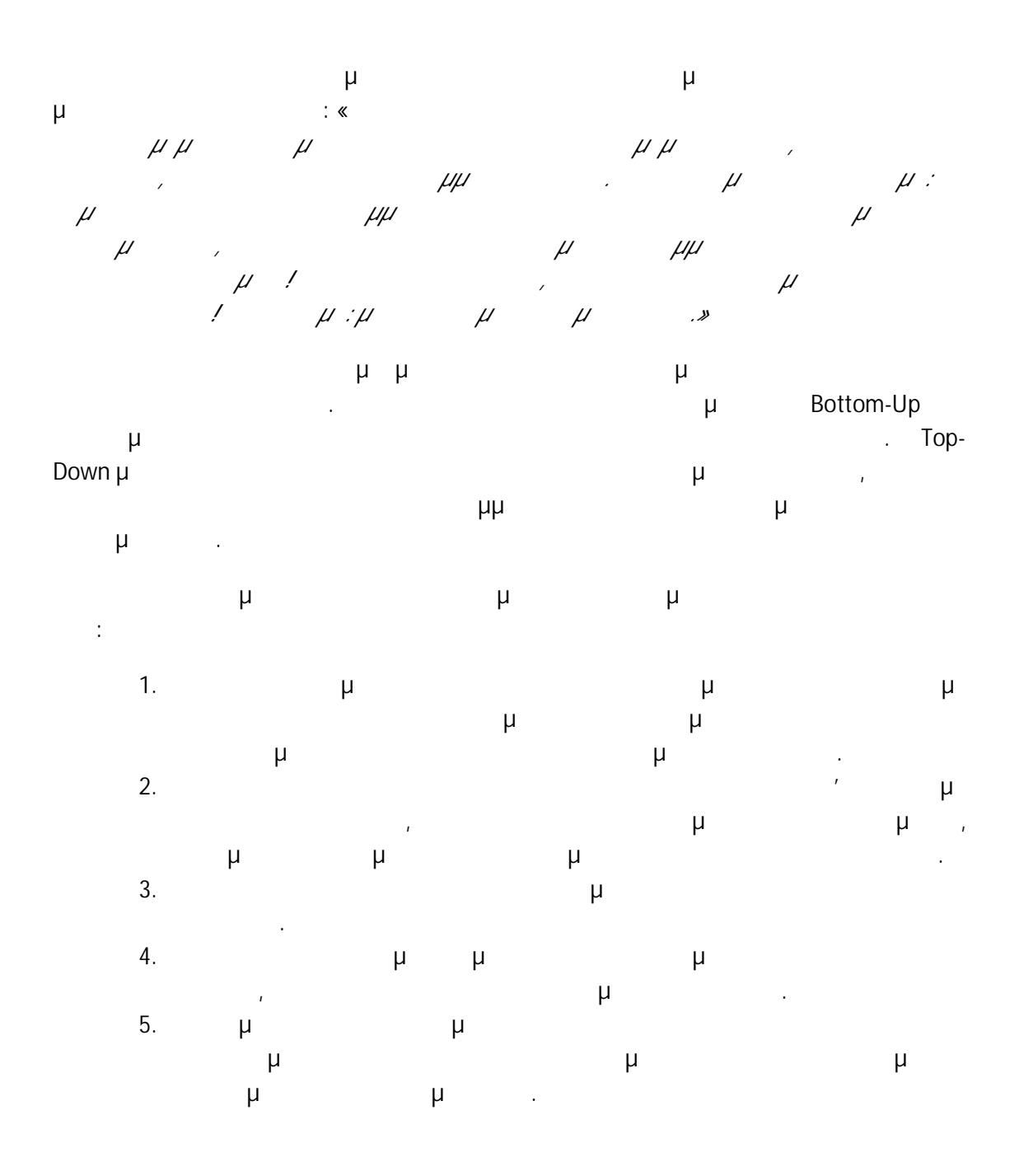

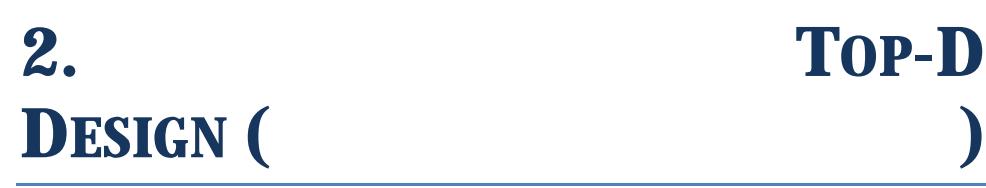

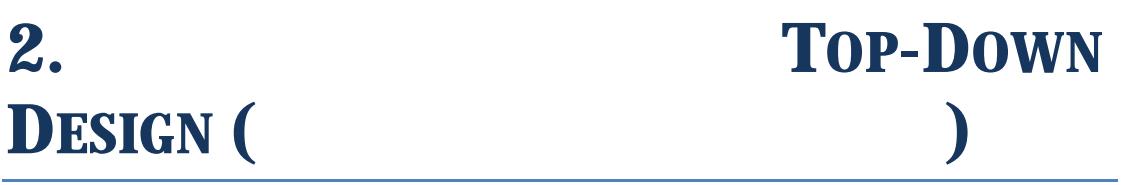

Τοp-Down Design

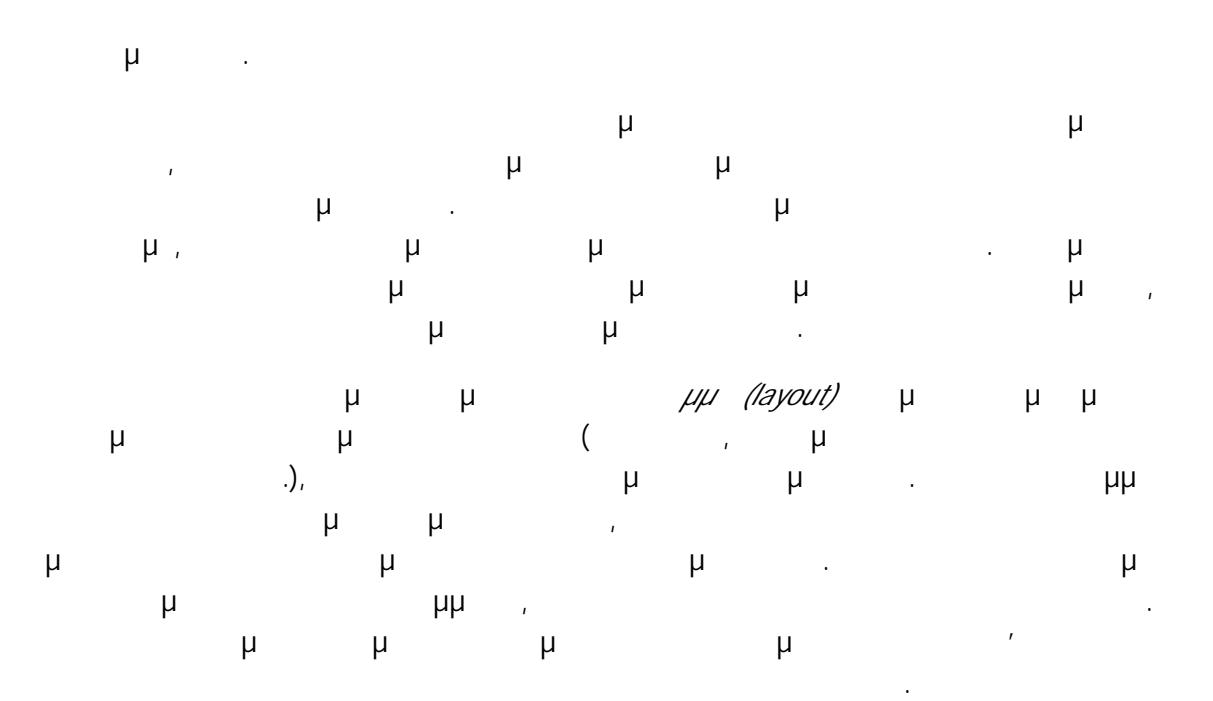

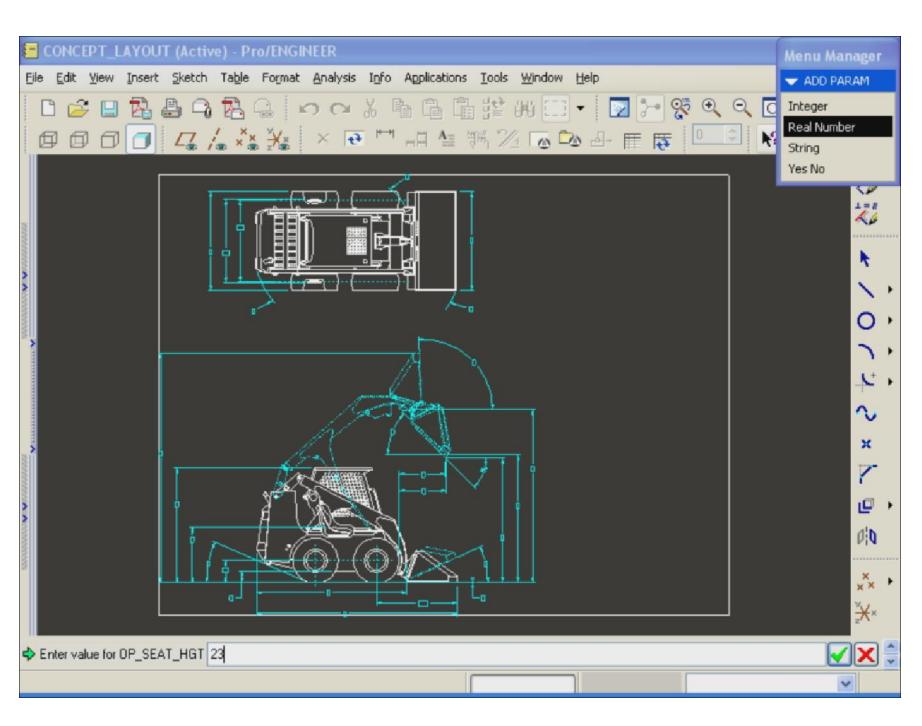

1:  $\mu$  μ $\mu$  ProEngineer (Layout)

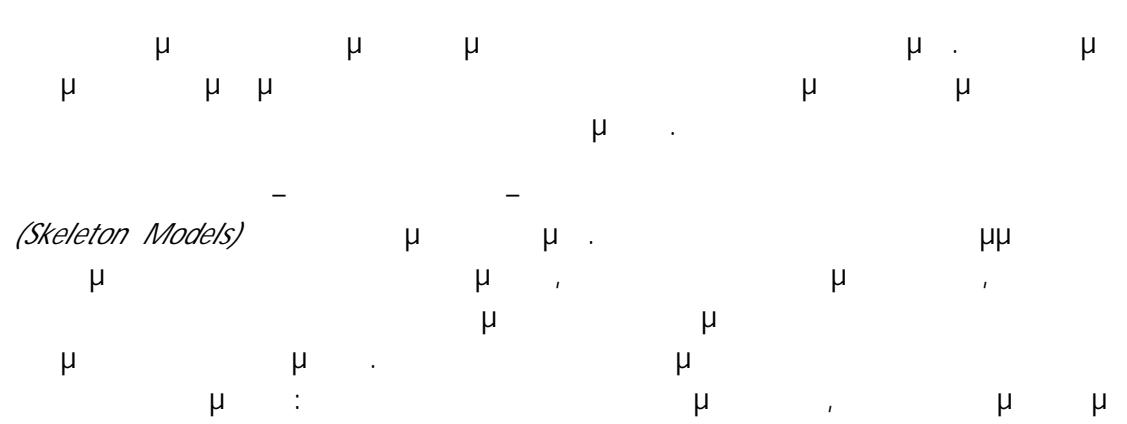

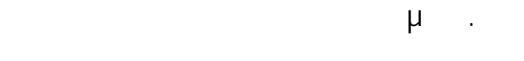

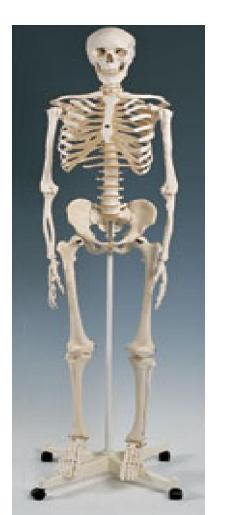

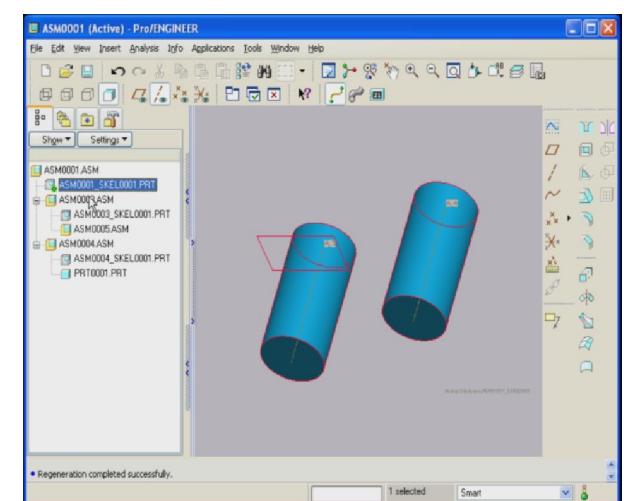

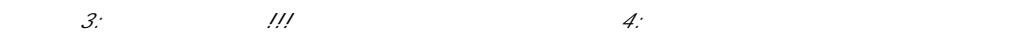

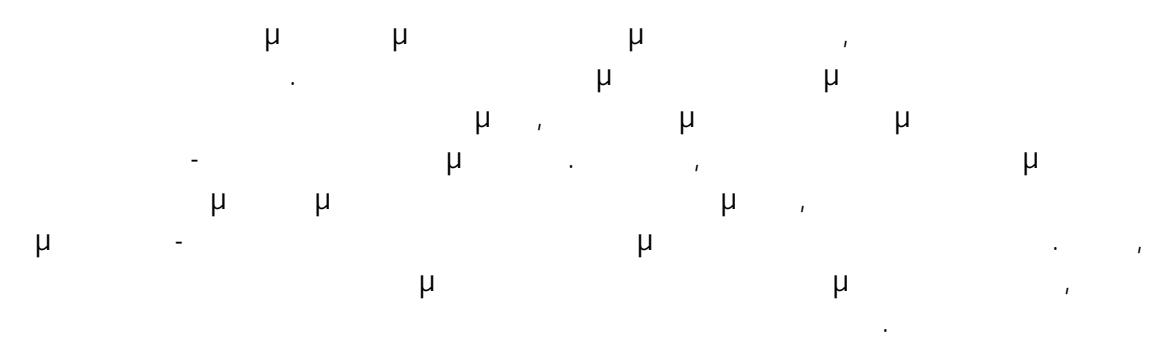

7

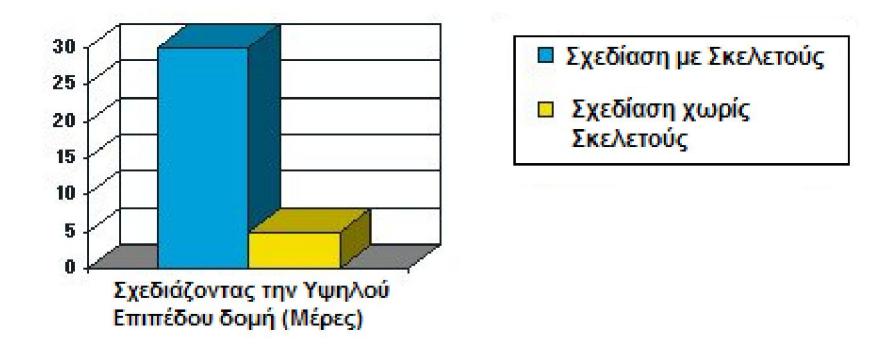

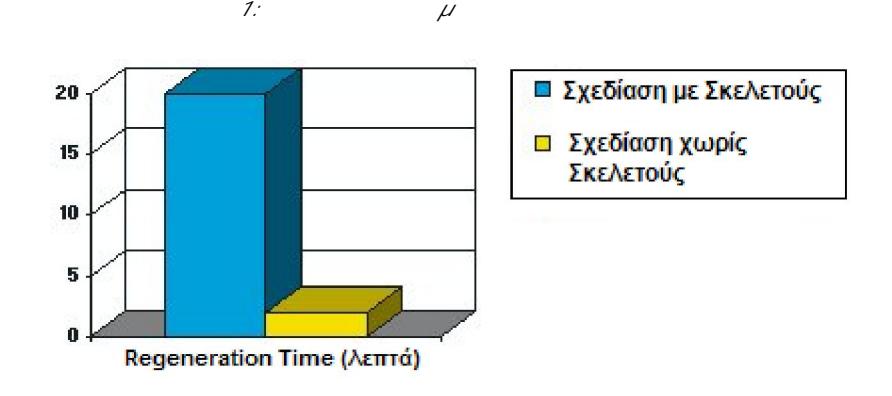

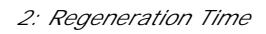

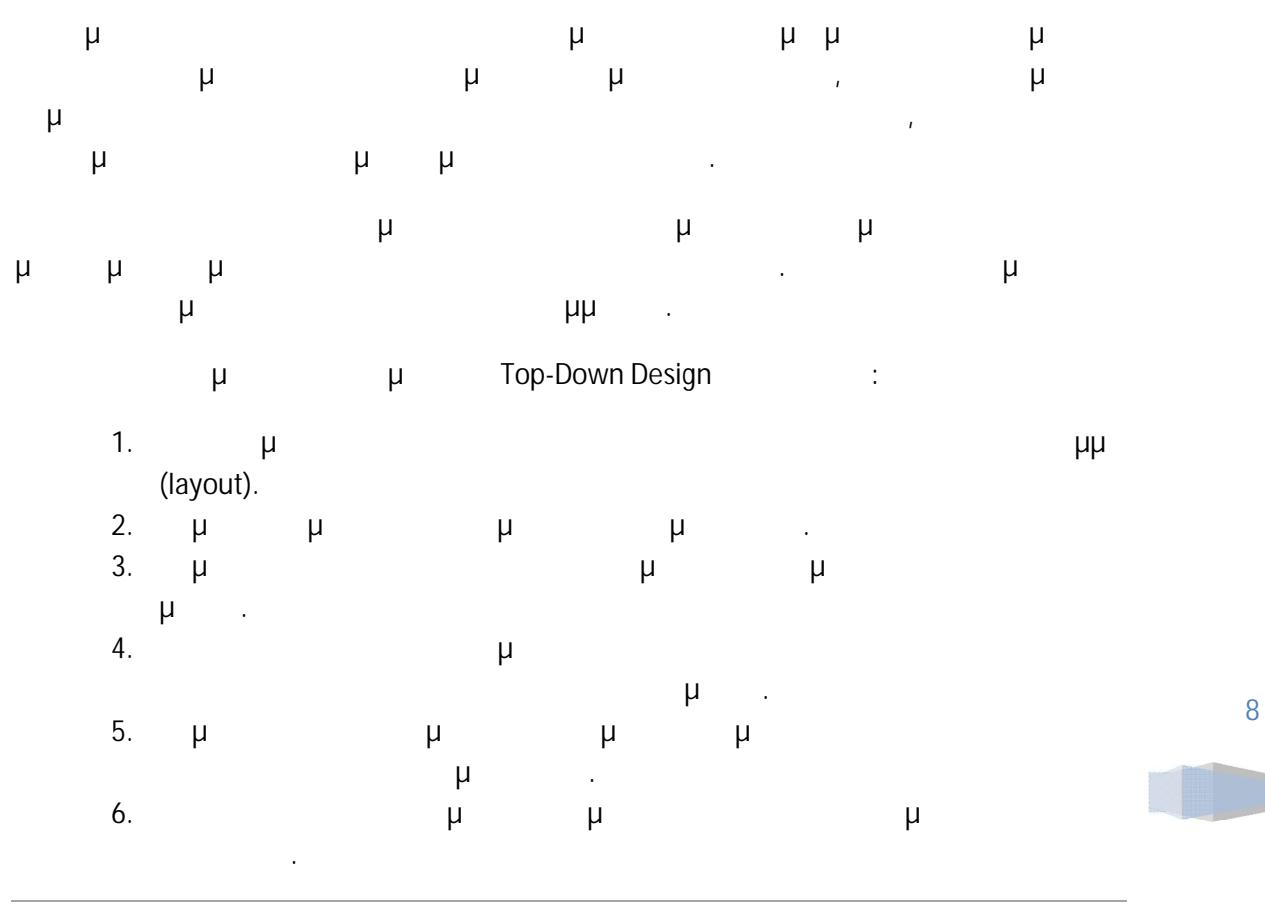

# **3. TOP-DOWN DESIGN ( PRO/E 2)**

μ μ μ τορ-Down Design ένα μοντέλο παραγωγής, με τη χρήση του σχεδιαστικού προγράμματος για μηχανικούς, Pro Engineer Wildfire 2.0 PTC.

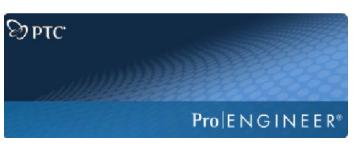

# 3.1 **EPRO ENGINEER WILDFIRE 2.0**

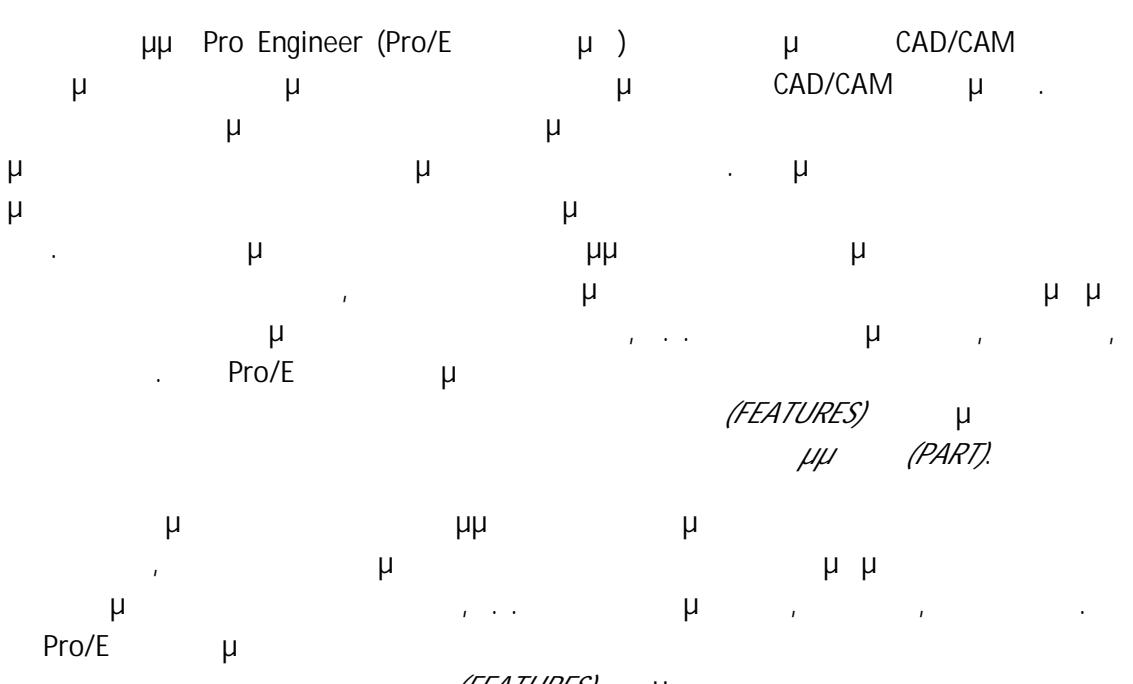

*(FEATURES)* μ παράγουν την πλήρη αναπαράσταση ενός *κομματιού (PART)*.

Τα *χαρακτηριστικά (FEATURES)* εμπίπτουν σε τρεις κύριες κατηγορίες, Κατασκευαστικά, Σχεδιαστικά και Επιλογής/Τοποθέτησης.

# 3.2 **(FEATURES)**

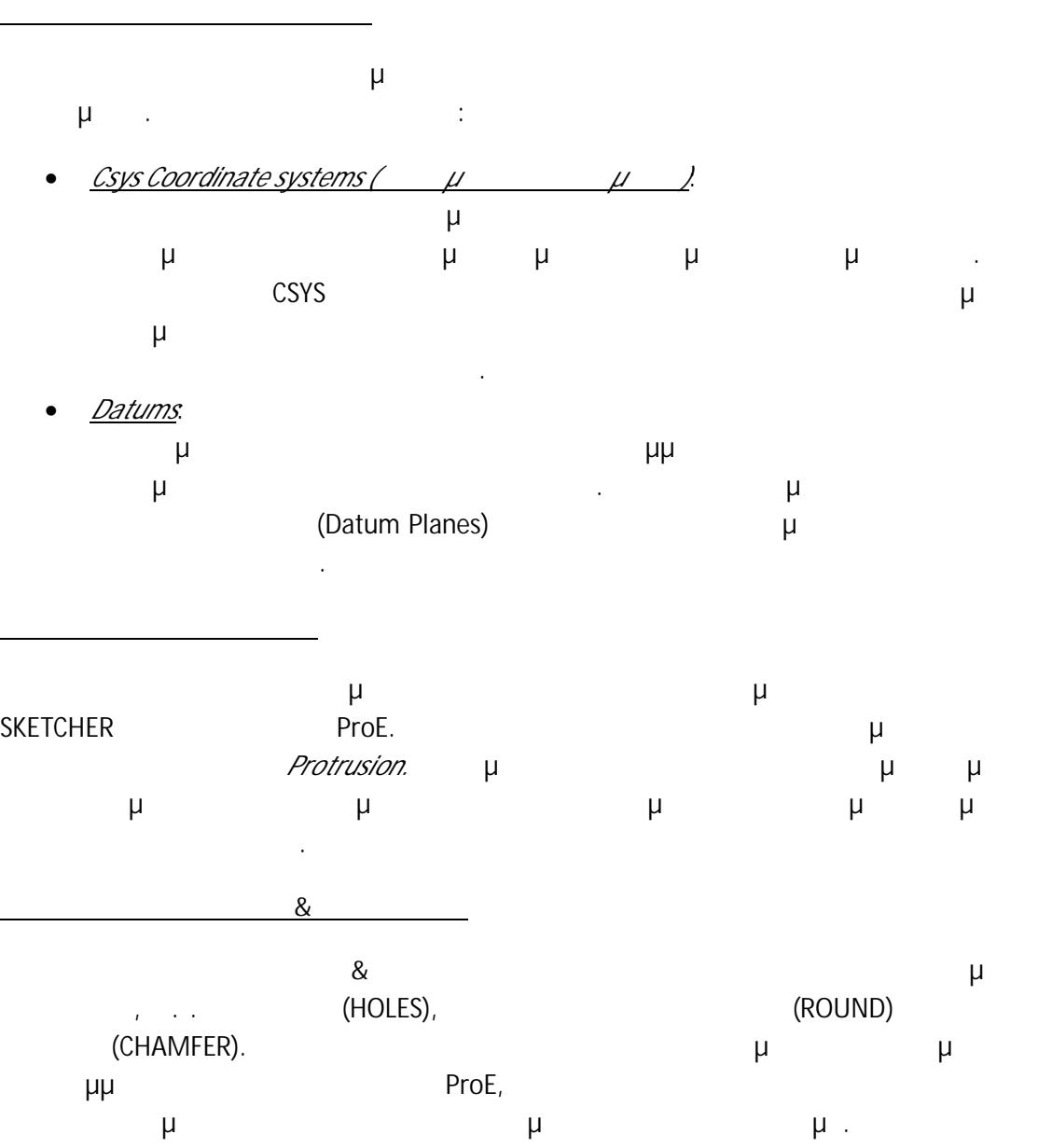

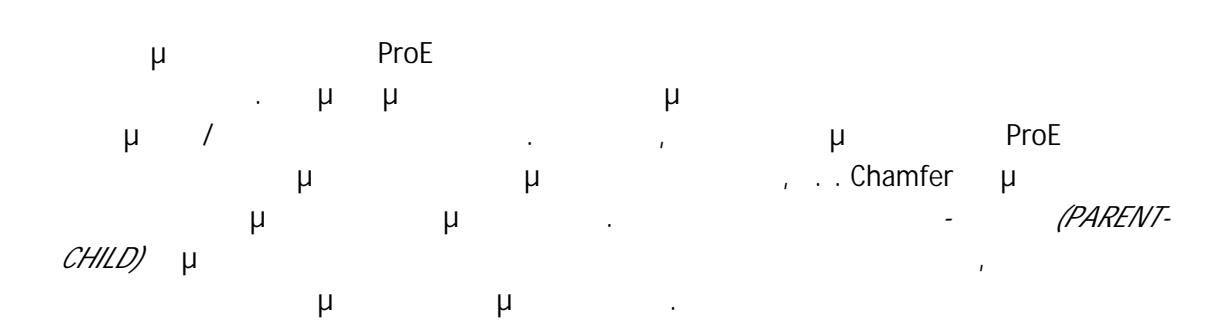

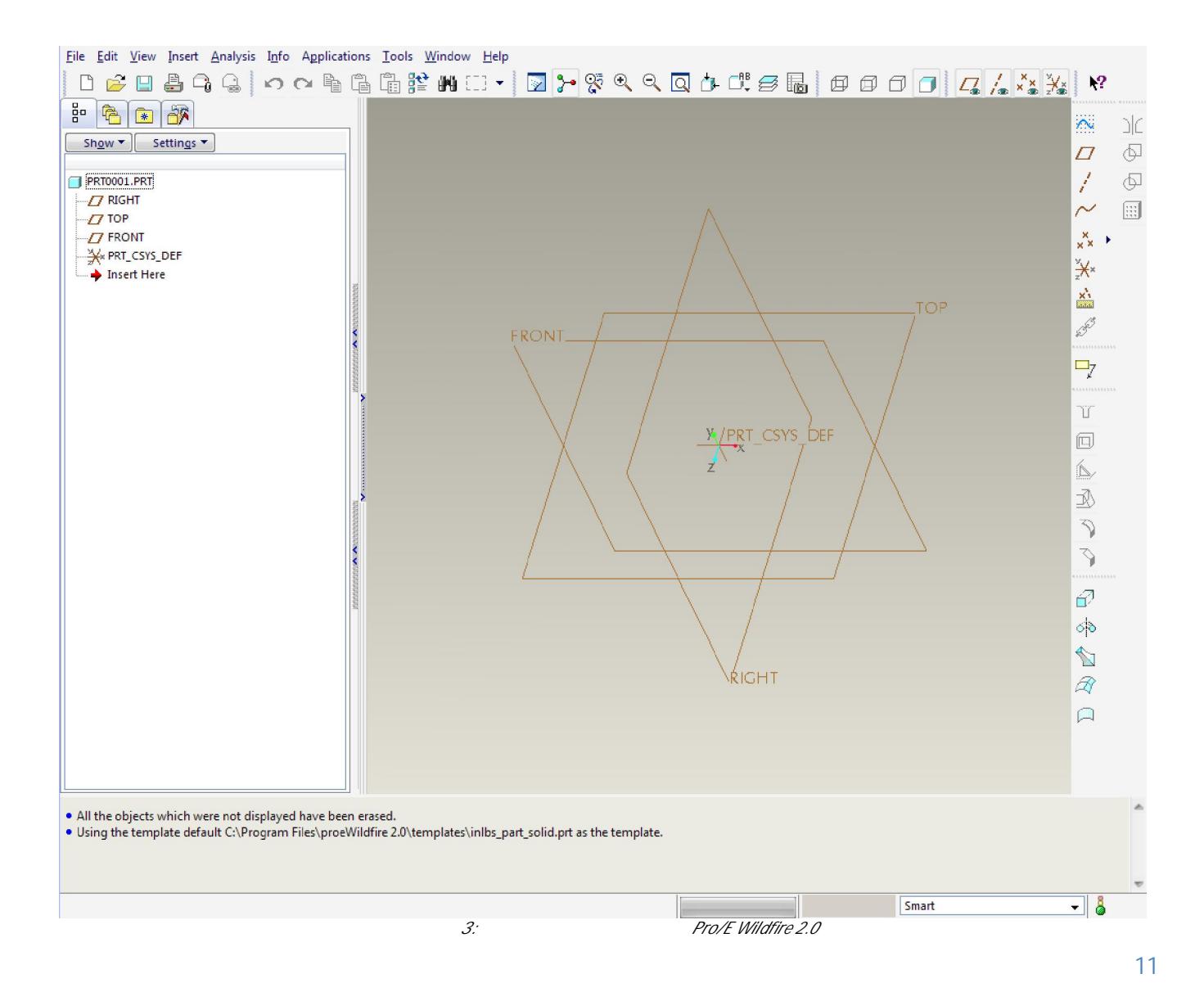

 $3.4.1$ 

## $μ$   $μ$   $μ$ (κουτί της πραγματοποιήθηκε εφαρμός της πραγματοποιήθηκε εφαρμός της πραγματοποιήθηκε εφαρμός της προσφαιριστής<br>Επιτροποιήθηκε εφαρμός της προσφαιριστής της προσφαιριστής της προσφαιριστής της προσφαιριστής της προσφαιρισ

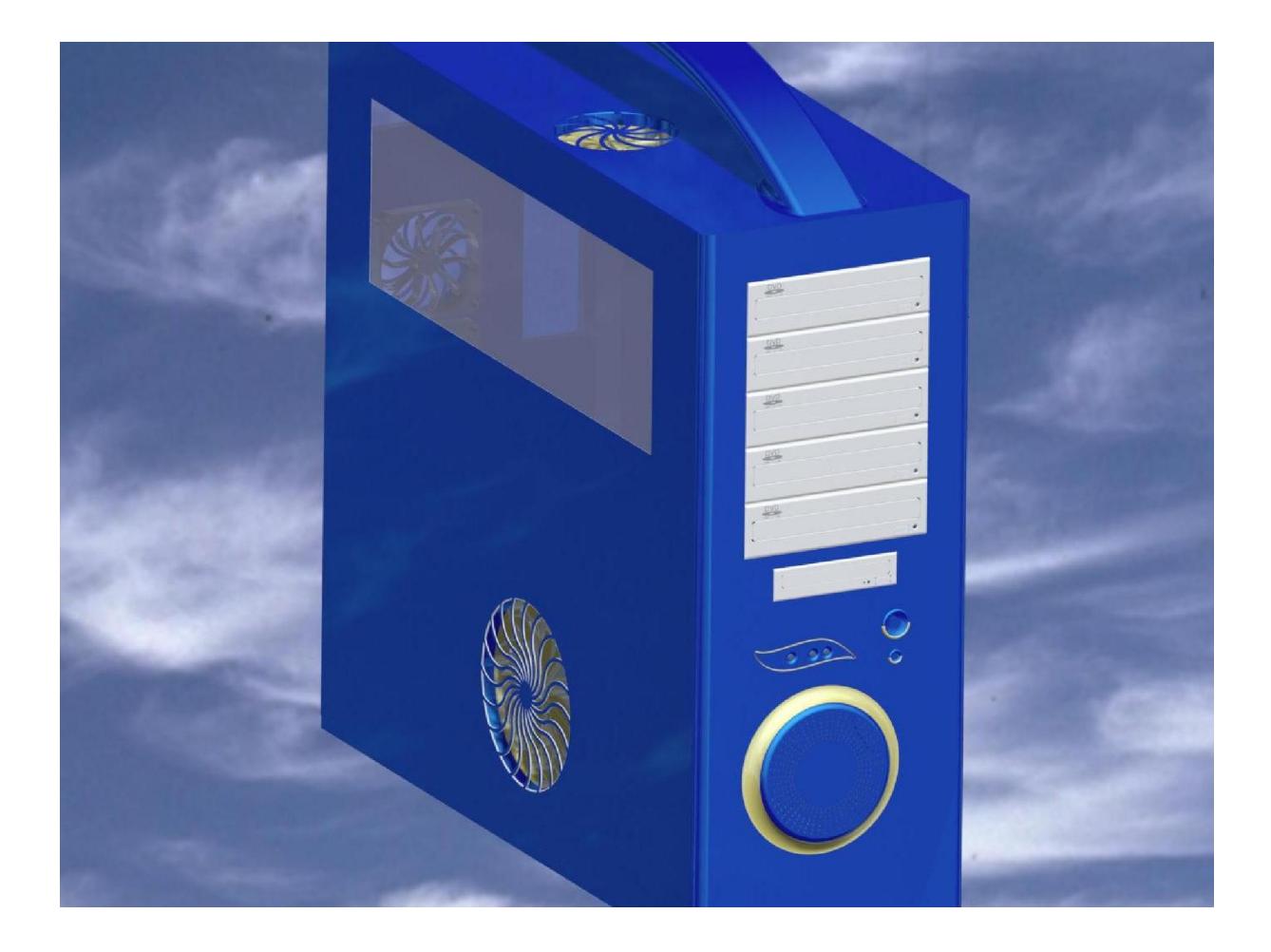

Εικόνα 4: Τελική συναρμολόγηση (Μοντέλο προϊόντος)

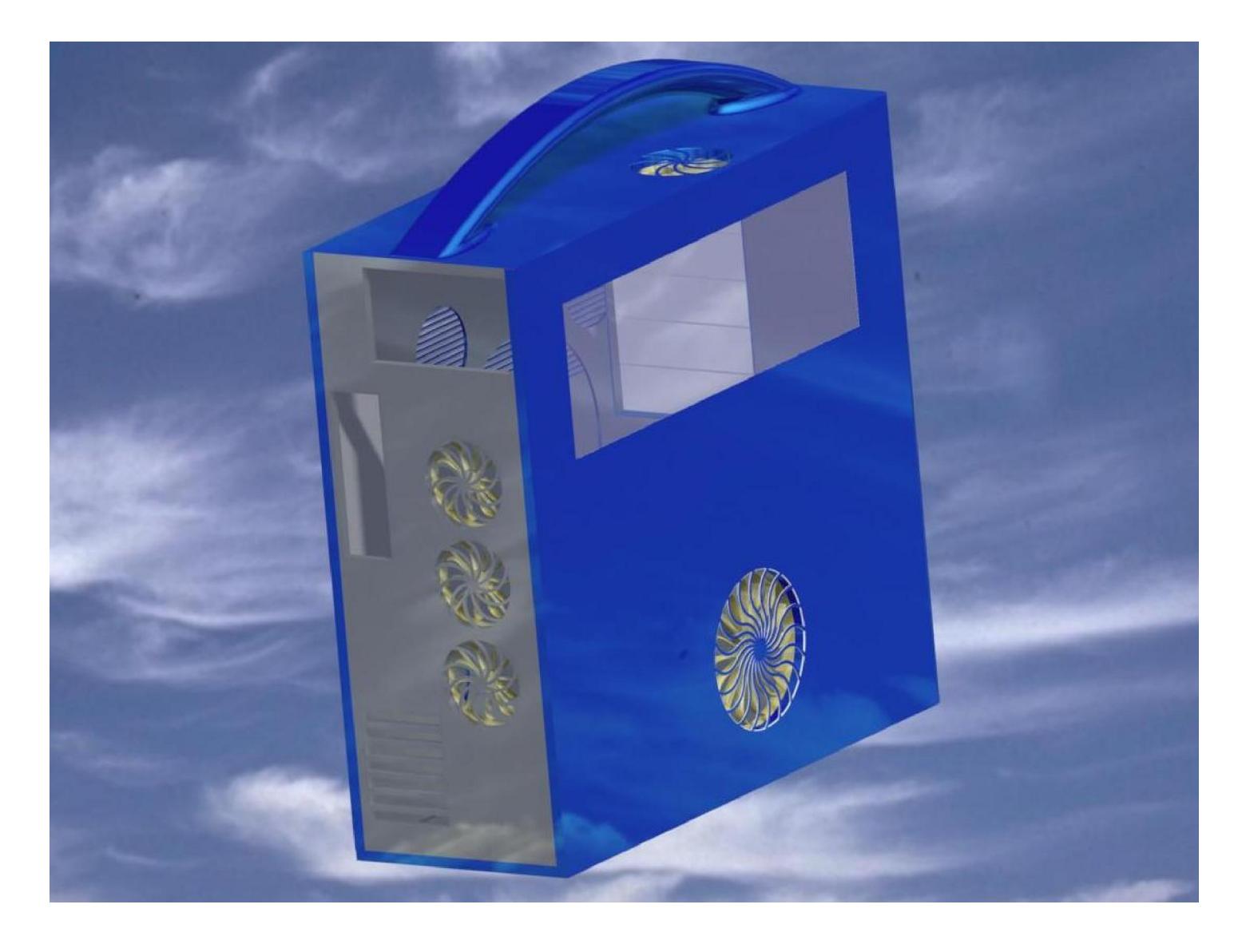

Εικόνα 5: Τελική συναρμολόγηση (Μοντέλο προϊόντος-πίσω όψη)

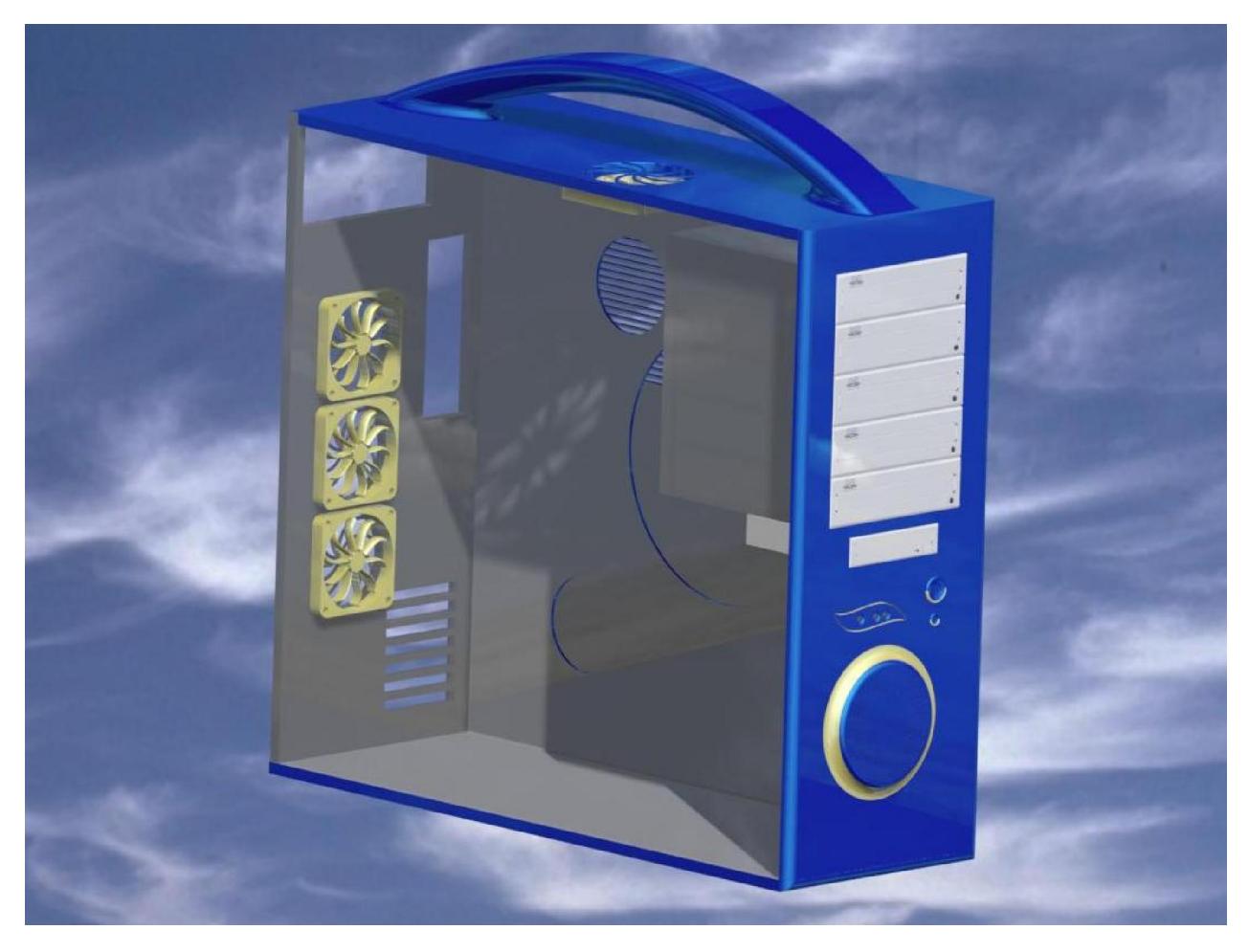

Εικόνα 6: Τελική συναρμολόγηση (Μοντέλο προϊόντος-άποψη εσωτερικού)

#### $3.4.2$

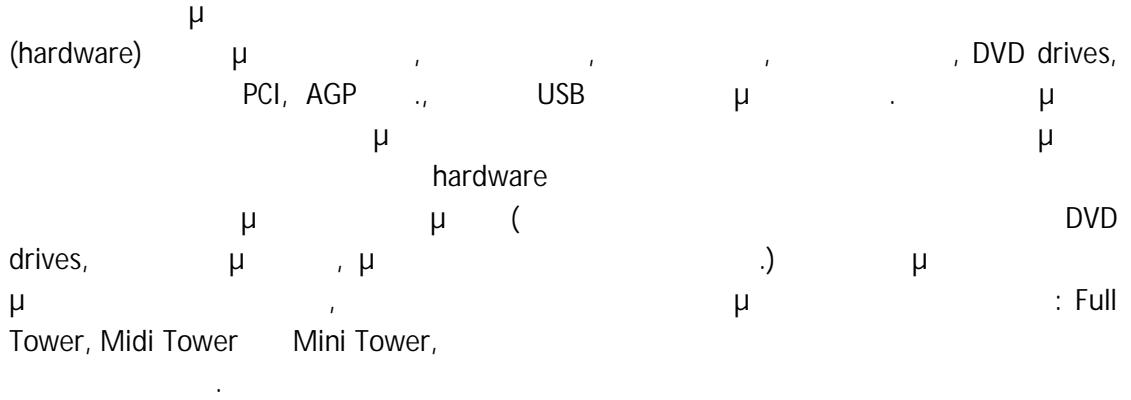

- Τέτοια κατασκευαστικά χαρακτηριστικά που λαμβάνονται υπόψη στην μοντελοποίησή μας αποτελούν ο αριθμός των σκληρών δίσκων, ο αριθμός των DVD drives που μπορούν να τοποθετηθούν στην πρόσοψη του υπολογιστή, ο αριθμός των PCI θυρών στην πίσω πλευρά και τέλος ο αριθμός καθώς και το μέγεθος από τα ανεμιστηράκια που διαθέτει σε διάφορα στρατηγικά, για την ψύξη του συστήματος, σημεία. Ανάλογα με το είδος του κάθε κουτιού έχουμε τα εξής χαρακτηριστικά:
	- Full Tower:
		- $(x x)$ : 540mm x 220mm x 580mm
		- μ DVD drives: 5
		- $μ$   $μ$   $20 mm$
		- $-\mu$  μ μ : 3
		- $\mu$  μετροφήρα: 140 mm
		- $μ$   $μ$  : 90 mm
		- $($  ):  $30$
		- μ PCI Slots: 7
	- Midi Tower:
		- Διαστάσεις κουτικός κουτικός κουτικός της x μήκος x μήκος 200mm x 440mm
		- μ DVD drives: 4
		- $-\mu$   $\mu$  : 80 mm
		- $-\mu$   $\mu$  : 2
		- $μ$   $μ$  : 120 mm
		- $\mu$  20 mm
		- $($  ):  $20$
		- μ PCI Slots: 5
	- Mini Tower:
		- $(x x + \mu)$ : 400mm x 180mm x 440mm
		- **μ** DVD drives: 2
		- $μ$   $μ$  : 80 mm
		- μ μ<sup>ι</sup> 1
		- Διάμετρος πλάγιου ανεμιστήρα: 90 mm
		- $\mu$   $\mu$  : 80 mm
		- $($  ):  $10$
		- **μ** PCI Slots: 4

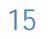

#### 3.4.3 Γορ-Down Design

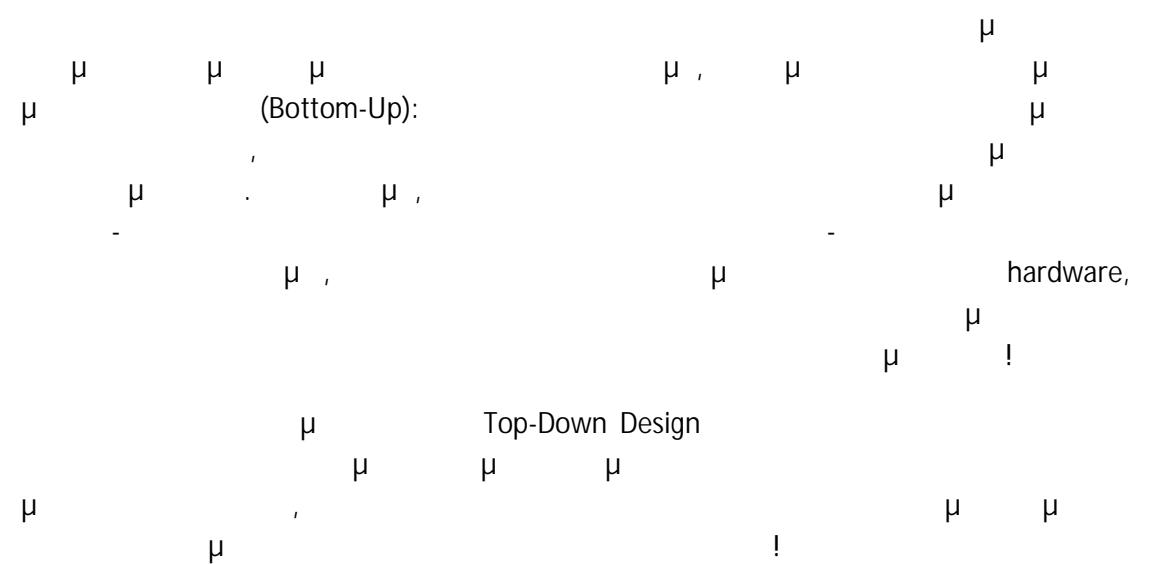

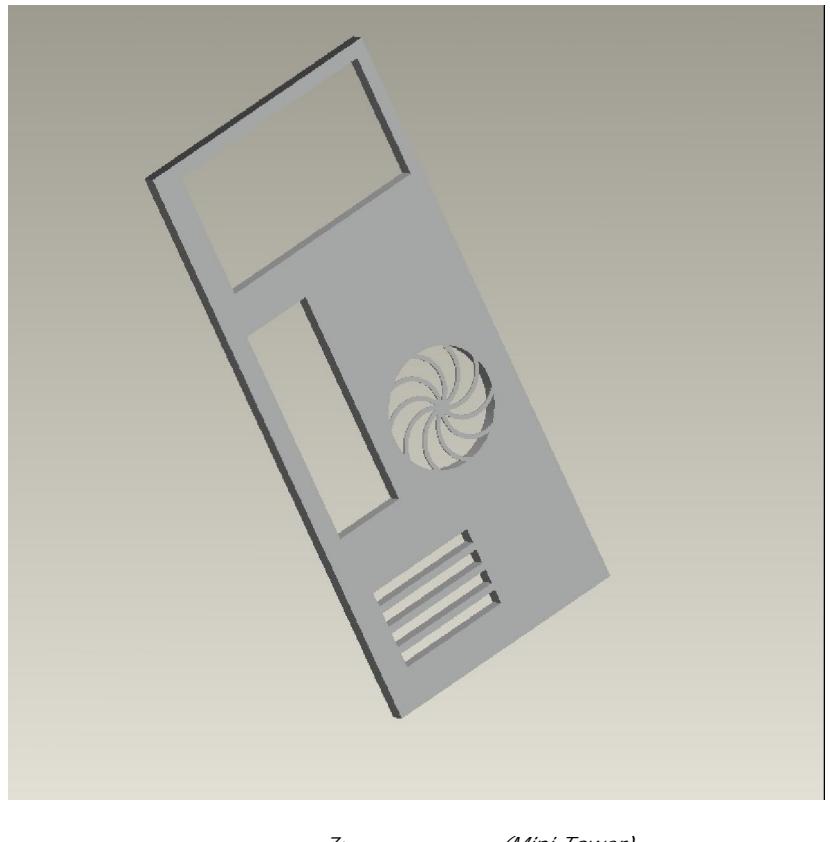

Εικόνα 7: Πίσω πλαίσιο (Mini Tower)

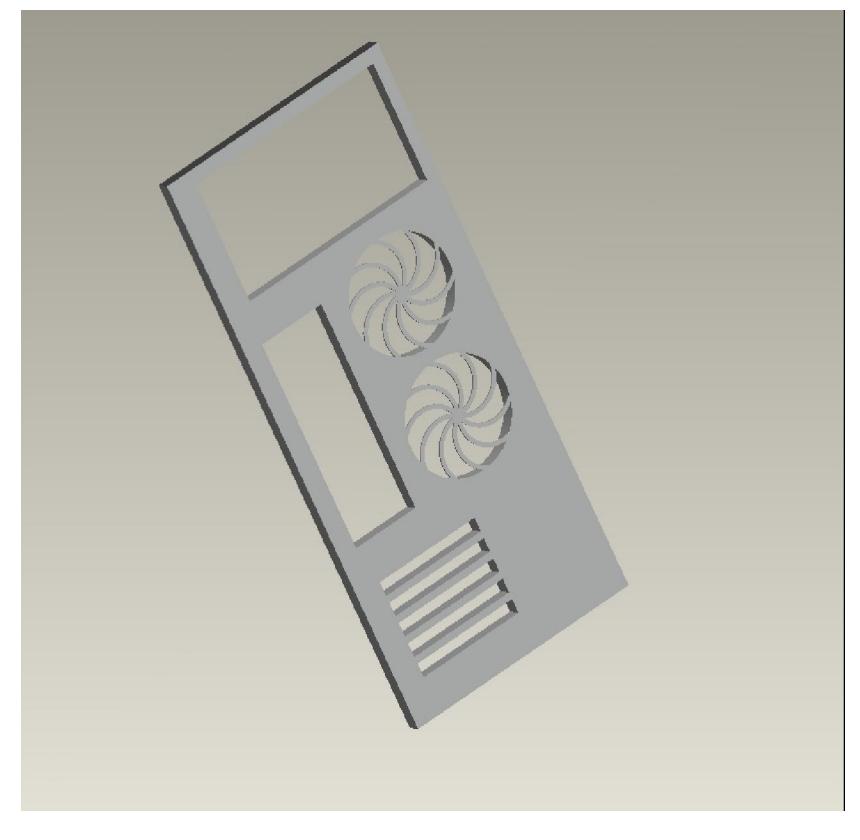

Εικόνα 8: Πίσω πλαίσιο (Midi Tower)

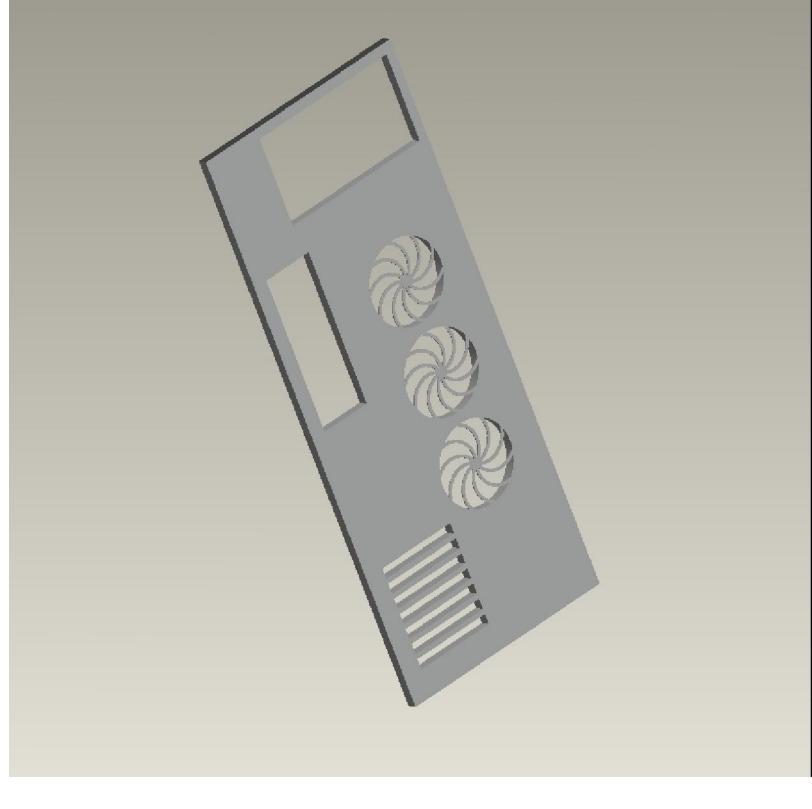

9: (Full Tower)

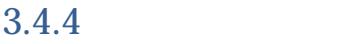

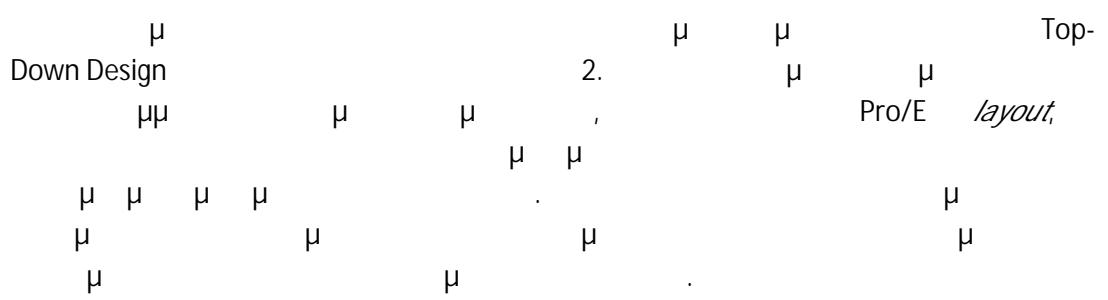

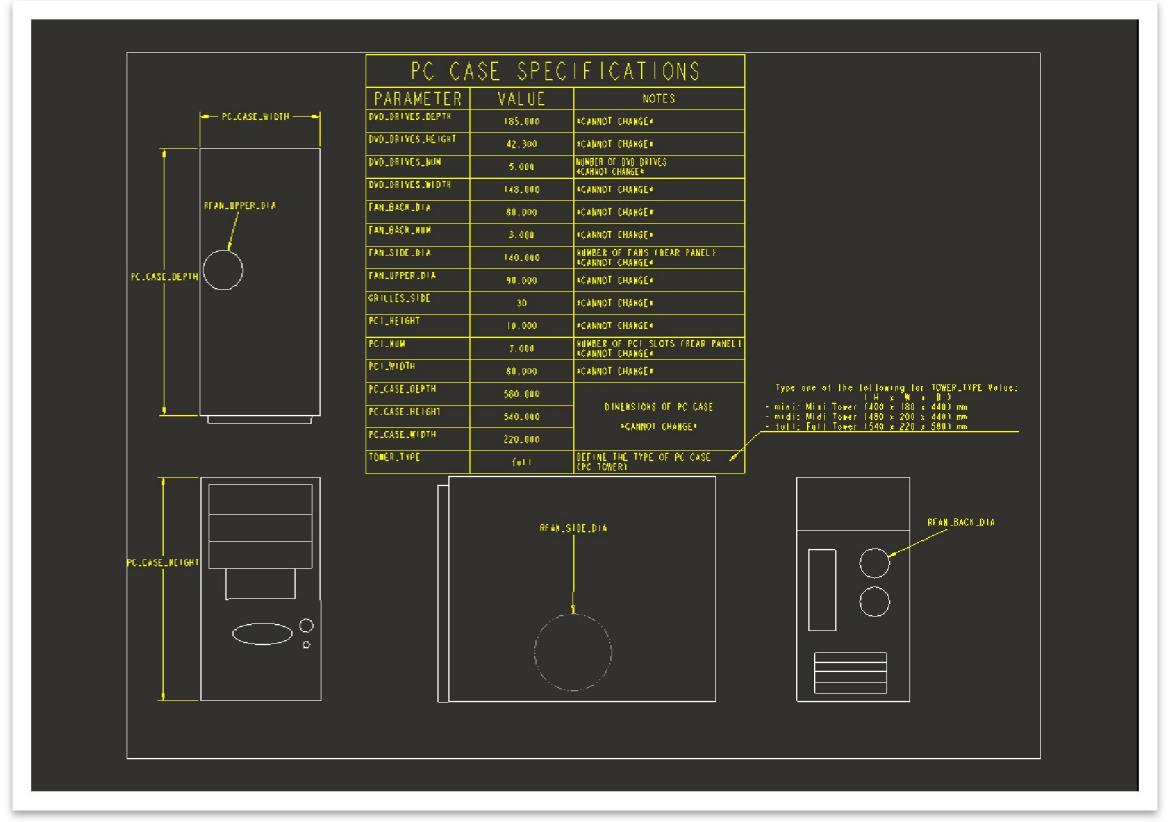

10: μμ (Layout)

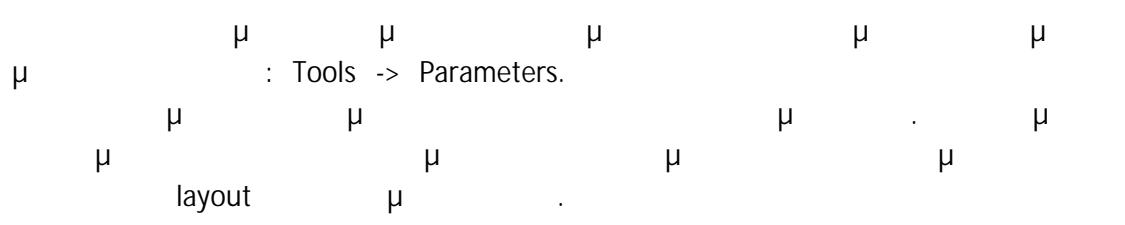

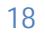

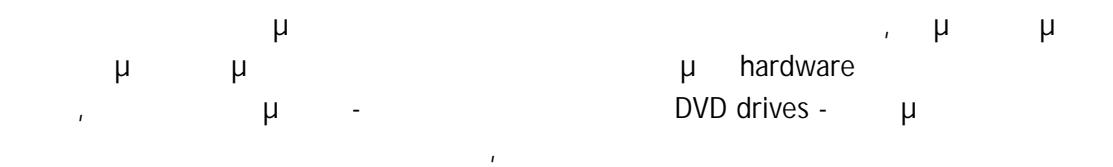

πιθανή αλλαγή τους από λάθος.

| 編<br>PC CASE<br>Layout<br>$\overline{\phantom{a}}$<br>$\overline{\nabla}$<br>k |                    |             |                             |                  |              |             |                   |
|--------------------------------------------------------------------------------|--------------------|-------------|-----------------------------|------------------|--------------|-------------|-------------------|
| Name                                                                           | <b>Type</b>        | Value       | <b>Designate</b>            | Access           | Source       | Description | <b>Restricted</b> |
| PTC_COMMON_NAME                                                                | String             | pc case.lay | $\sqrt{2}$                  | உருப்ப           | User-Defined |             |                   |
| FAN_UPPER_DIA                                                                  | <b>Real Number</b> | 90,000000   | $\Box$                      | Locked           | Relation     |             |                   |
| FAN_SIDE_DIA                                                                   | <b>Real Number</b> | 140,000000  | F                           | <b>BLocked</b>   | Relation     |             |                   |
| FAN_BACK_DIA                                                                   | <b>Real Number</b> | 80,000000   | $\Box$                      | <b>GLocked</b>   | User-Defined |             |                   |
| <b>FAN BACK NUM</b>                                                            | <b>Real Number</b> | 3,000000    | П                           | <b>Co</b> Locked | Relation     |             |                   |
| DVD_DRIVES_NUM                                                                 | <b>Real Number</b> | 5.000000    | $\Box$                      | <b>Co</b> Locked | Relation     |             |                   |
| DVD_DRIVES_HEIGHT                                                              | Real Number        | 42,300000   | $\Box$                      | <b>Cocked</b>    | User-Defined |             |                   |
| DVD_DRIVES_WIDTH                                                               | Real Number        | 148.000000  | $\overline{\phantom{a}}$    | <b>Cocked</b>    | User-Defined |             |                   |
| DVD_DRIVES_DEPTH                                                               | Real Number        | 185,000000  | $\Box$                      | <b>ELocked</b>   | User-Defined |             |                   |
| PCI NUM                                                                        | <b>Real Number</b> | 7.000000    | $\Box$                      | <b>OLocked</b>   | Relation     |             |                   |
| PCI HEIGHT                                                                     | <b>Real Number</b> | 10.000000   | $\Box$                      | <b>OLocked</b>   | User-Defined |             |                   |
| PCI WIDTH                                                                      | Real Number        | 80,000000   | $\Box$                      | <b>Elocked</b>   | User-Defined |             |                   |
| PC_CASE_WIDTH                                                                  | <b>Real Number</b> | 220.000000  | П                           | <b>C</b> Locked  | Relation     |             |                   |
| PC CASE DEPTH                                                                  | <b>Real Number</b> | 580.000000  | $\mathcal{C}^{\mathcal{A}}$ | <b>B</b> Locked  | Relation     |             |                   |
| PC CASE HEIGHT                                                                 | <b>Real Number</b> | 540.000000  | П                           | <b>O</b> Locked  | Relation     |             |                   |
| <b>TOWER TYPE</b>                                                              | String             | full        | $\Box$                      | <u>ရဲ့ Full</u>  | User-Defined |             |                   |
|                                                                                | Integer            | 30          | $\Box$                      | <b>OLocked</b>   | Relation     |             |                   |

Γι $\mu$ μα (Layout) και πίνακας ορισμού π

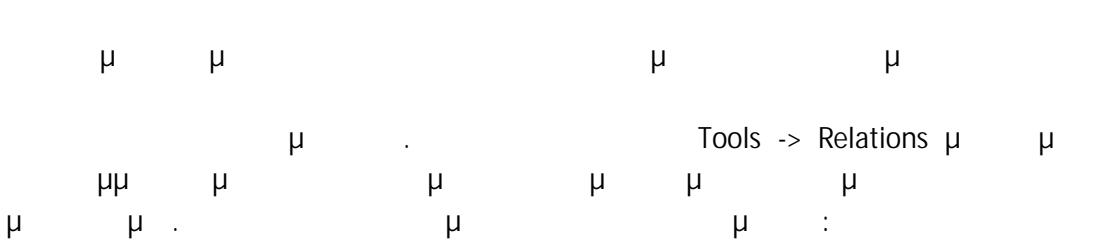

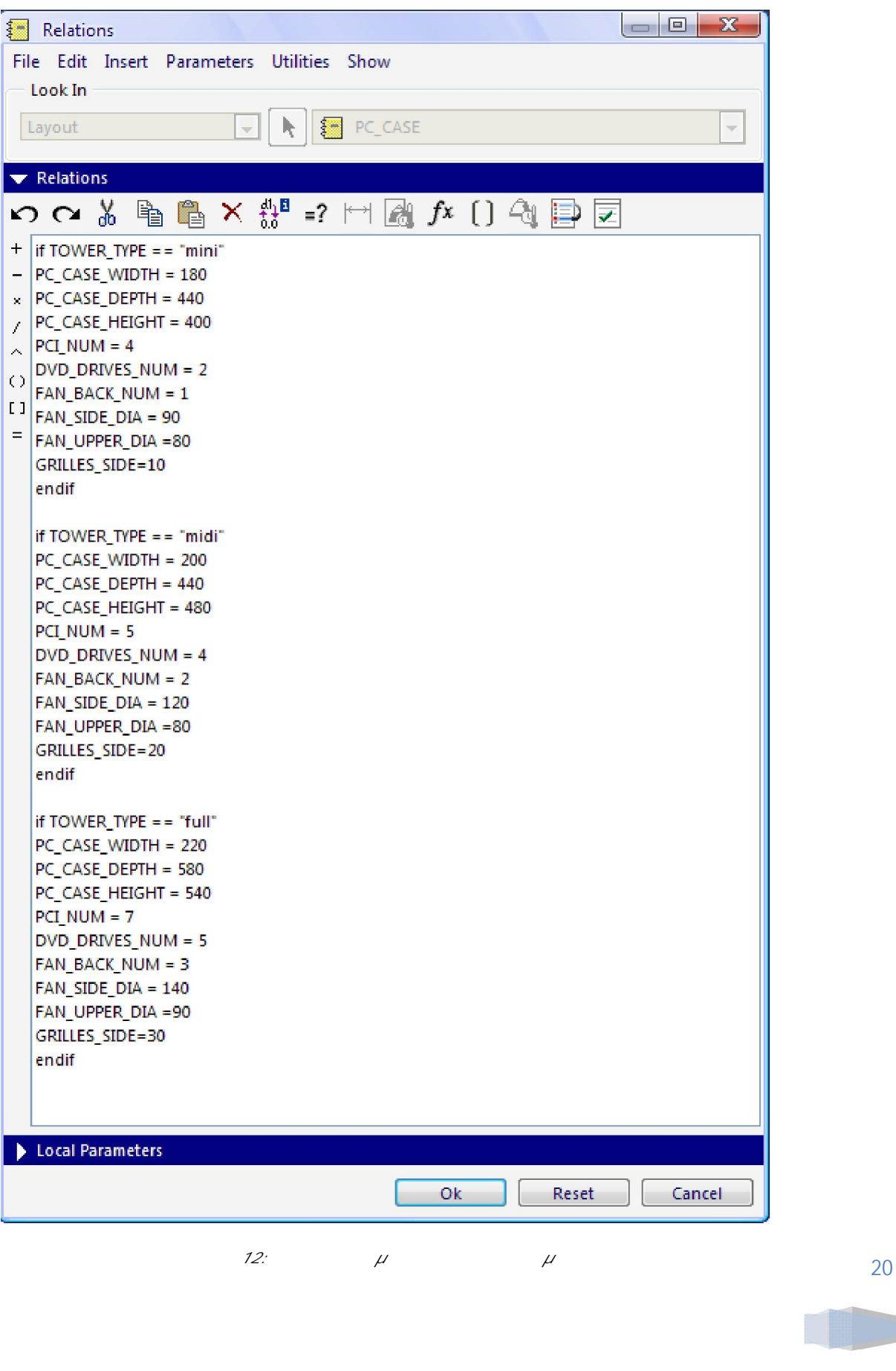

 $3.4.5$ 

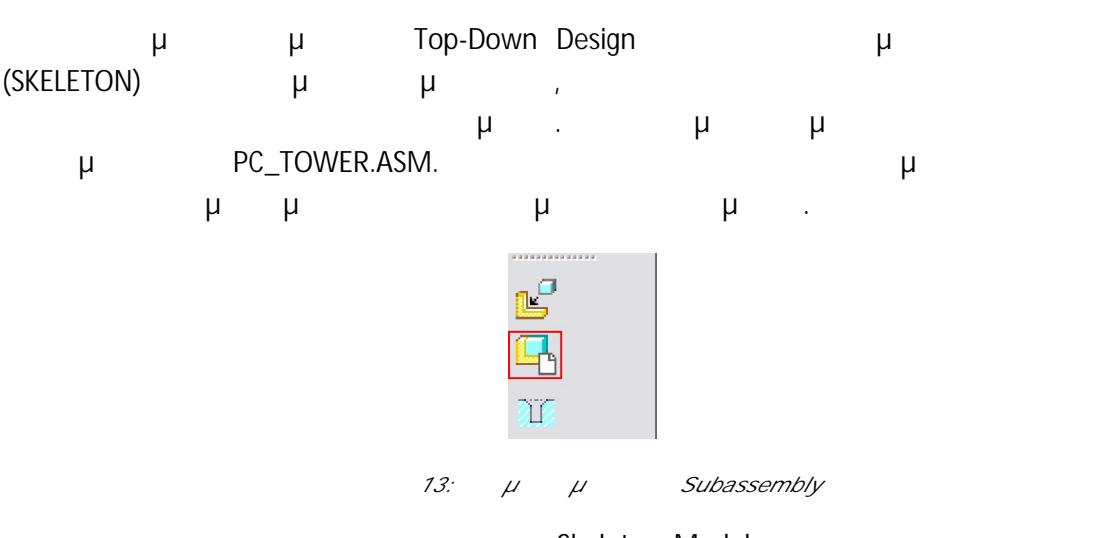

Από το αναδυόμενο μενού επιλέγουμε Skeleton Model, του δίνουμε την ονομασία  $PC\_TOWER\_SKEL$   $\mu$ 

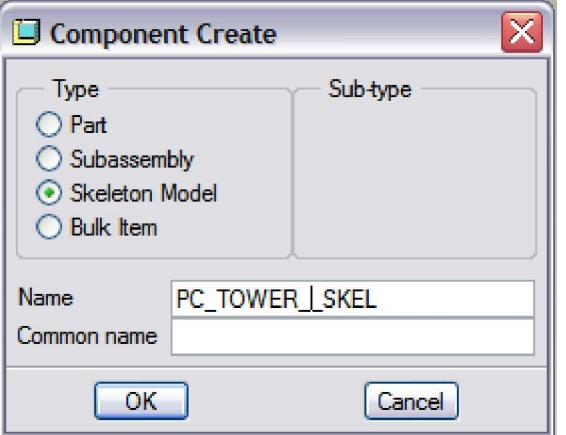

14: Component Create μ

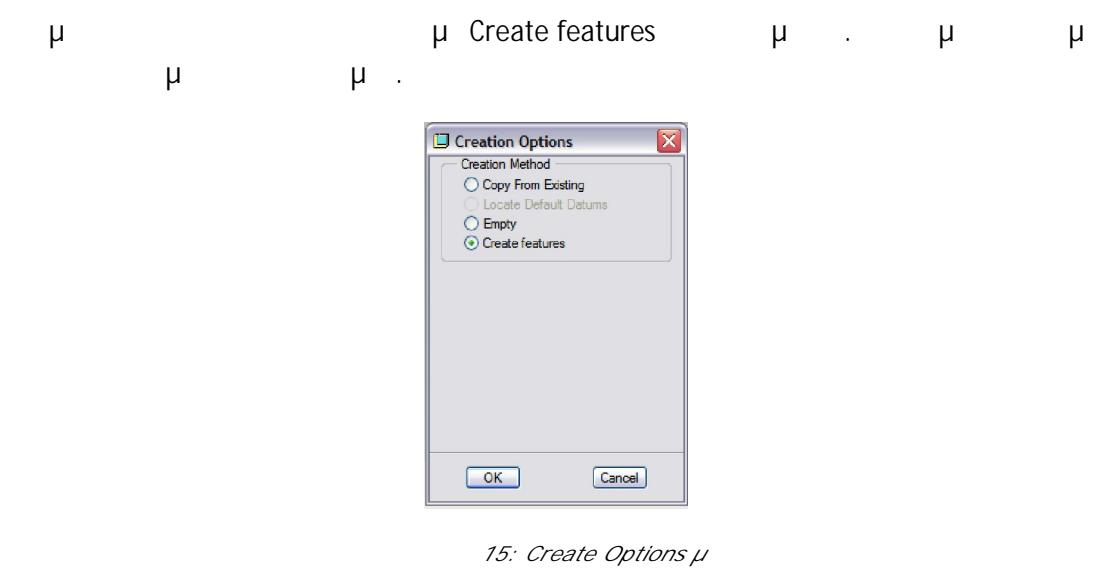

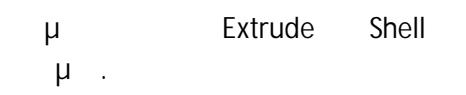

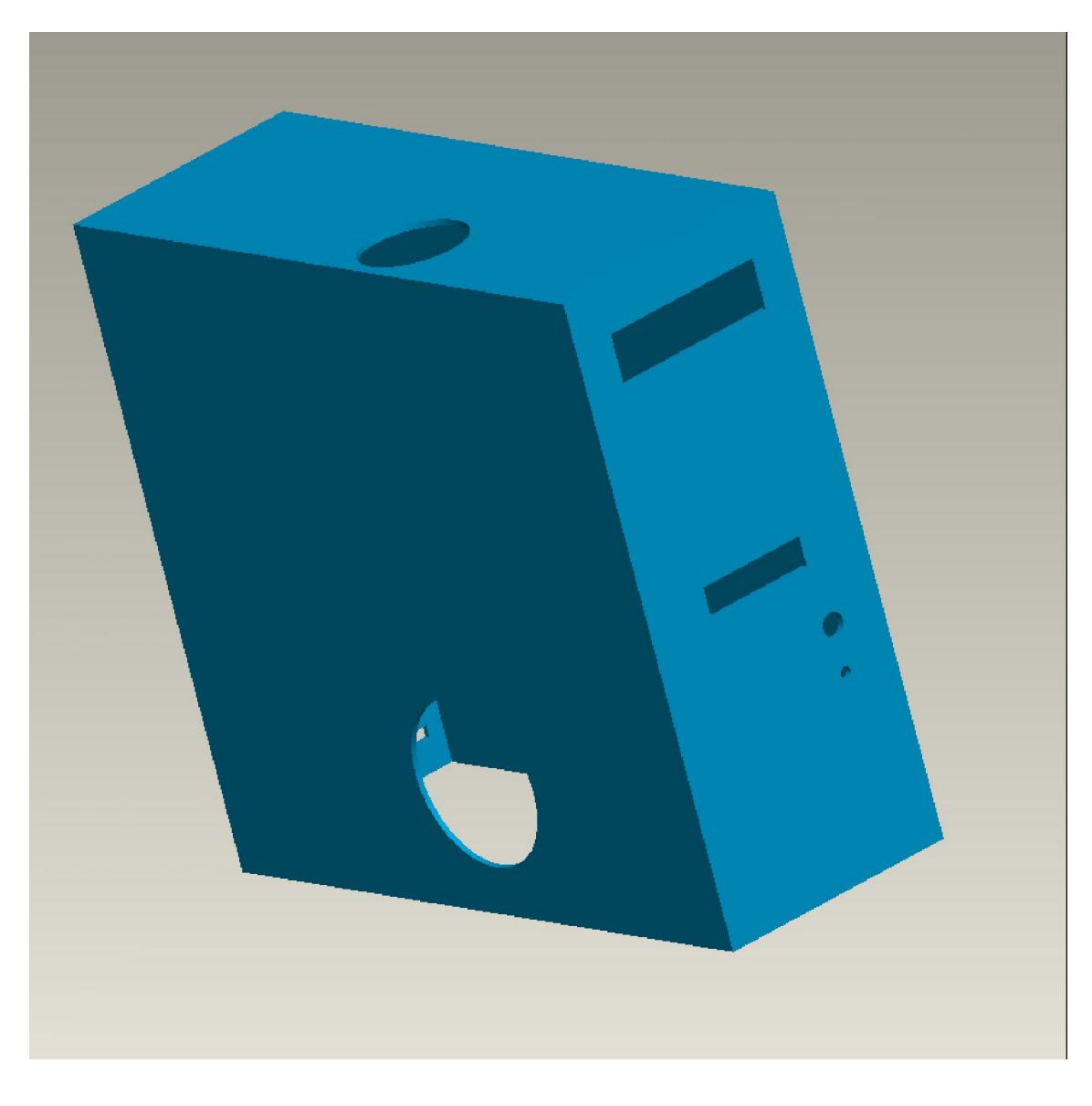

Εικόνα 16: Σκελετός αναφοράς της τελικής συναρμολόγησης (μπροστά όψη)

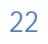

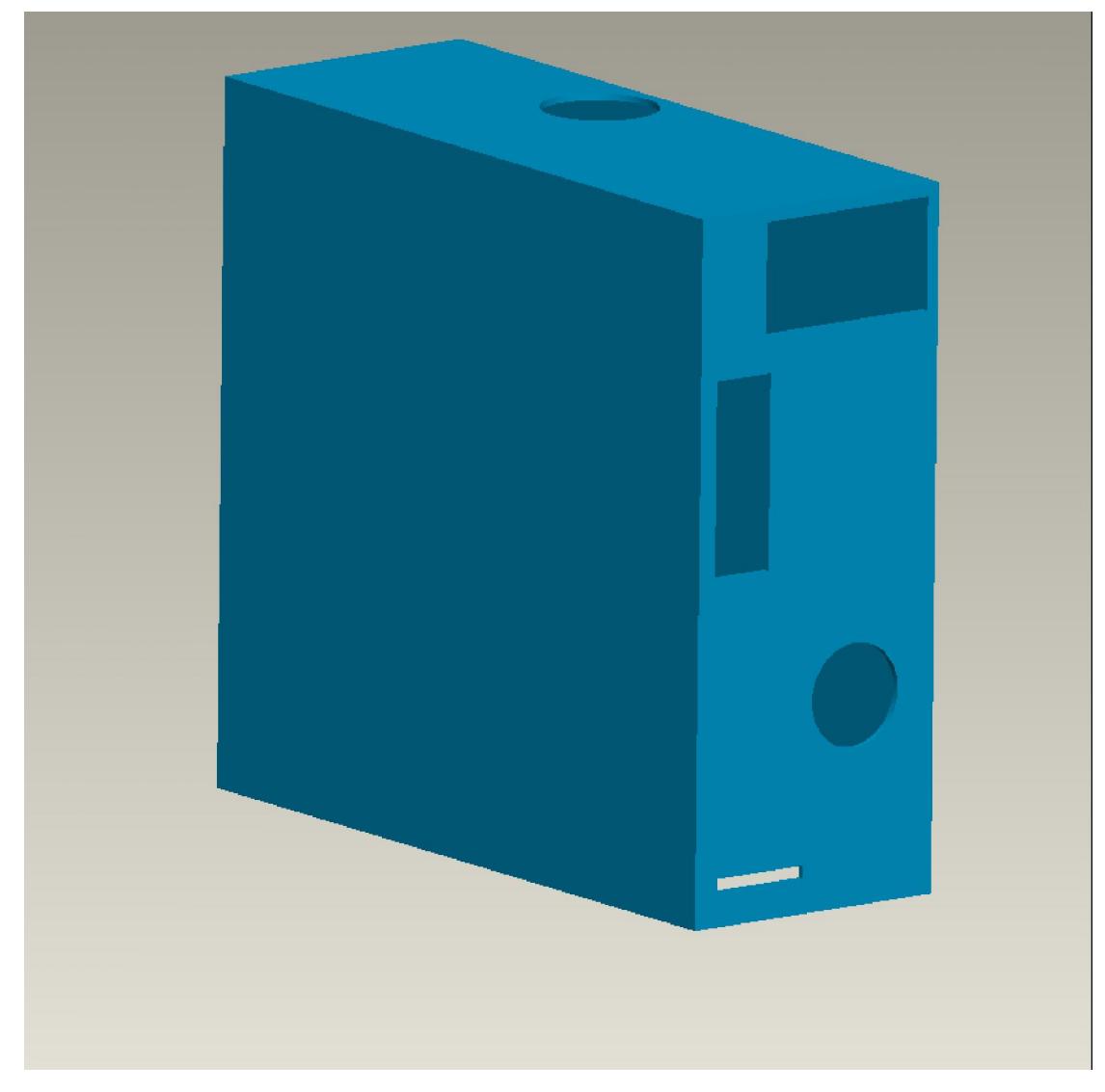

Εικόνα 17: Σκελετός αναφοράς της τελικής συναρμολόγησης (πίσω όψη)

τους την τιμή τους την τιμή τους την εντολή Info-> Switch Dimensions .

Μετά την σχεδίαση του ολικού σκελετού ακολουθεί ο ορισμός των παραμέτρων για την επικοινωνία των εξαρτημάτων με το σχεδιάγραμμα με το σχεδιάγραμμα . Επίξε -> το σχεδιάγραμμα την εντολή: FILE -> DECLARE -> Declare Lay -> PC\_CASE  $\mu$  and  $\mu$  and  $\mu$  and  $\mu$ που είχαμε δημιουργήσει στον παρών κομμάτιο στον παρών κοινον παρών κοινον παρών κοινον παρών κοινον παρών κοι επαναλαμβάνεται απαραίτητα και για κάθε νέο σκελετό που δημιουργούμε. Στη συνέχεια ορίζουμε τις σχέσεις των παραμέτρων για τα γεωμετρικά χαρακτηριστικά και τους κατασκευαστικούς περιορισμούς του προϊόντος. Καθώς η παραμετροποίηση του μοντέλου χρειάζεται μεταβλητές έπρεπε να απεικονίσουμε τις διαστάσεις σύμφωνα με την ονομασία

Ο ακόλουθος πίνακας δείχνει την προαναφερθείσα παραμετροποίηση:

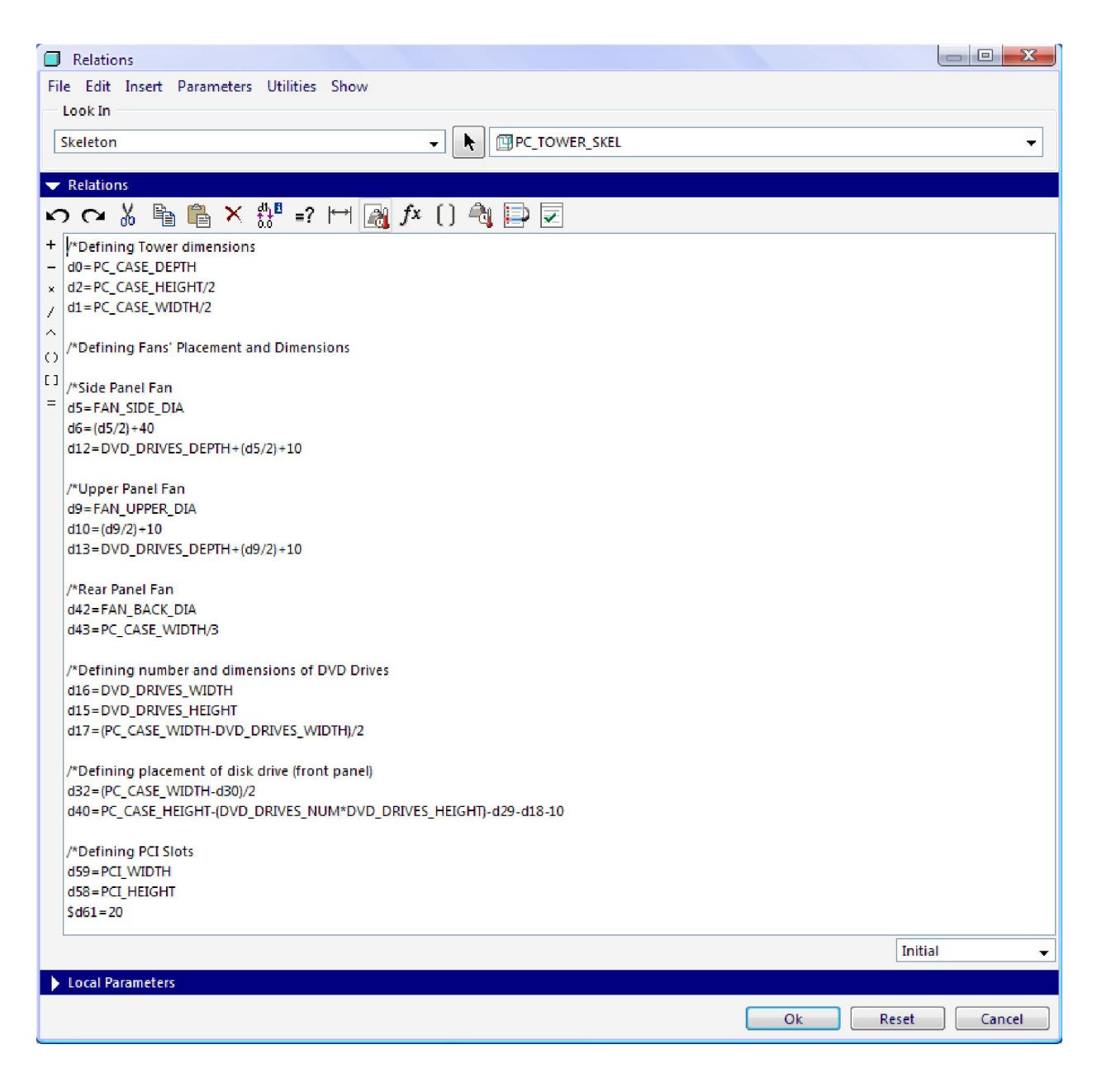

18: Πίνακας παραμέτρων σκελετού συσχέτισης παραμέτρων σκελετού συσχέτισης παραμέτρων σκελετού συσχέτισης π

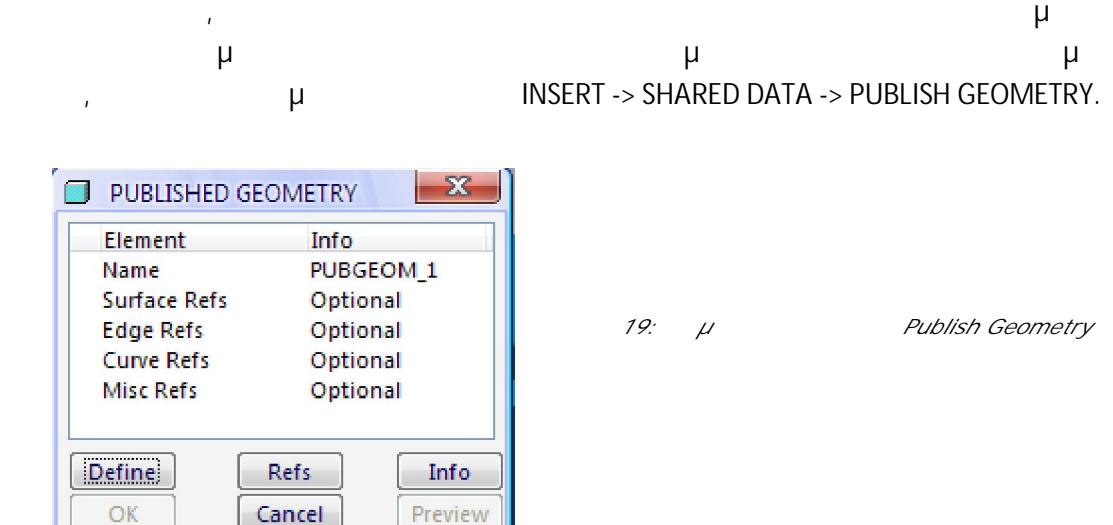

Για τις ανάγκες σχεδίασης του πύργου χρειαστήκαμε 6 επιφάνειες αναφοράς ως εξής:

- REAR\_PANEL
- FRONT\_PANEL
- SIDE\_PANEL\_WITH\_FAN
- TOP\_PANEL
- BASE\_STRUCTURE
- SIDE\_PANEL

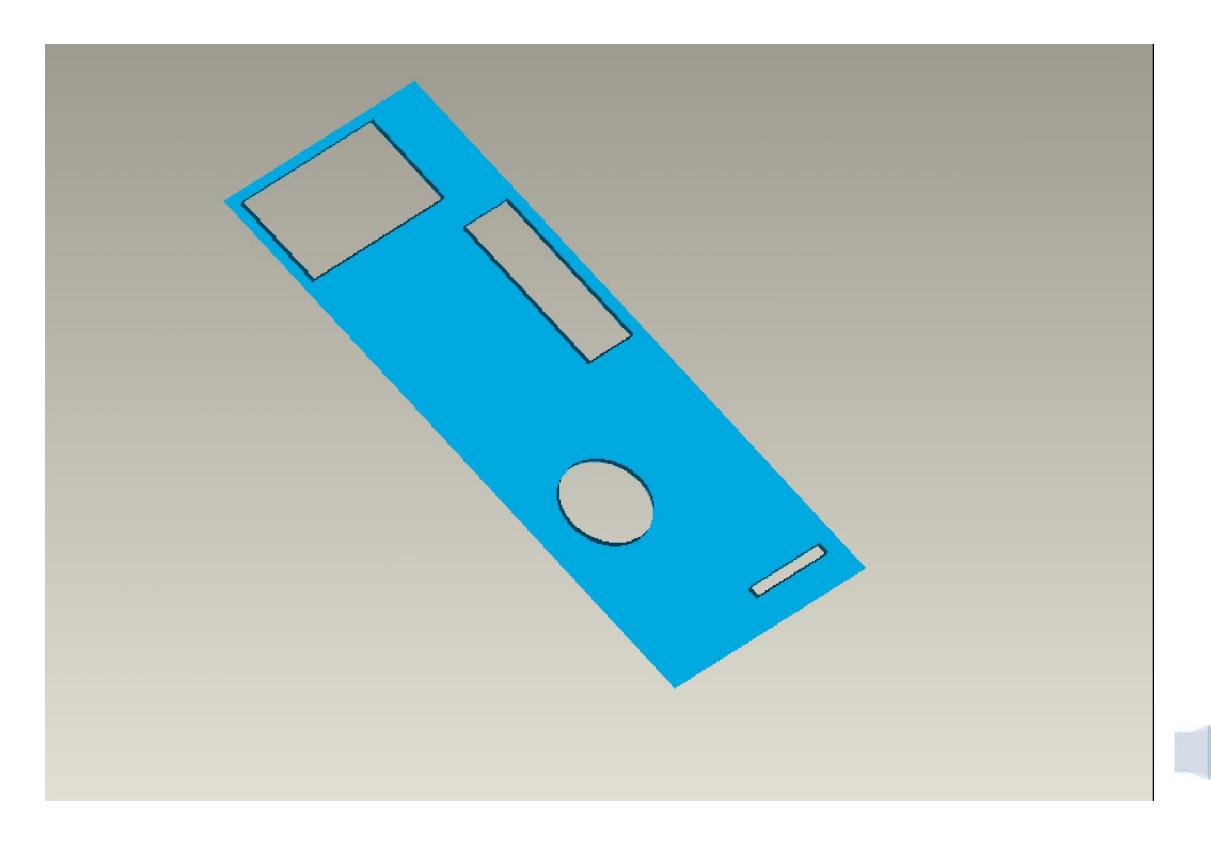

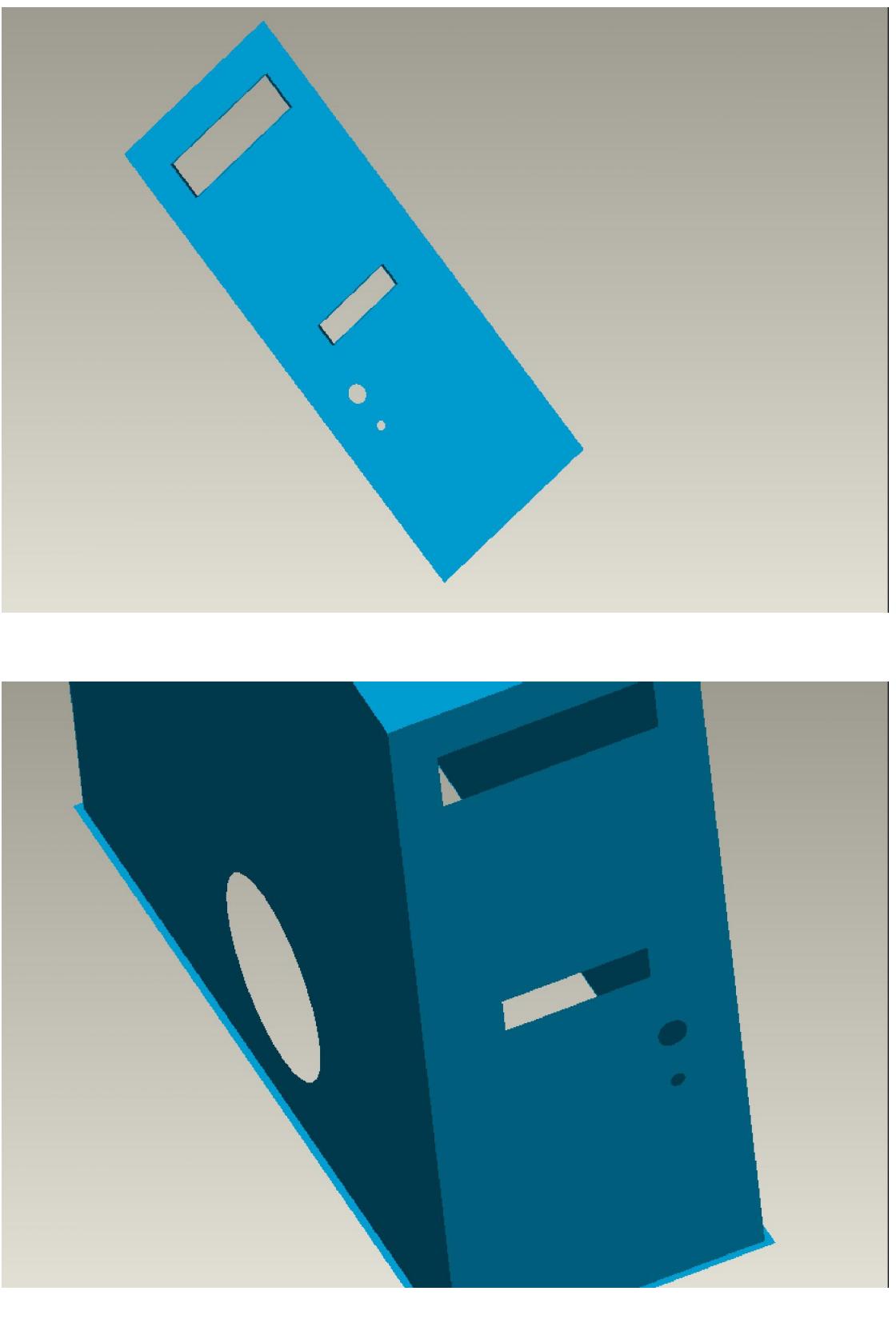

Εικόνα 20: Επιφάνειες αναφοράς μέσω Publish Geometry

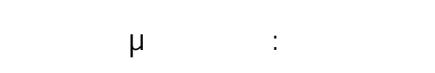

μ Subassembly

Create Features

μ μ μ

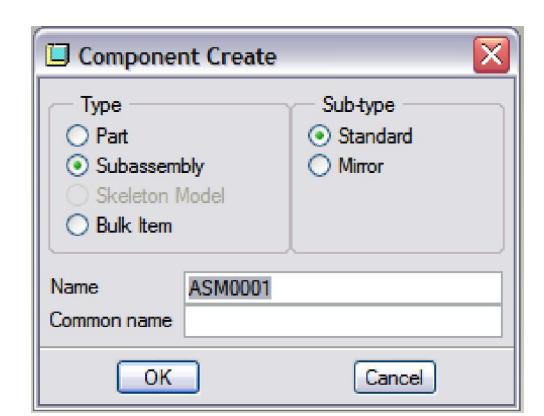

μ Skeleton Model: Insert Analysis Info Applications Tools Window Help, Επιλέγουμε δημιουργία νέου U Hole... 山羊羊肉 μμ (Component Create) 间 Shell... μ Skeleton Model 人Rib... Create Features. rs Draft... μ Insert μ Peund... Shared Data **μ** Copy Chamfer  $\bar{\rm{b}}$ Geometry. PExtrude... μ μ Publish o® Revolve... Geom Add. Sweep k επιλέγουμε την αντίστοιχη με το Blend κομμάτι επιφάνεια αναφοράς Swept Blend που είχαμε στην προσπα **Helical Sweep** Ы **R**eundary Blend... αρχή. Variable Section Sweep... **COPY GEOMETRY** Model Datum  $\blacktriangleright$ Element **Info** Surface Refs Optional Cosmetic  $\bar{p}$ **Edge Refs** Optional **Curve Refs** Optional  $\Box$  Style... **Misc Refs** Optional Restyle... > Publish Geom Defining Facet Feature... Dependency Optional Warp... Optional Externalize User-Defined Feature... Define Refs Info Foreign Surface... OK Cancel Preview Shared Data Þ From File... **Menu Manager** Advanced Copy Geometry...  $\blacktriangleright$ GCPY ITEMS Add 21: Publish Geometry Remove Skeleton ModelsShow **Done** Quit

 $\bullet$  μιρινή την προσυναρμού του κομματιού ότι με ενεργή την αντίστοιχη υποσυναρμολόγηση. Η αντίστοιχη υποσυναρμ Στο στάδιο αυτό τα κομμάτια θα είναι άδεια αρχεία με ορισμένες μόνο τις Datum Planes μ<br>
μμμα Declare.

#### $3.4.6$

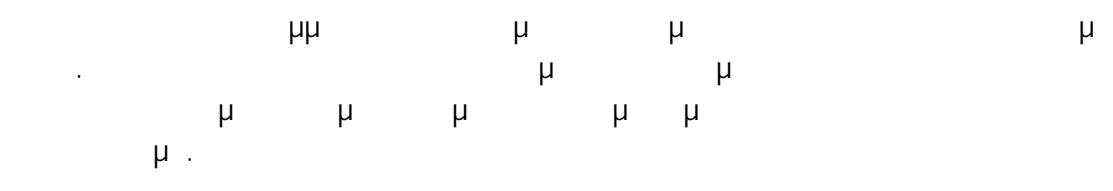

- Η τελική συναρμολόγησή μας αποτελείται από 6 υποσυναρμολογήσεις ως εξής:
	- REAR\_PANEL.ASM
	- FRONT\_PANEL. ASM
	- SIDE\_PANEL\_WITH\_FAN. ASM
	- TOP\_PANEL. ASM
	- BASE\_STRUCTURE. ASM
	- SIDE\_PANEL. ASM

#### I. REAR\_PANEL.ASM (ΟΠΙΣΘΕΝ ΠΛΕΥΡΑ ΤΟ ΠΛΕΥΡΑ ΤΟ ΠΛΕΥΡΑ ΥΠΟΛΟΓΙΣΤΗΣ<br>ΓΙΑΙΡΟΥΣΤΗΣ

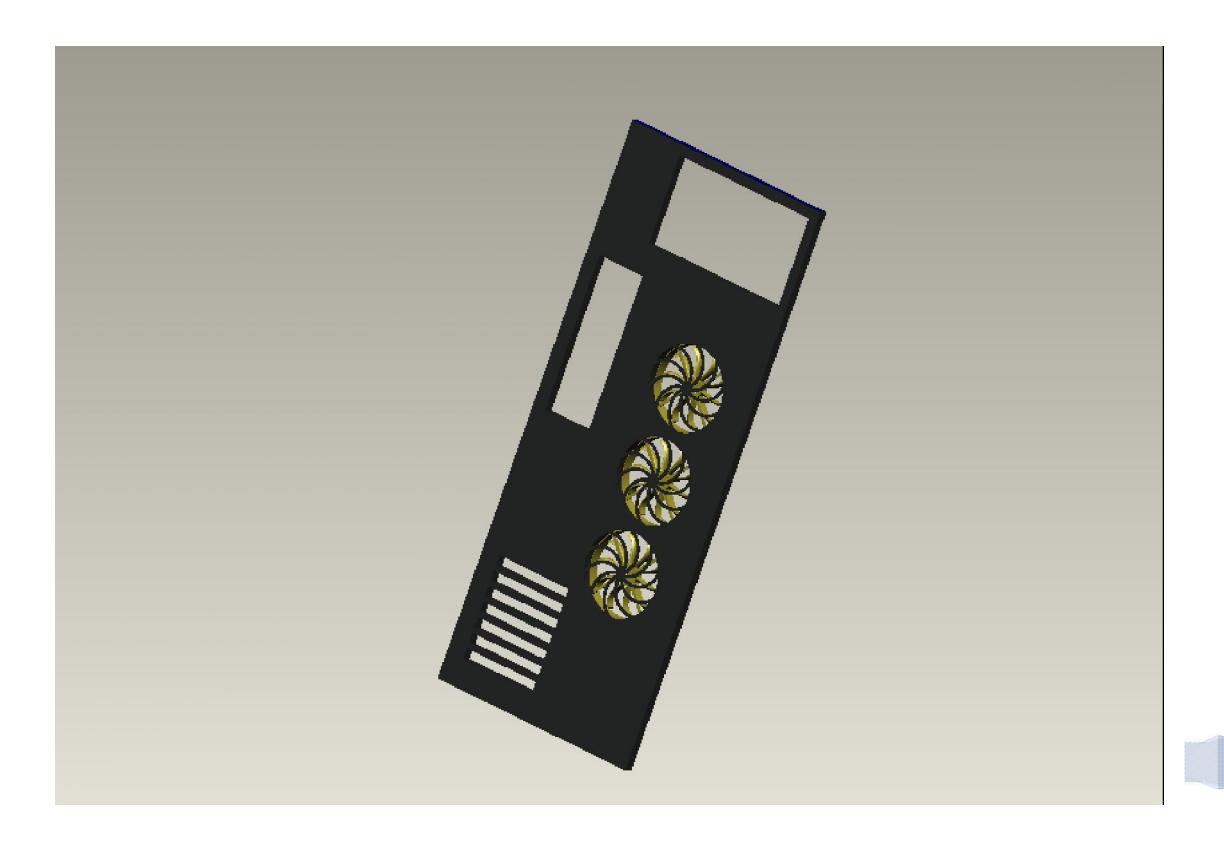

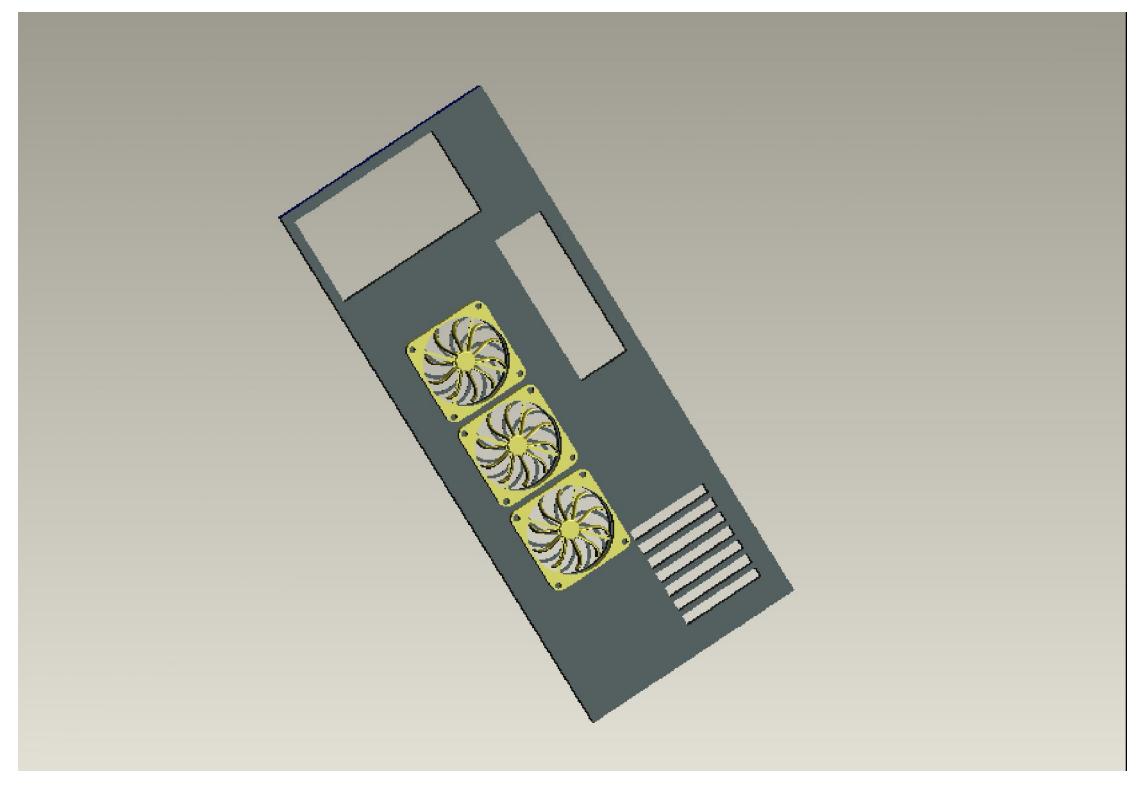

22: *REAR\_PANEL. ASM* 

 $μ$  REAR\_PANEL.ASM  $μ$  :

- REAR\_PANEL.PRT
- FAN\_BACK.ASM

#### i. REAR\_PANEL.PRT

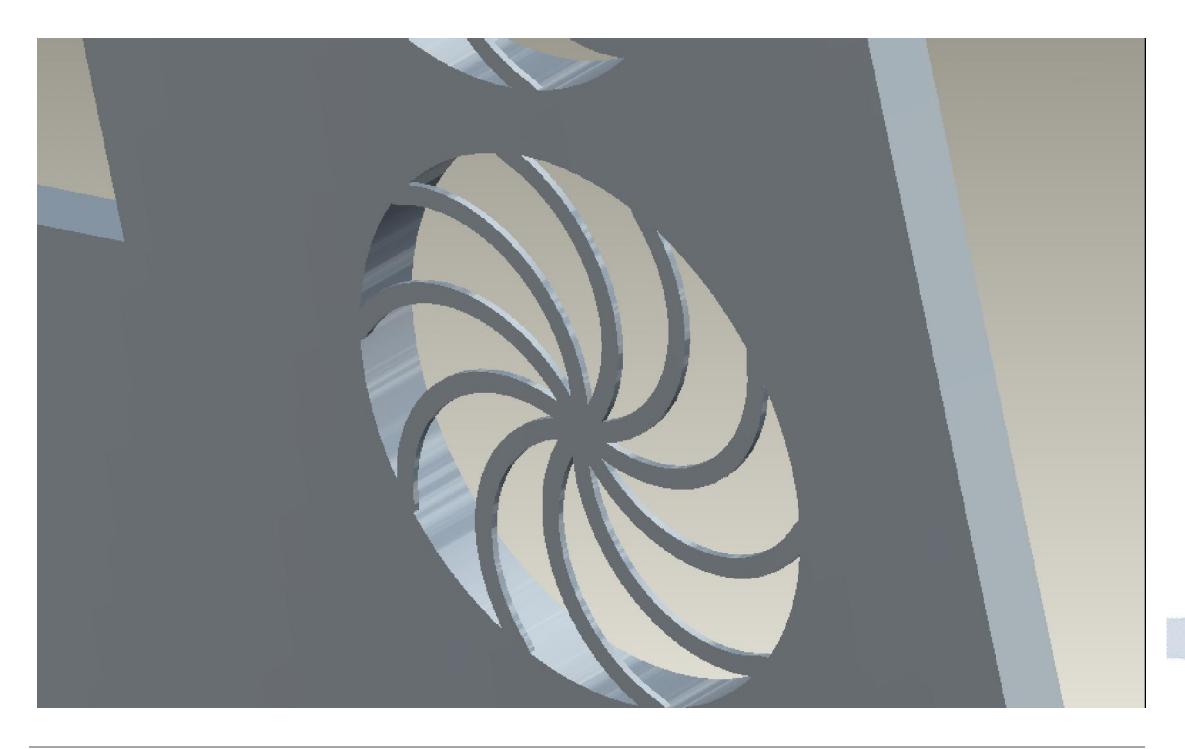

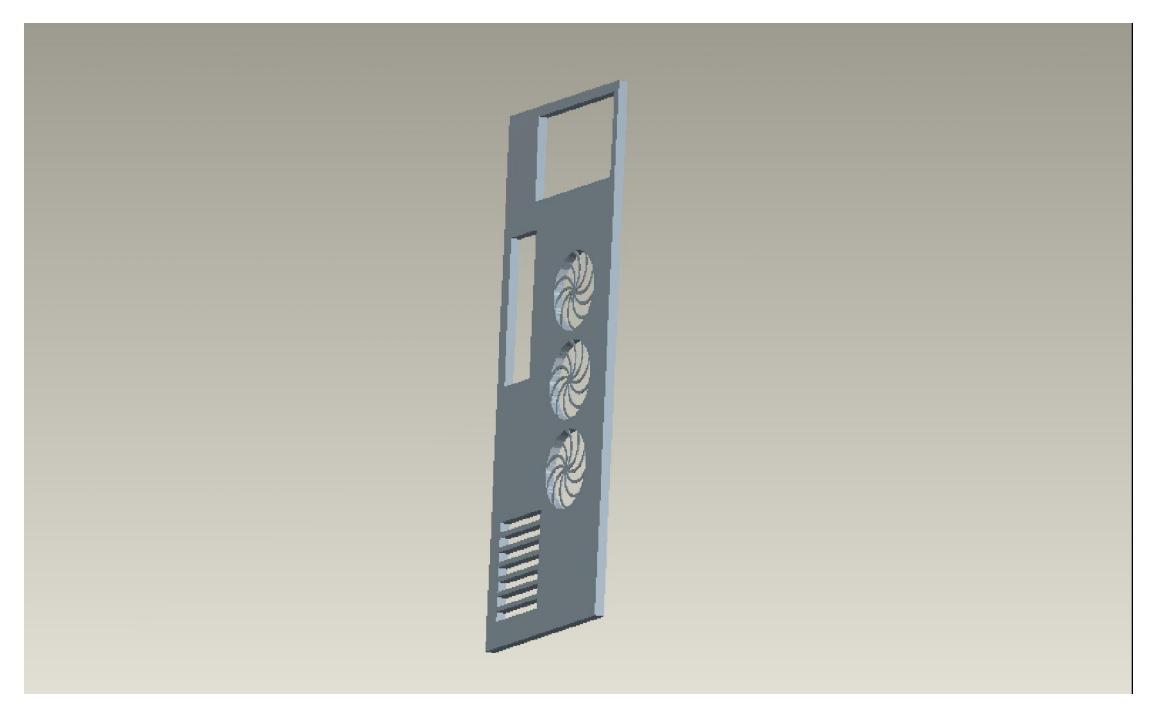

23: *REAR\_PANEL. PRT* 

μ Rear Panel φιλοξενηθούν διάφορα απαραίτητα για τη λειτουργία του συστήματος συστατικά (π.χ. ανεμιστηράκια για την ψύξη, θύρες PCI για σύνδεση επιπλέον συσκευών, θύρα τροφοδοτικού κτλ.). Καθώς αυτά τα χαρακτηριστικά θα αλλάζουν ανάλογα με την επιλογή μμ RELATIONS μ μ μ επιθυμητές του σχεδιαγράμματος για να μπορούν να ελεγχθούν εύκολα:

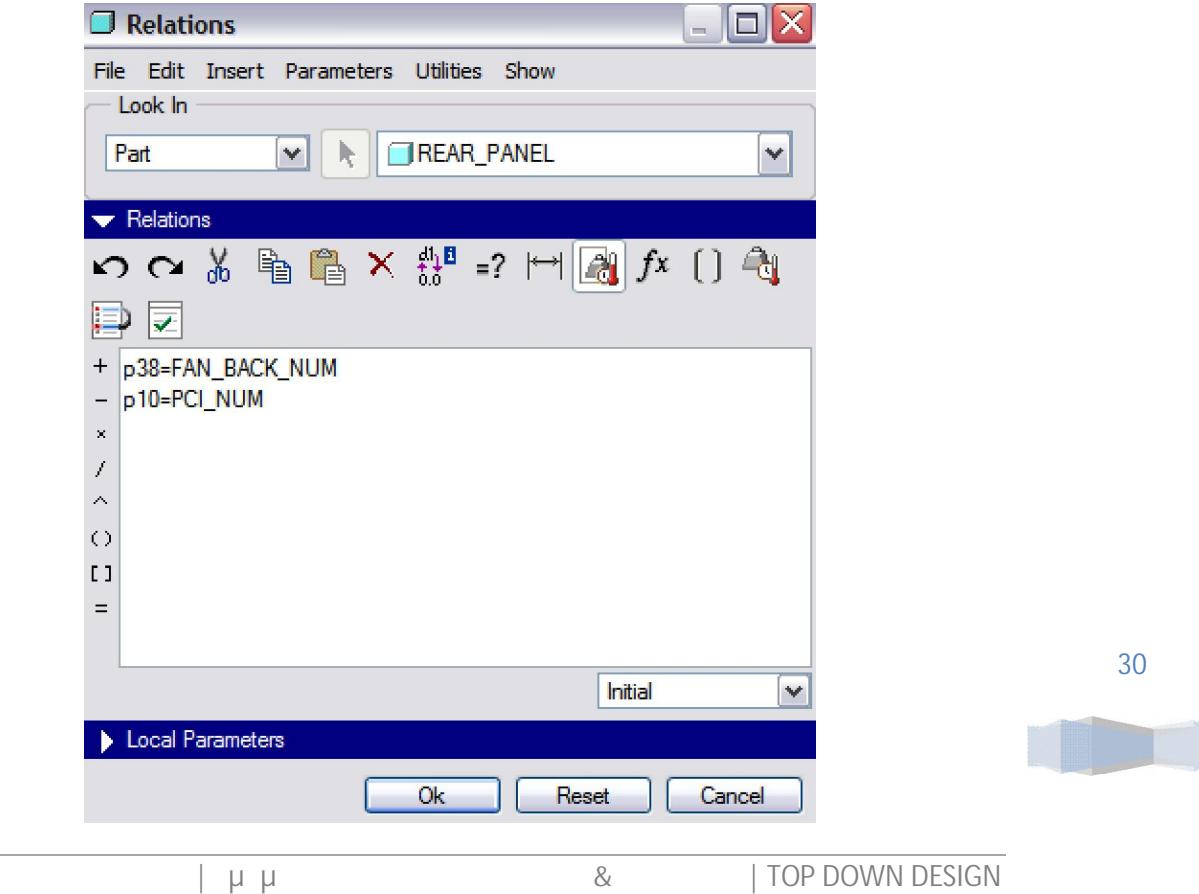

 $π(1)$  p38 average  $π(1)$  μπορούν να μπορούν να μπορούν να μπορούν να μπορούν να μπορούν να μπορούν να μπορούν να μπορούν να μπορούν να μπορούν να μπορούν να μπορούν να μπορούν να μπορούν να μπορούν να μπορούν να μπορούν τοποθετηθούν και p10 τον μόνο μόνο p10 του αριθμό των PCI Slots. Για τη σχεδίασή του αρχικά των σχεδίασή του α με την κυρίων.<br>Προτελείου που με του με προσφαιρματισμός μορφή του προσφαιρματισμός με προσφαιρματισμός με προ Sketcher. *Η* Extrude, Variable Section Sweep Pattern Variable Section Sweep  $\mu$  and  $\mu$  and  $\mu$  and  $\mu$  and  $\mu$  and  $\mu$  Pattern on Pattern on  $\mu$ των προηγουμένων δίνει επιλογές για έλεγχο του αριθμού τους. Στο τέλος με αντίστοιχο μ PCI Slots.

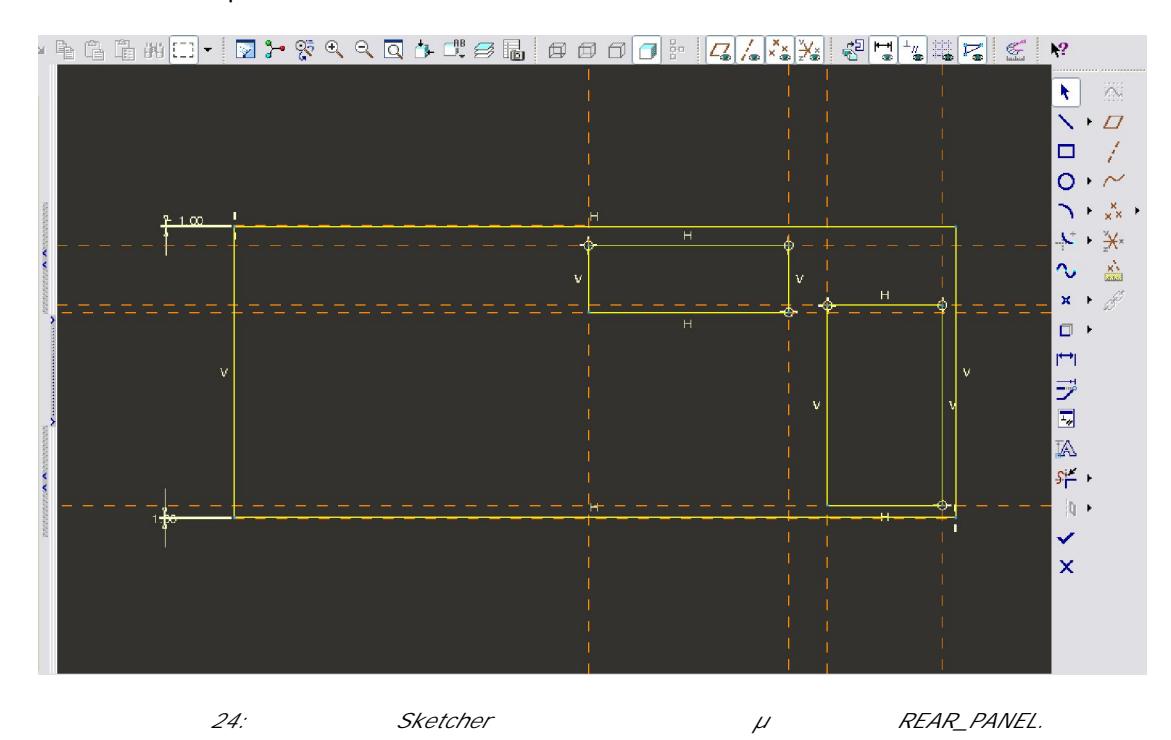

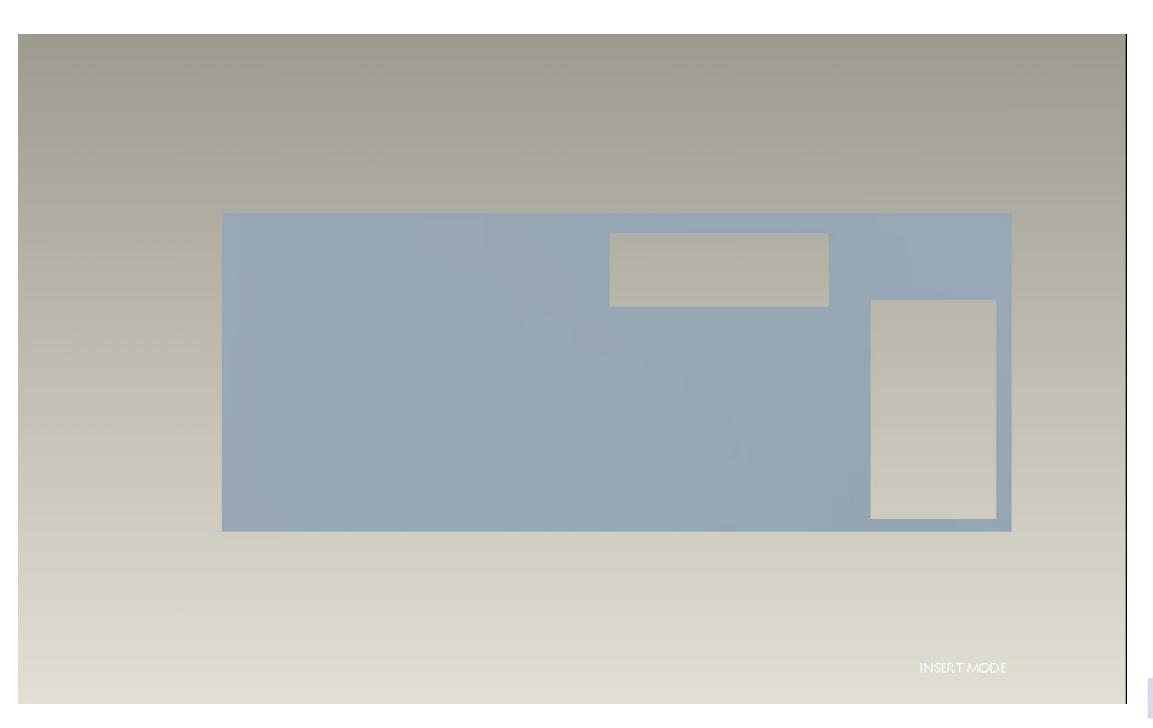

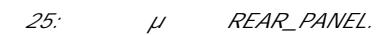

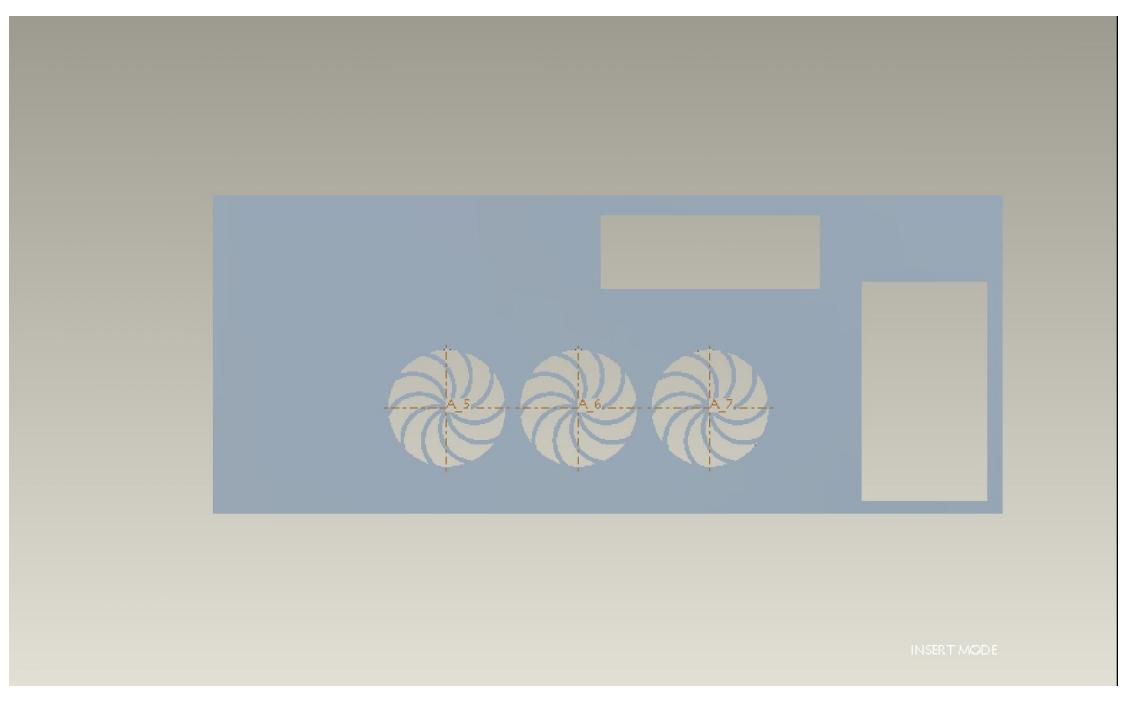

 $26:$   $μ$  REAR\_PANEL.

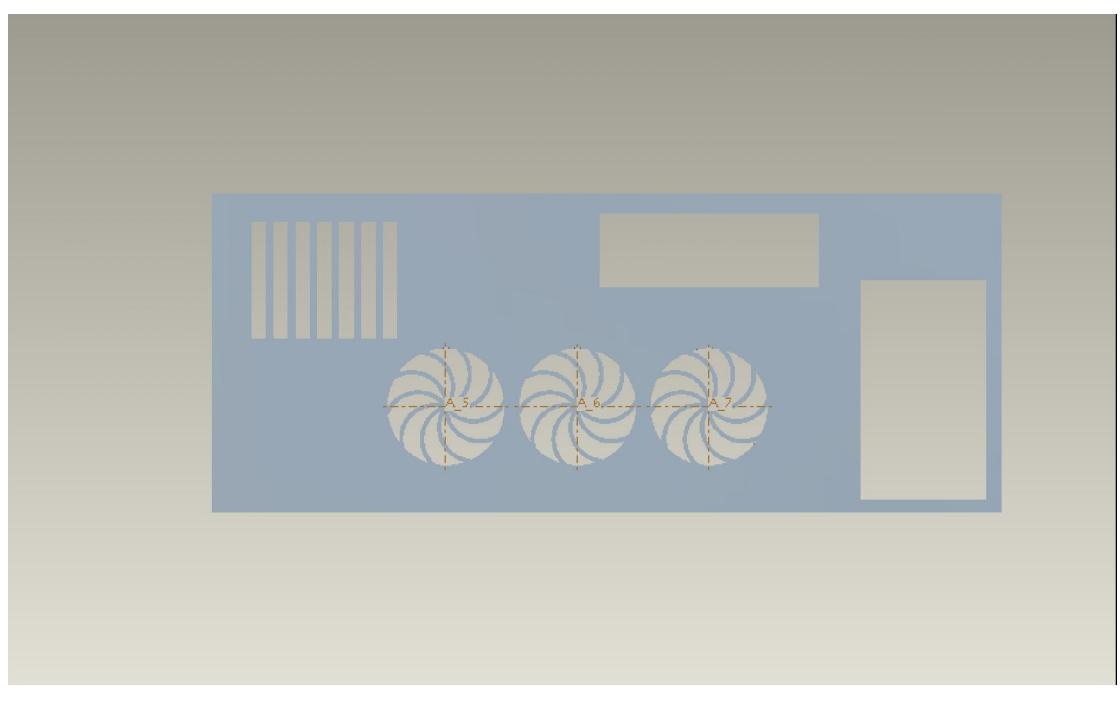

 $27:$   $\mu$  REAR\_PANEL.

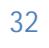

#### ii. FAN\_BACK.ASM

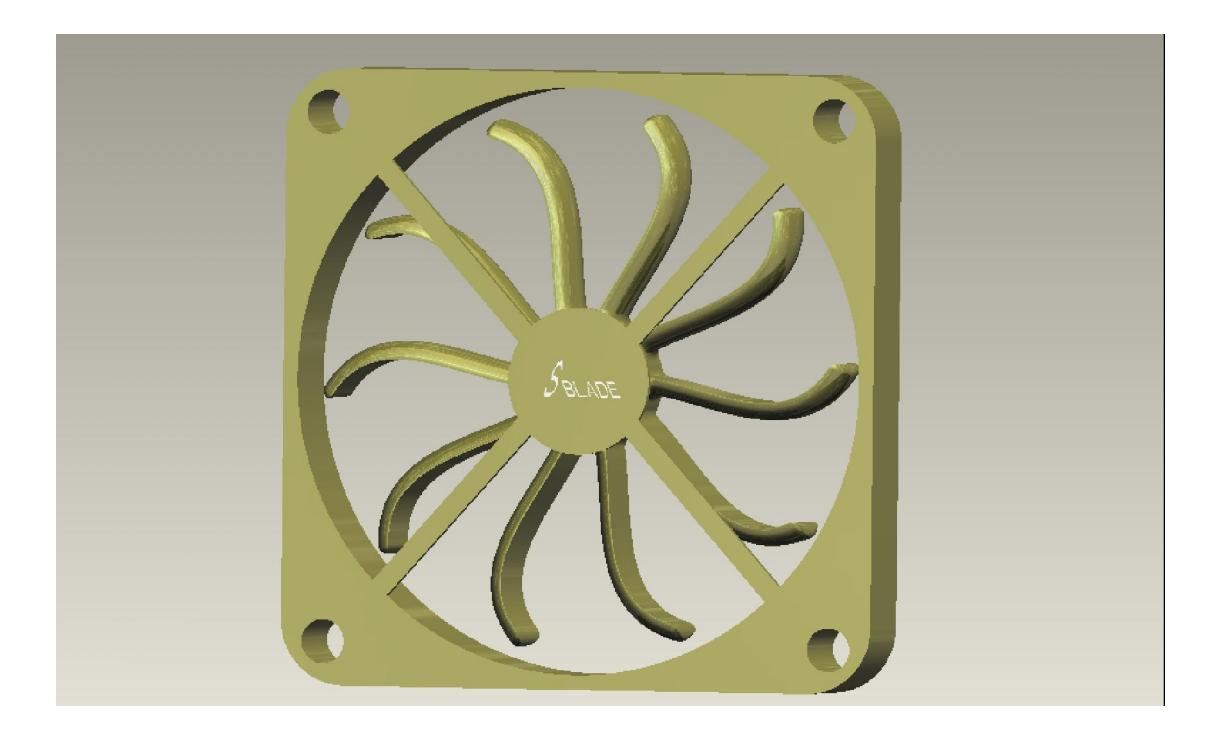

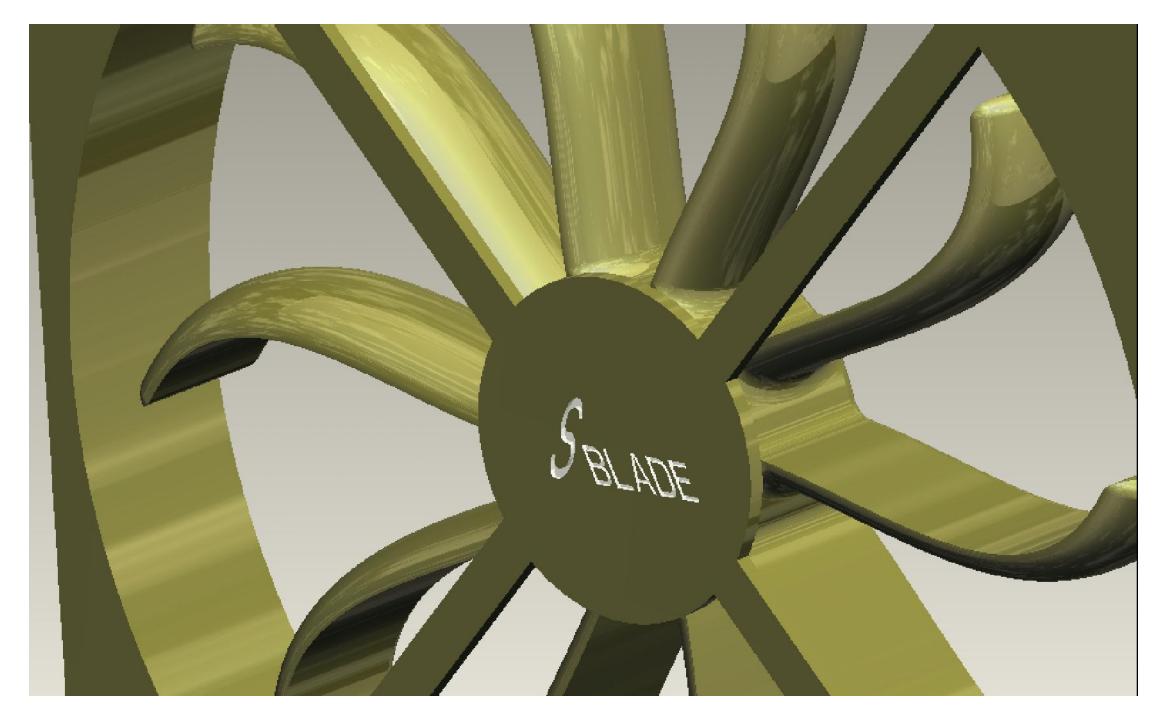

Εικόνα 28: Διάφορες όψεις του FAN\_BACK.ASM.

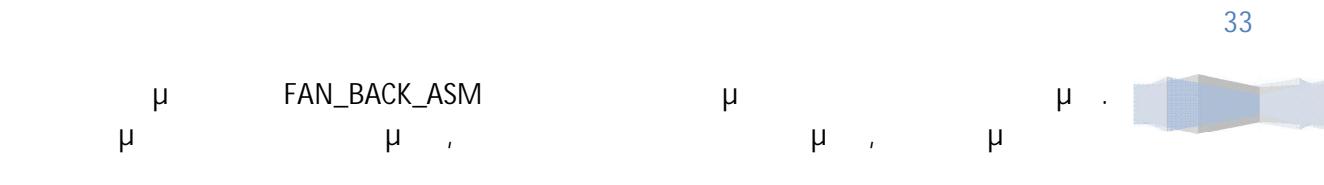

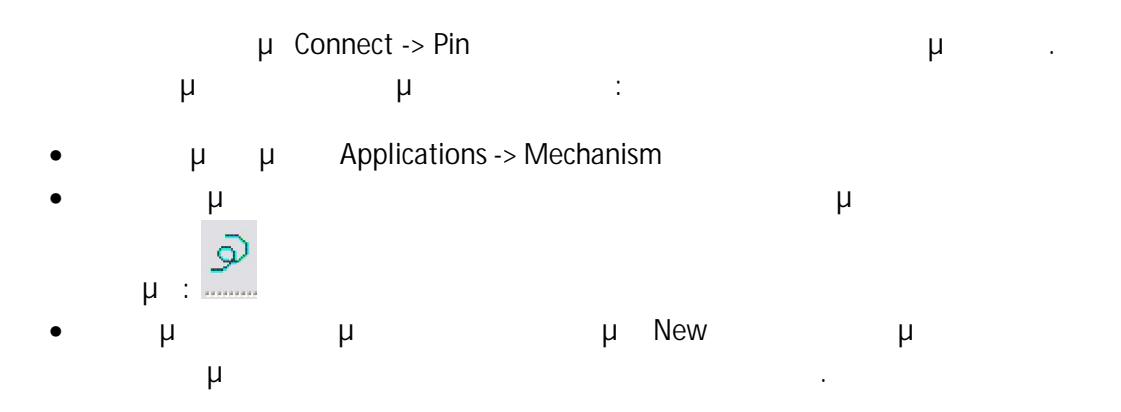

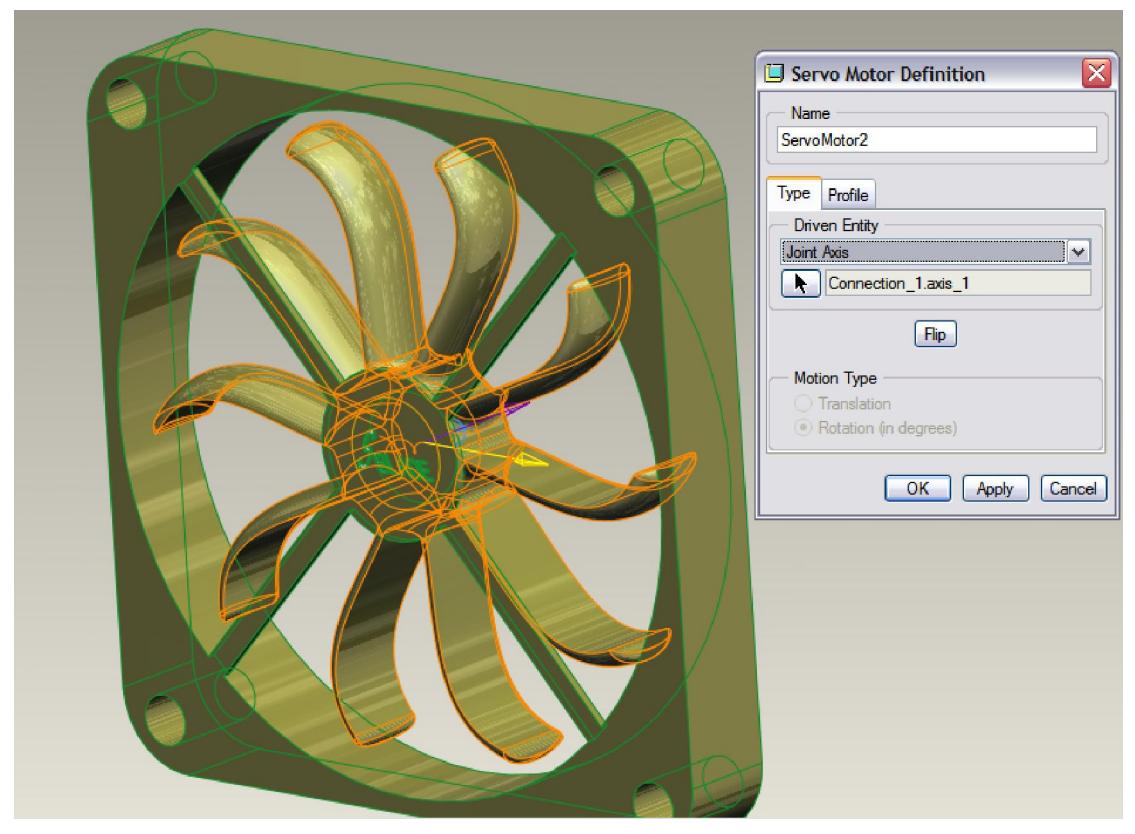

 $29$ :

The subassembly FAN\_BACK\_ASM **αποτελείται από τα εξής και εξής και εξ**ής και εξής και εξής και εξής και εξής και

- FAN\_BASE\_BACK.PRT
- FAN\_BLADE\_BACK.PRT

## **a.** FAN\_BASE\_BACK.PRT

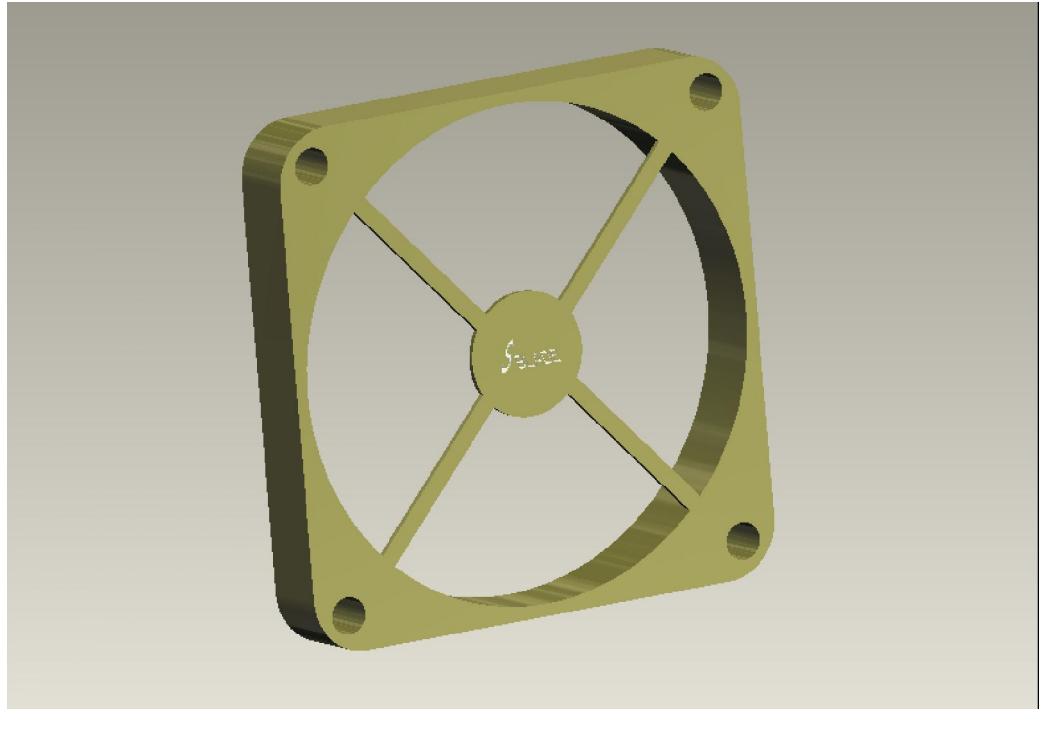

Αποτελεί τη βάση για το ανεμιστηράκι. Ανάλογα με το είδος του κουτιού του υπολογιστή αυξομειώνονται και οι διαστάσεις του χρησιμοποιώντας τις κατάλληλες σχέσεις ανάμεσα στα χαρακτηριστικά της σχεδίασής του και στο αρχικό σχεδιάγραμμα.

b. FAN\_BLADE\_BACK.PRT

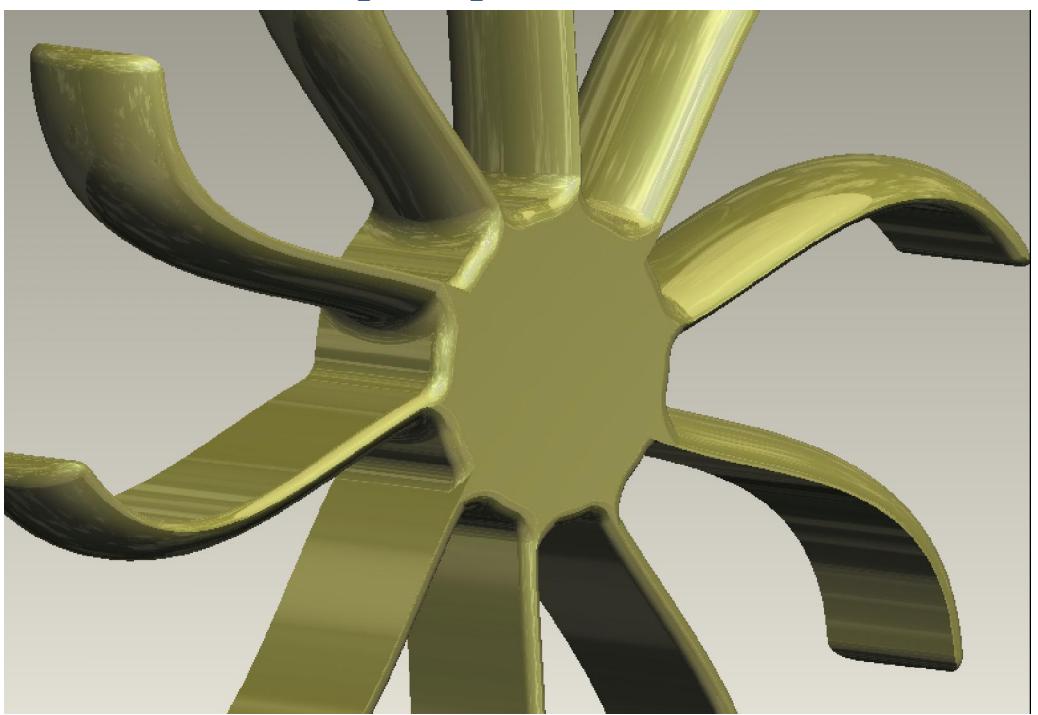

#### II. FRONT\_PANEL.ASM (THE SERVER SERVER)

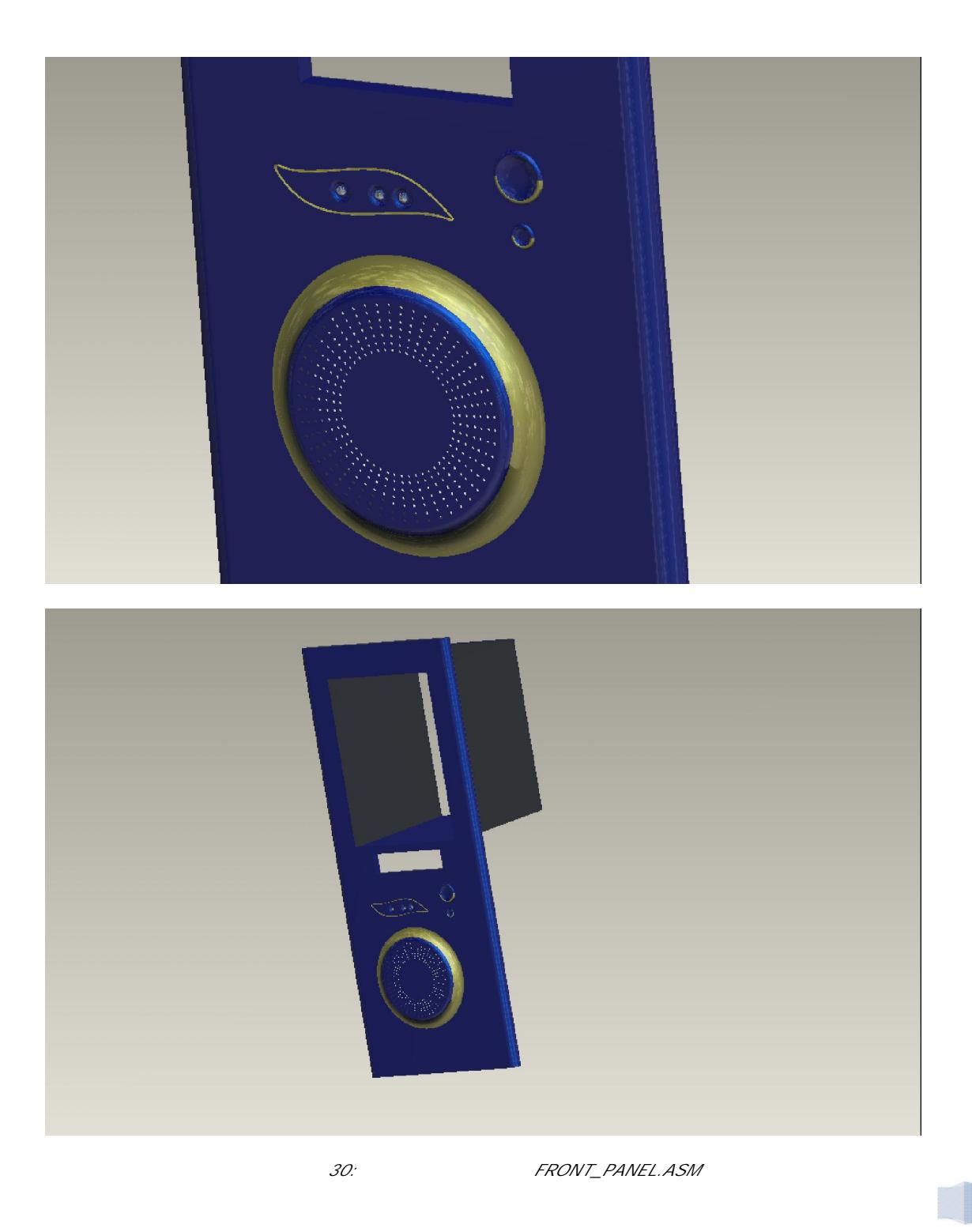

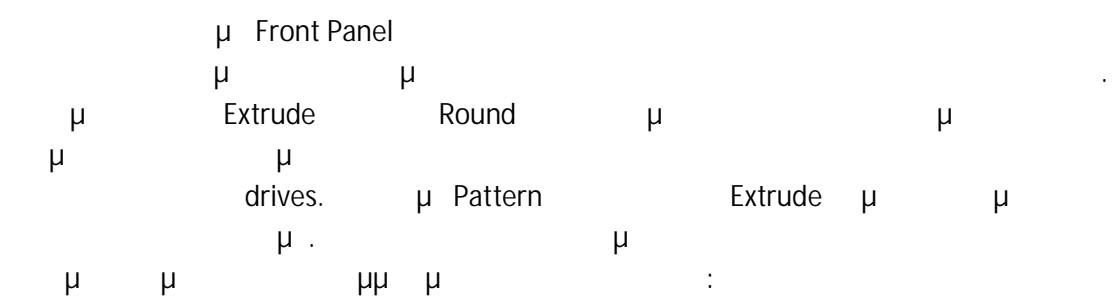

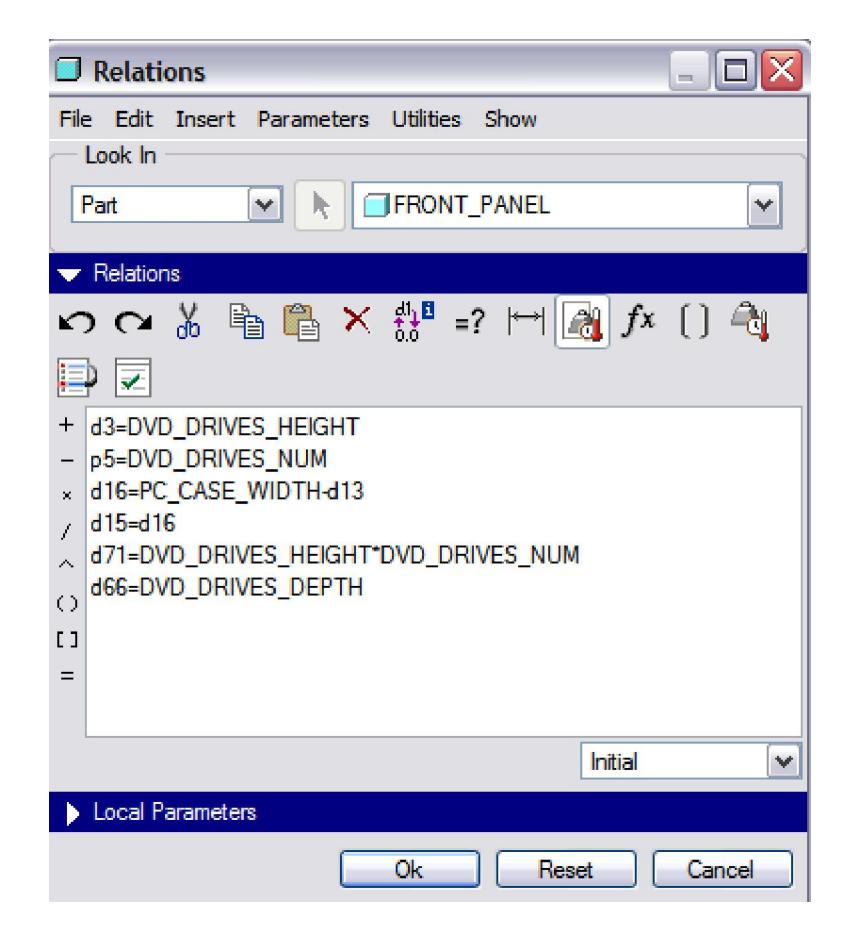

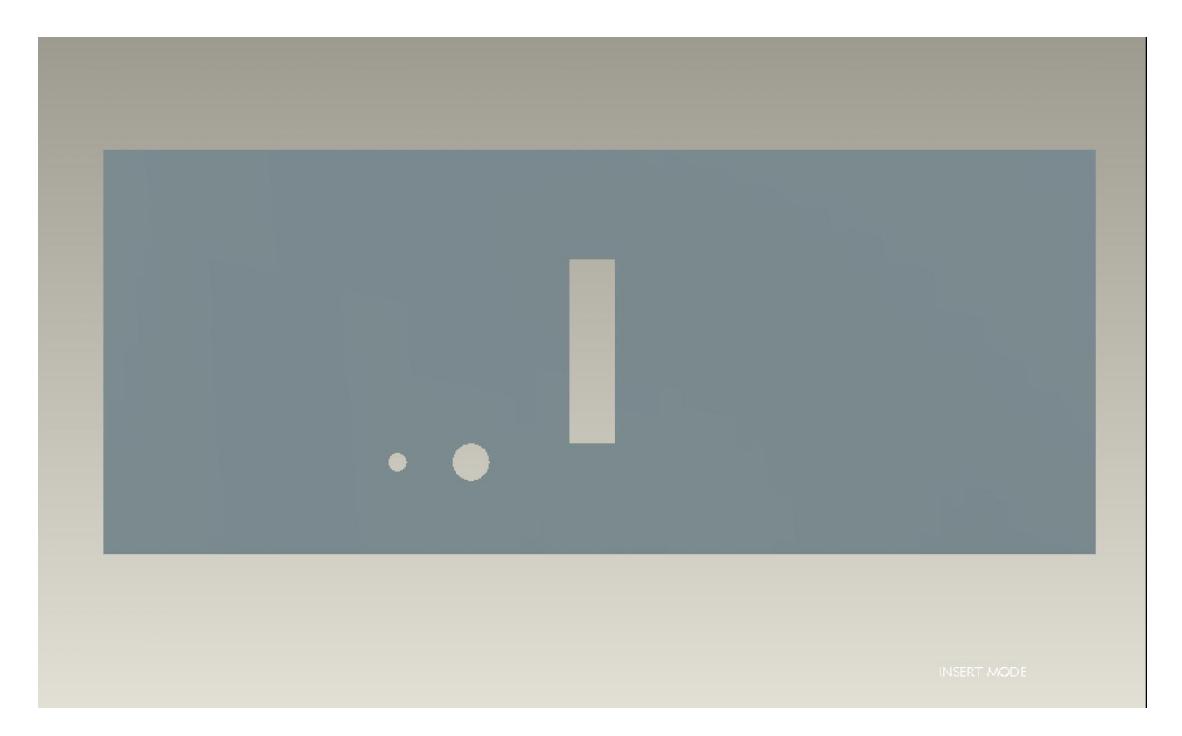

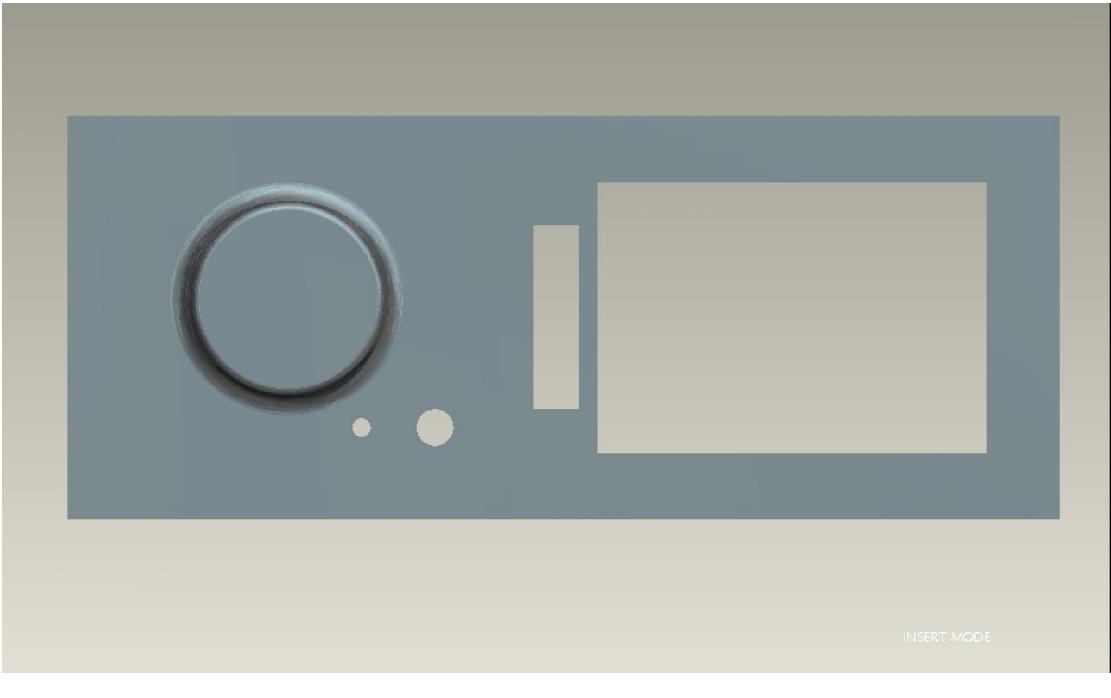

Εικόνα 31: Στιγμιότυπα κατασκευής του FRONT\_PANEL.ASM

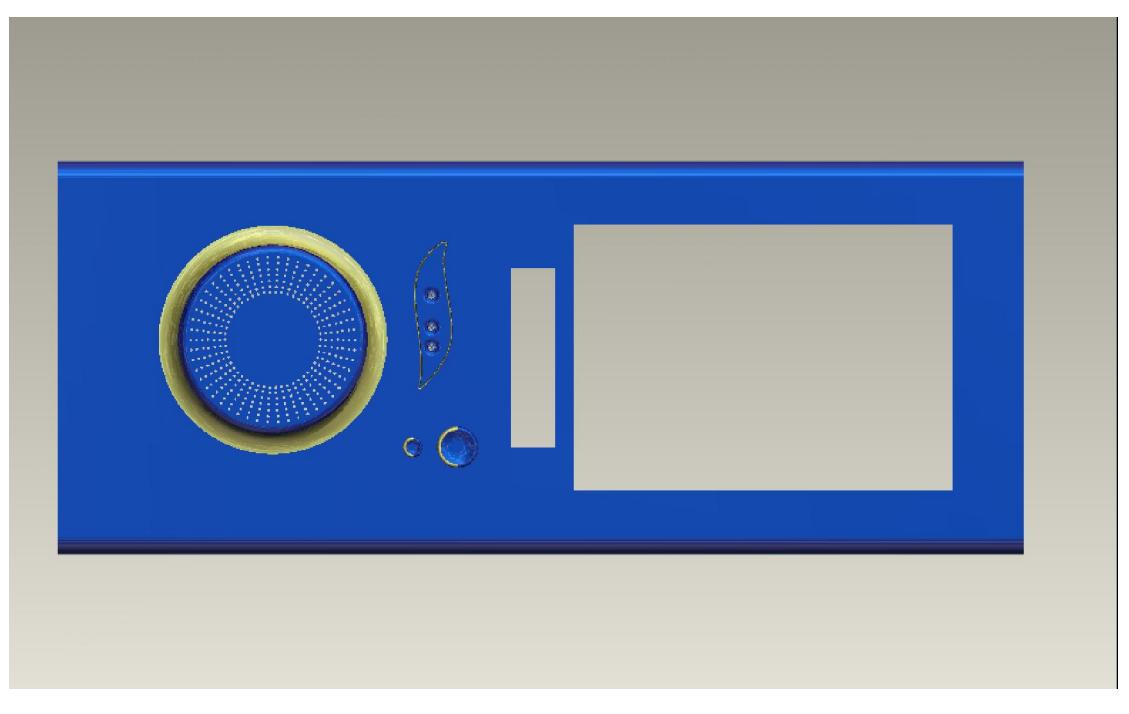

32:  $\mu$  FRONT\_PANEL.ASM

# III. *SIDE\_PANEL\_WITH\_FAN*.ASM (
<sup>1</sup>)

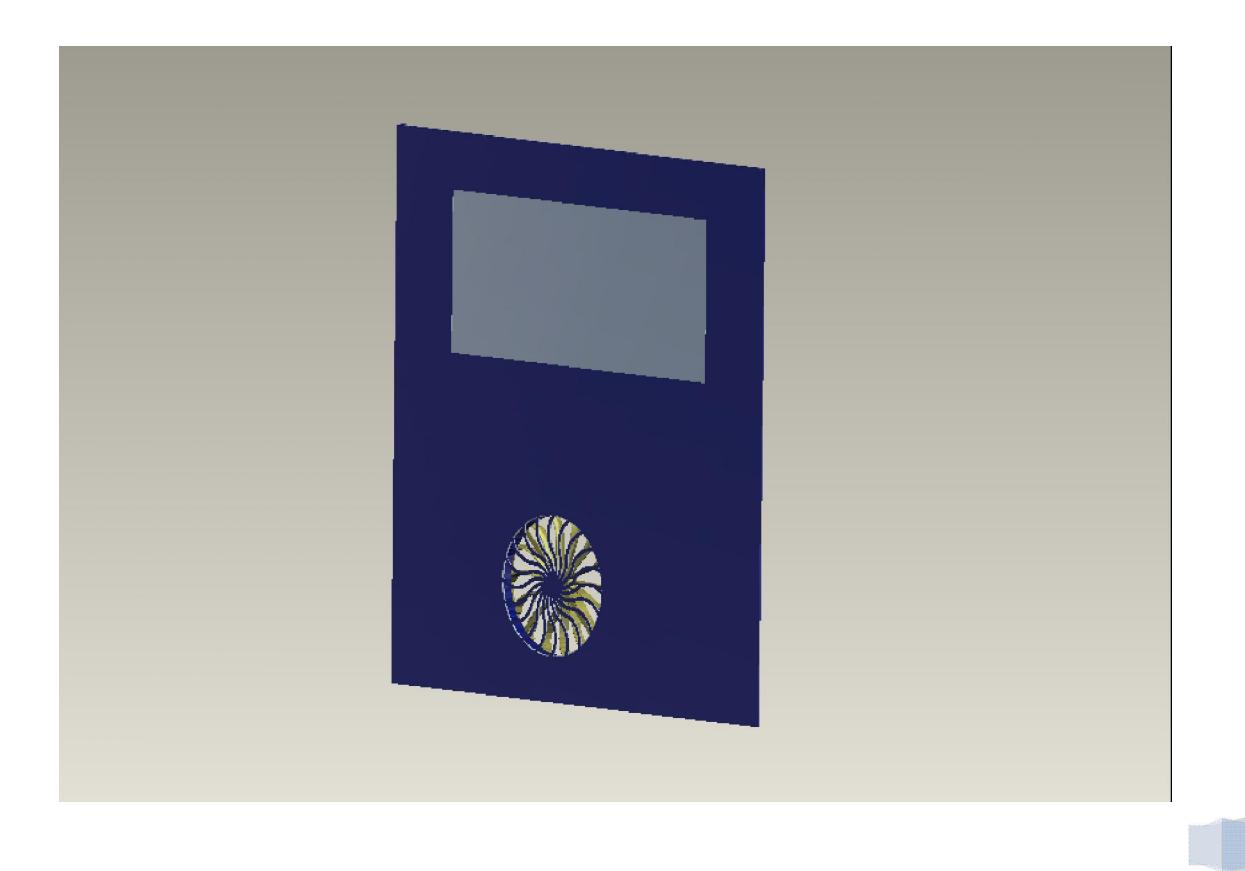

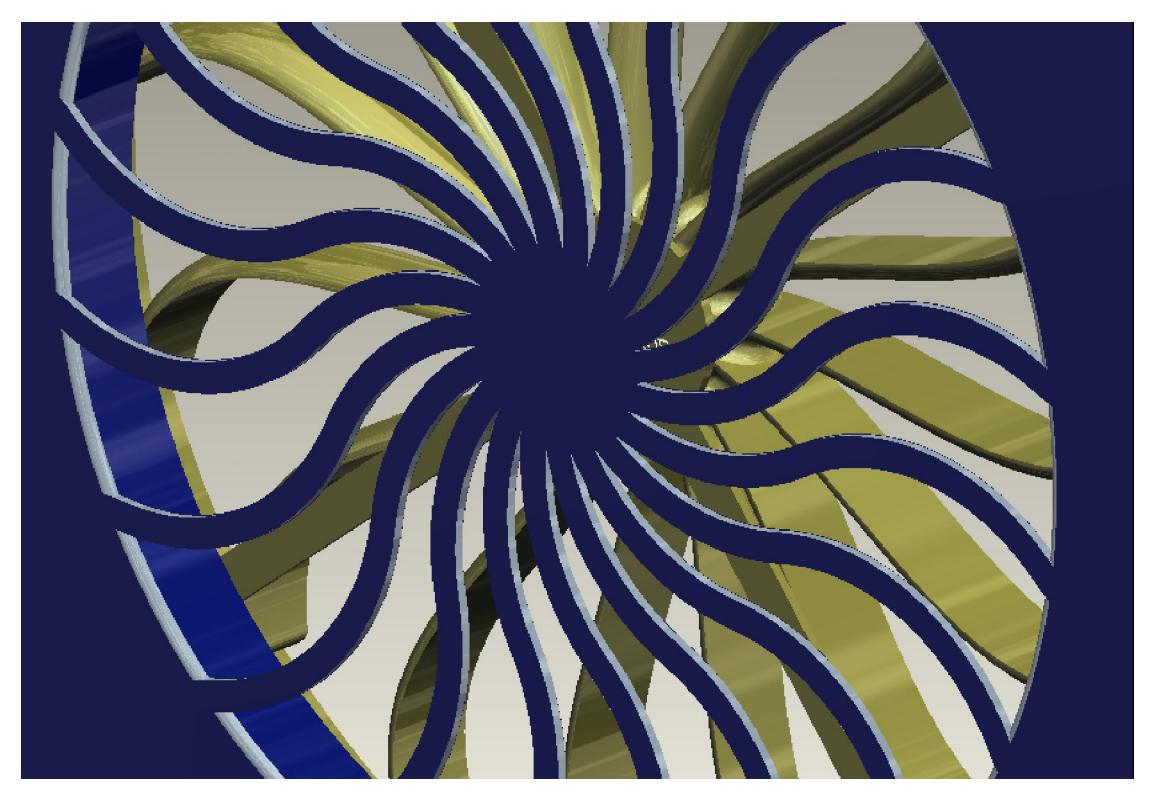

33: *SIDE\_PANEL\_WITH\_FAN.ASM* 

το μεταφερό μας θα φιλοξενεί ένα φιλοξενεί ένα φιλοξενεί ένα φιλοξενεί ένα φιλοξενεί ένα φιλοξενεί ένα φιλοξεν<br>Επιτροποιεί ένα φιλοξενεί ένα φιλοξενεί ένα φιλοξενεί ένα φιλοξενεί ένα φιλοξενεί ένα φιλοξενεί ένα φιλοξενεί ανεμιστηράκι ανάλογης διαμέτρου με το είδος του κουτιού που θα . To SIDE\_PANEL\_WITH\_FAN.PRT παρόμοια με το REAR\_PANEL με τη διαφορά της μεταφορά και γιαφορά και γιαφορά και γιαφορά της και από το και απ<br>Στο γιαφορά της να προσφαιρισμοποιήσει γιαφορά της μεταφορά και γιαφορά της και γιαφορά της και το κατάστηση σ View -> Color and Appearance  $\mu$  για δημιουργήσουμε το δημιουργή του δημιουργή

Shell  $\mu$  μια της τελικής μορφής.

Εικόνα 34: Το μενού της εντολής Color and Appearance

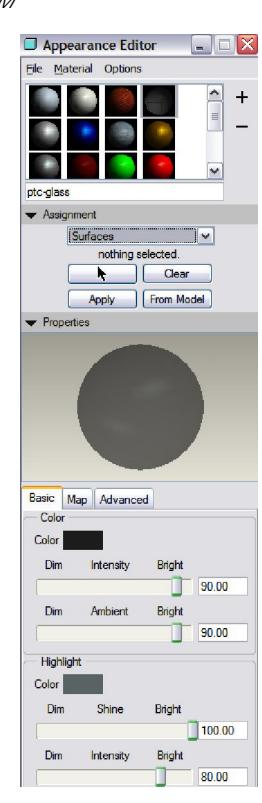

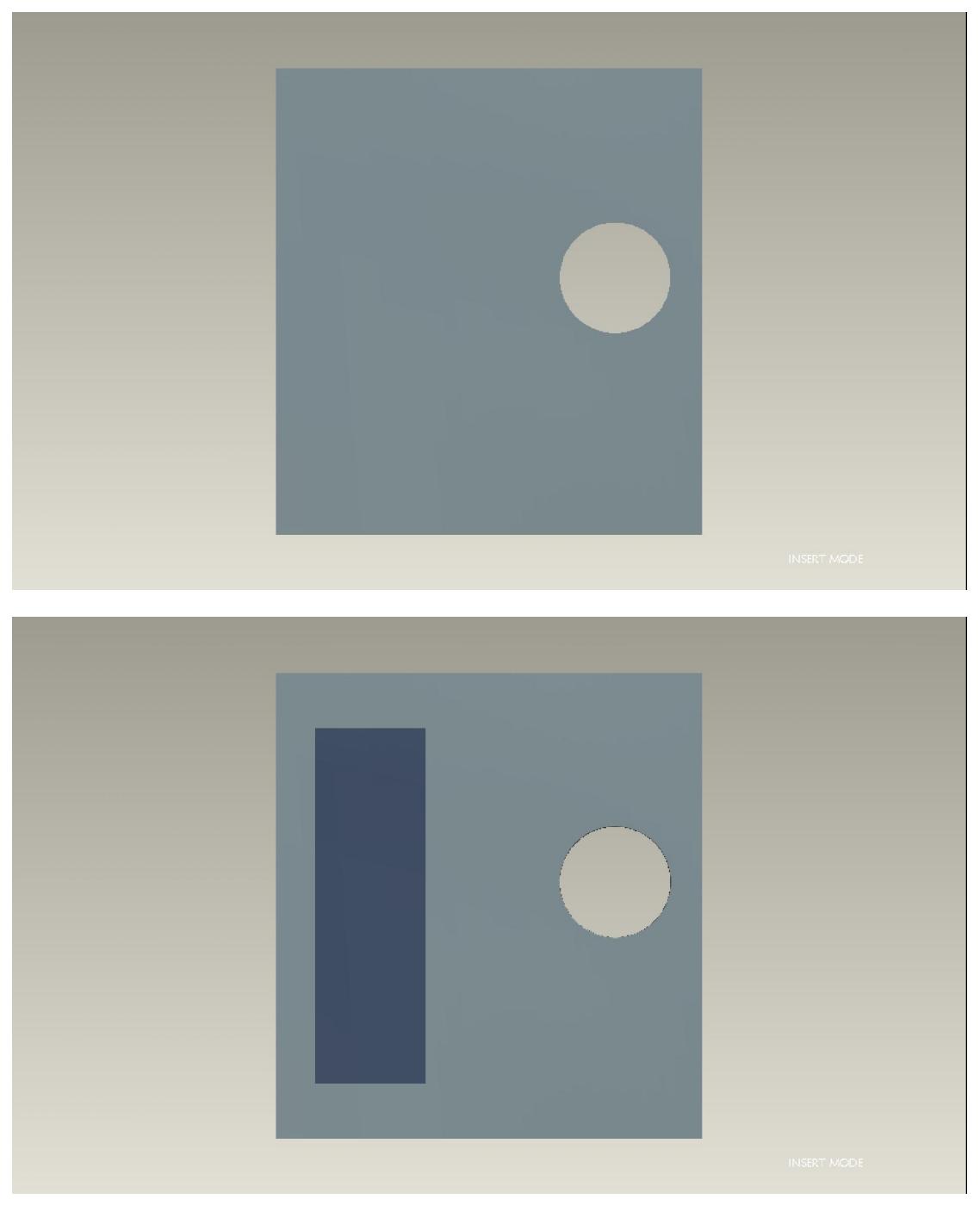

35:  $μ$  SIDE\_PANEL\_WITH\_FAN.PRT

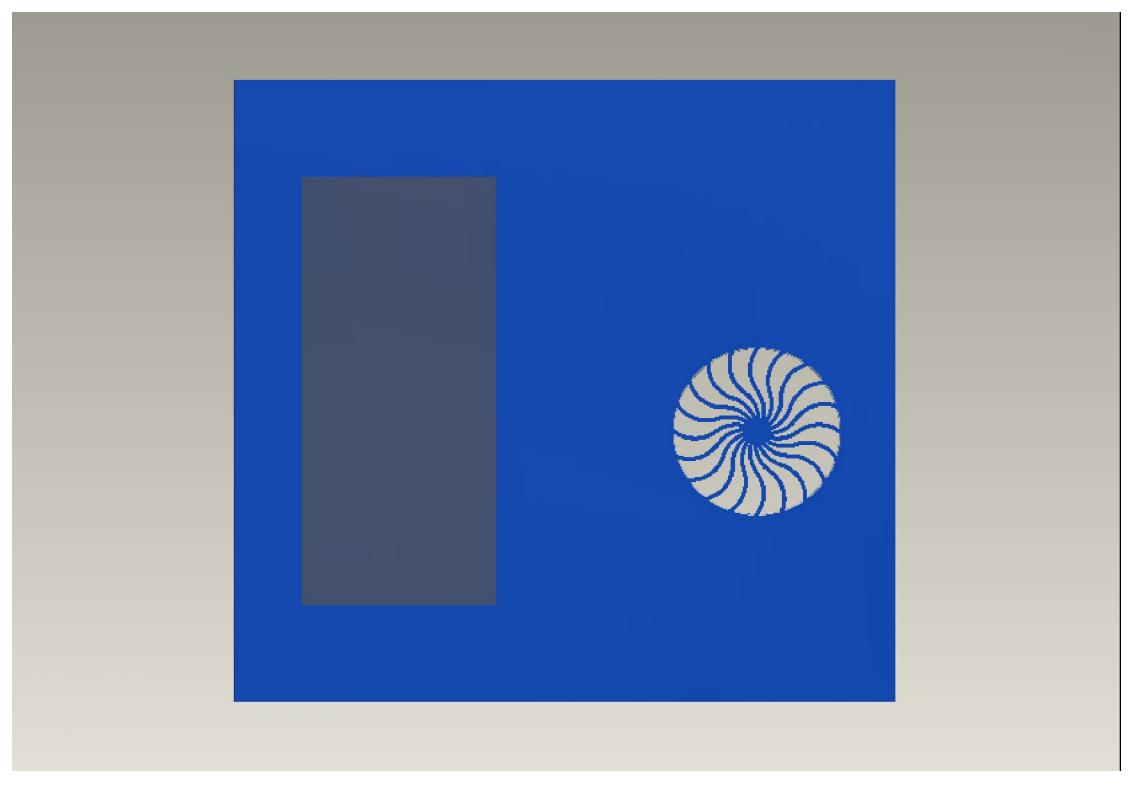

 $36: \mu$  SIDE\_PANEL\_WITH\_FAN.PRT

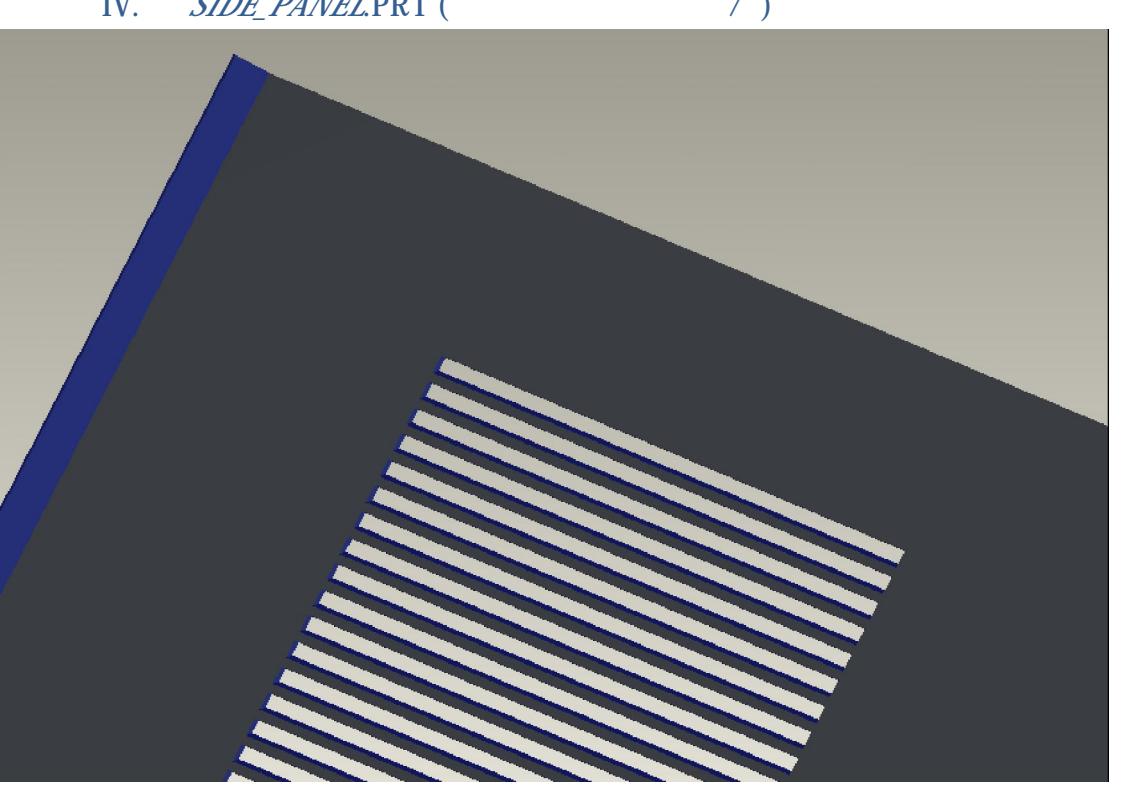

IV. *SIDE\_PANEL*.PRT ( $\qquad \qquad$ 

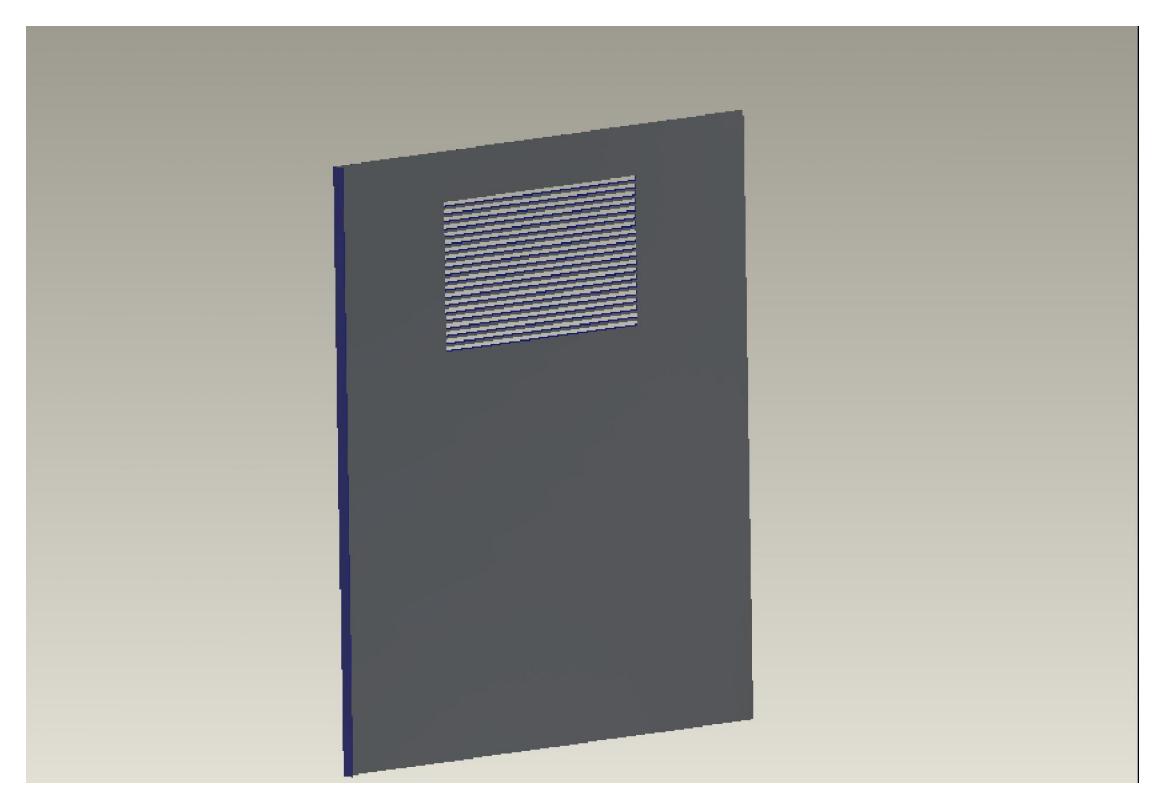

Εικόνα 37: Διάφορες όψεις του SIDE\_PANEL

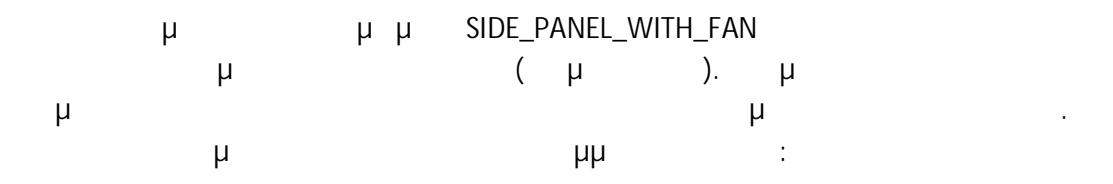

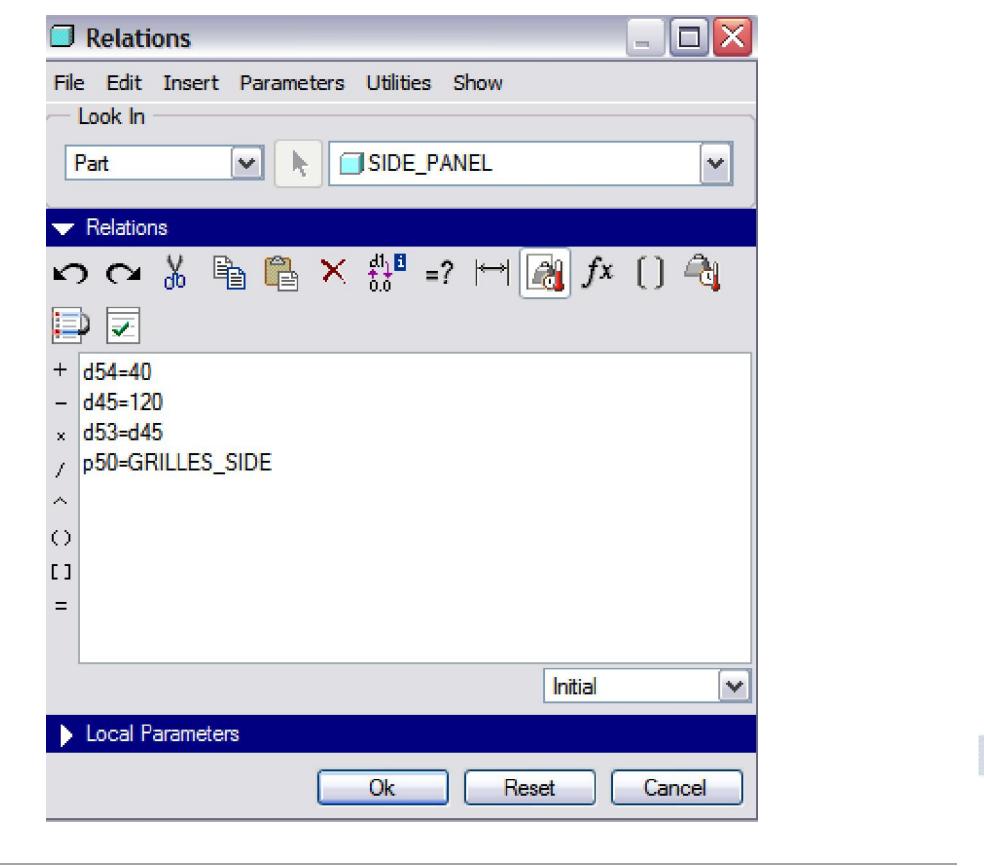

# V. *TOP\_PANEL*.ASM (
(1)

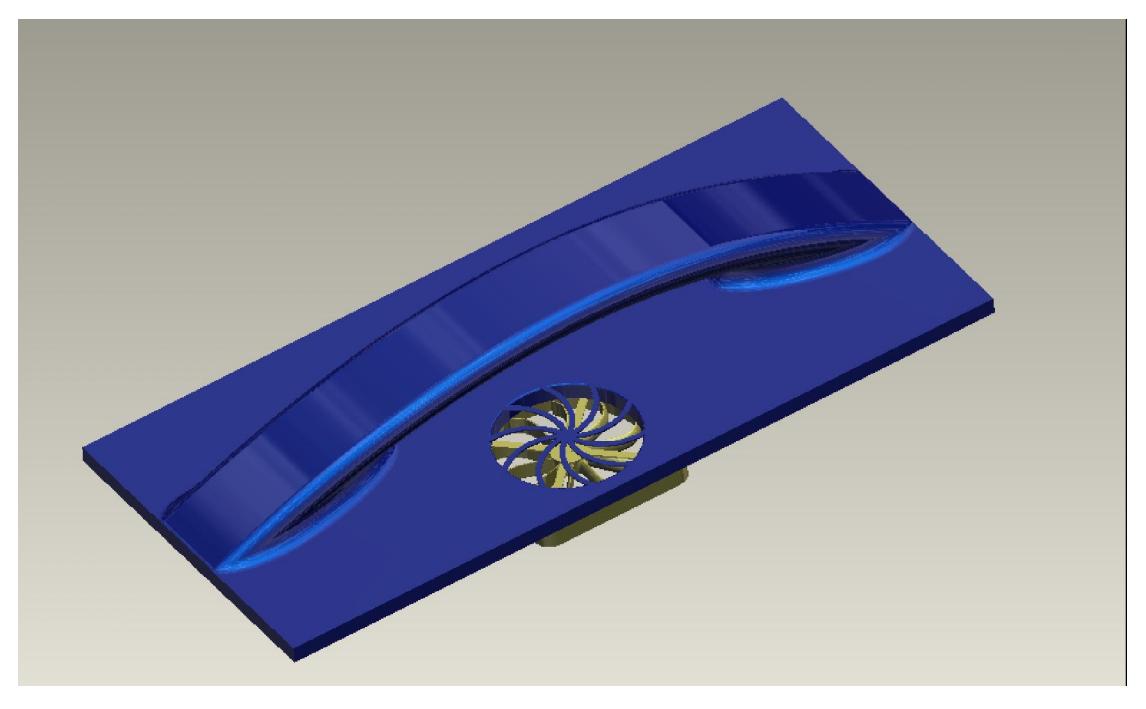

38: ΤOP\_PANEL.ASM

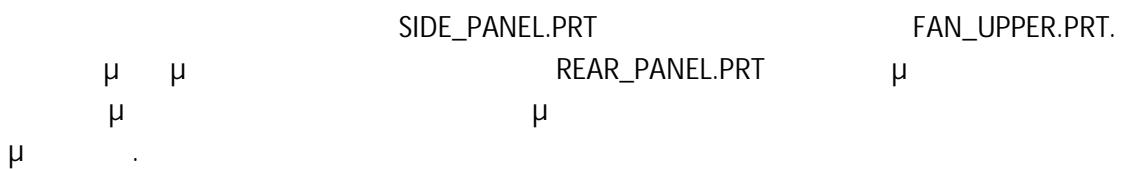

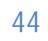

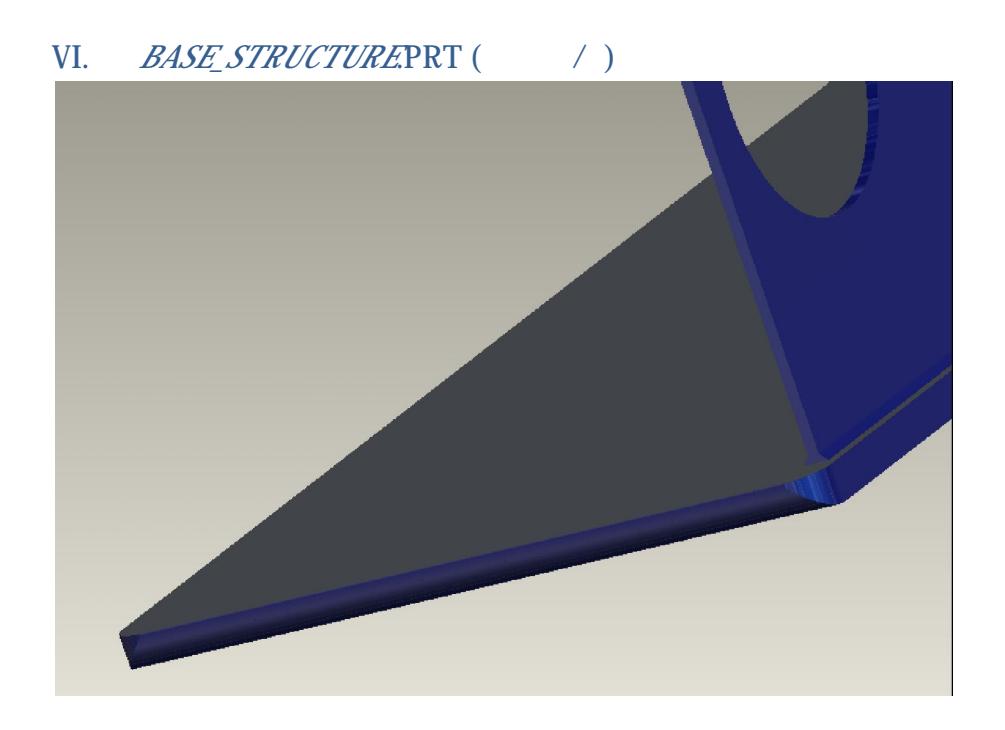

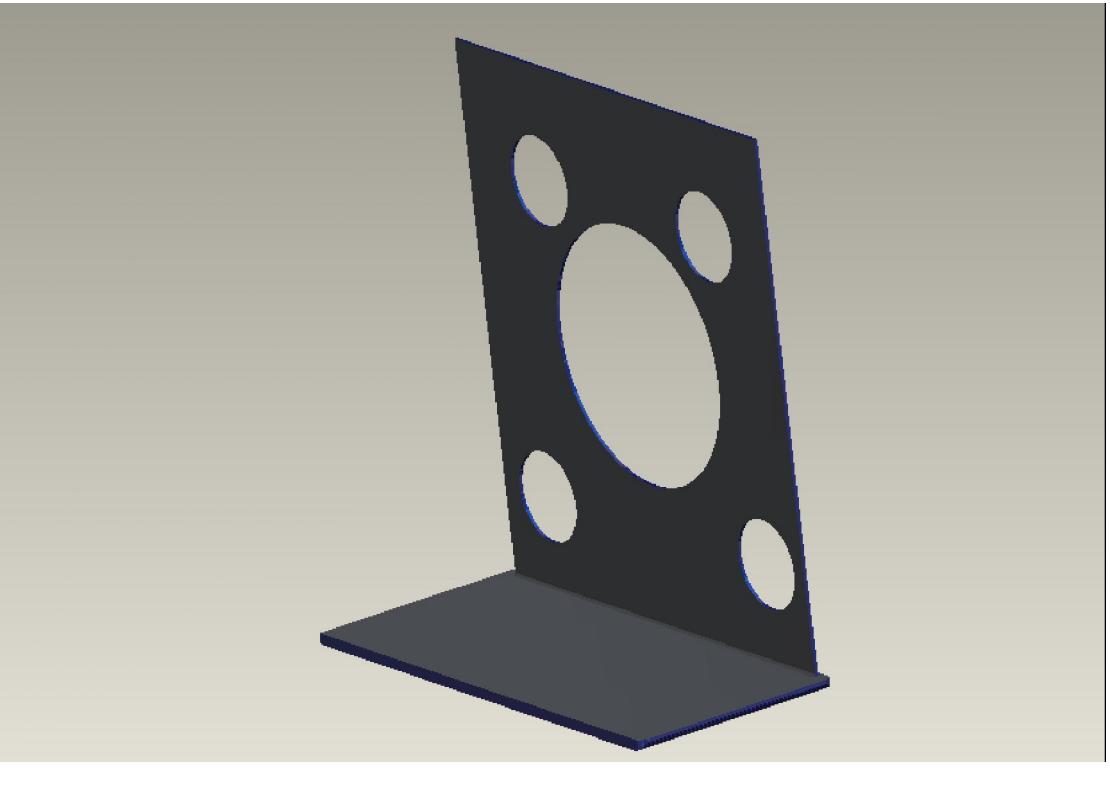

39: BASE\_STRUCTURE

μ BASE\_STRUCTURE μ (motherboard) και hardware το σύστημα. Η κατασκευή της θα πρέπει να είναι σταθερή και να αντέχει το βάρος που θα υποστηρίζει αλλά να είναι και ταυτόχρονα όσο πιο ελαφριά γίνεται.

Οι σχέσεις των παραμέτρων με το αρχικό layout έχουν ως εξής:

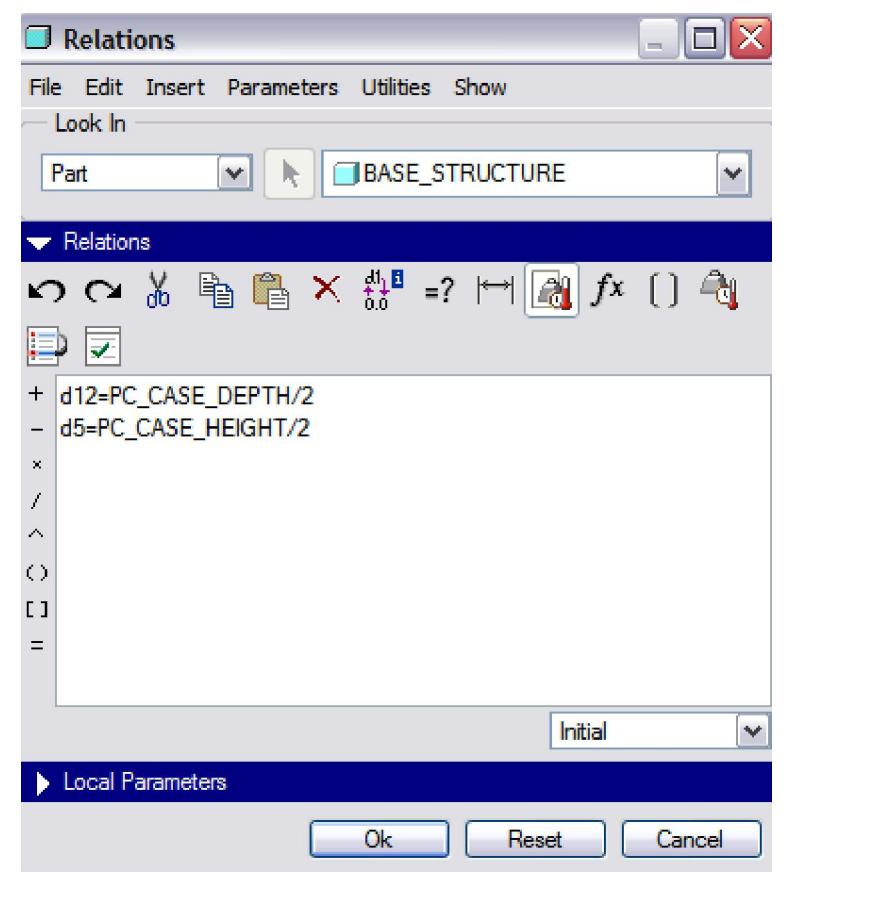

Extrude, Chamfer

Round.

Ολοκληρώνοντας την σχεδίαση και του τελευταίου εξαρτήματος έχουμε ολοκληρωμένο το προϊόν μας, έτοιμο σε μια συναρμολόγηση. Για να αξιοποιήσουμε τις δυνατότητες της Top-Down Design της μεταφράσης με το σχεδιάμμα με το σχεδιά θέλουμε να αλλάξουμε μια παράμετρο του προϊόντος. Καθώς το τελικό προϊόν μας έγκειται σε τυποποιημένες προδιαγραφές και μεγέθη δε διατίθεται μεγάλη ελευθερία στην τροποποίηση των παραμέτρων καθώς αυτές είναι συγκεκριμένες ανάλογα με το είδος του (full, midi, mini). Έτσι, αλλάζοντας μόνο την μέτοντας μόνο την πετυχαίνουμε πετυχαίνουμε μέτρι, προσ να έχουμε μέσα σε λίγα μόλις δευτερόλεπτα τρεις παραλλαγές της ίδιας συναρμολόγησης, ανάλογα με τις απαιτήσεις του καταναλωτή.

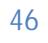

#### Το τελικό μας προϊόν, σε όλες του τις παραλλαγές παρουσιάζεται στις παρακάτω εικόνες (Για τις παρουσίας τις παρουσίας τις παρουσίας τις παρουσίας σχεδιάστηκαν και συμπεριλαμβάνονται της π<br>Για της παρασιλαμβάνονται της παρασιλαμβάνονται της παρασιλαμβάνονται της παρασιλαμβάνονται τα επιλεγματικά μ μ μ Photo Render

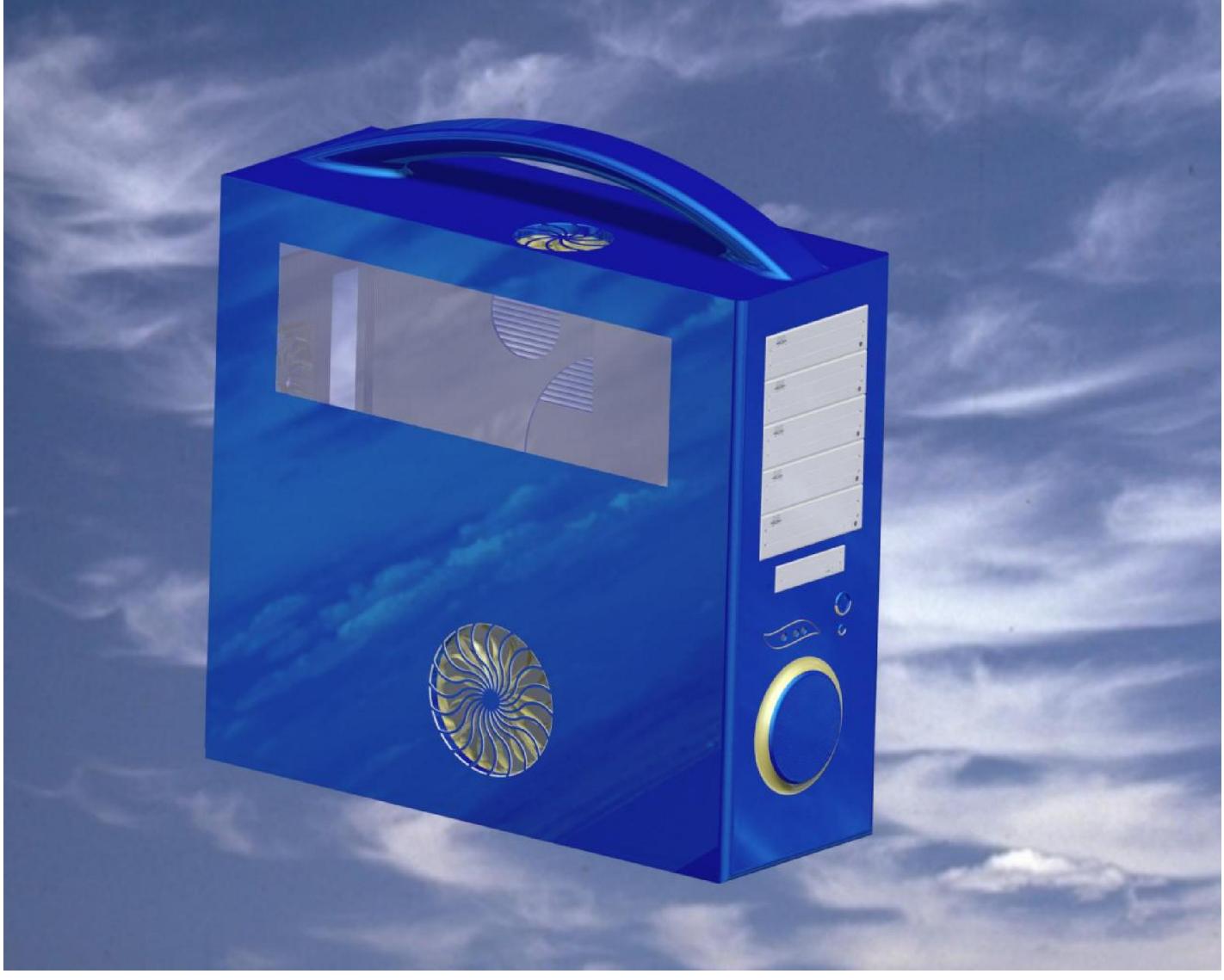

Εικόνα *40: Full PC Tower (Μπροστά της* 

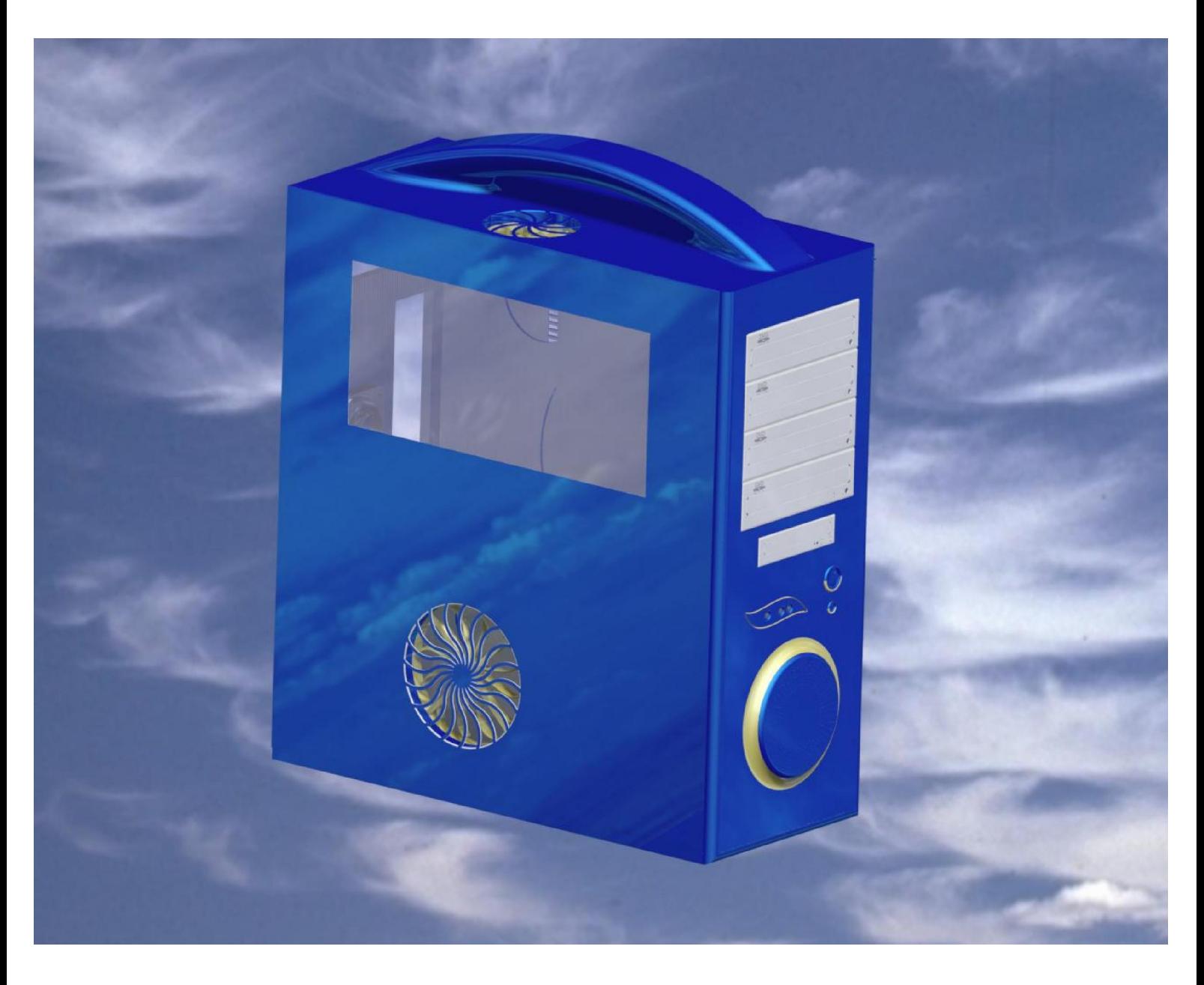

Εικόνα 41: Midi PC Tower (Μπροστά του Αθή

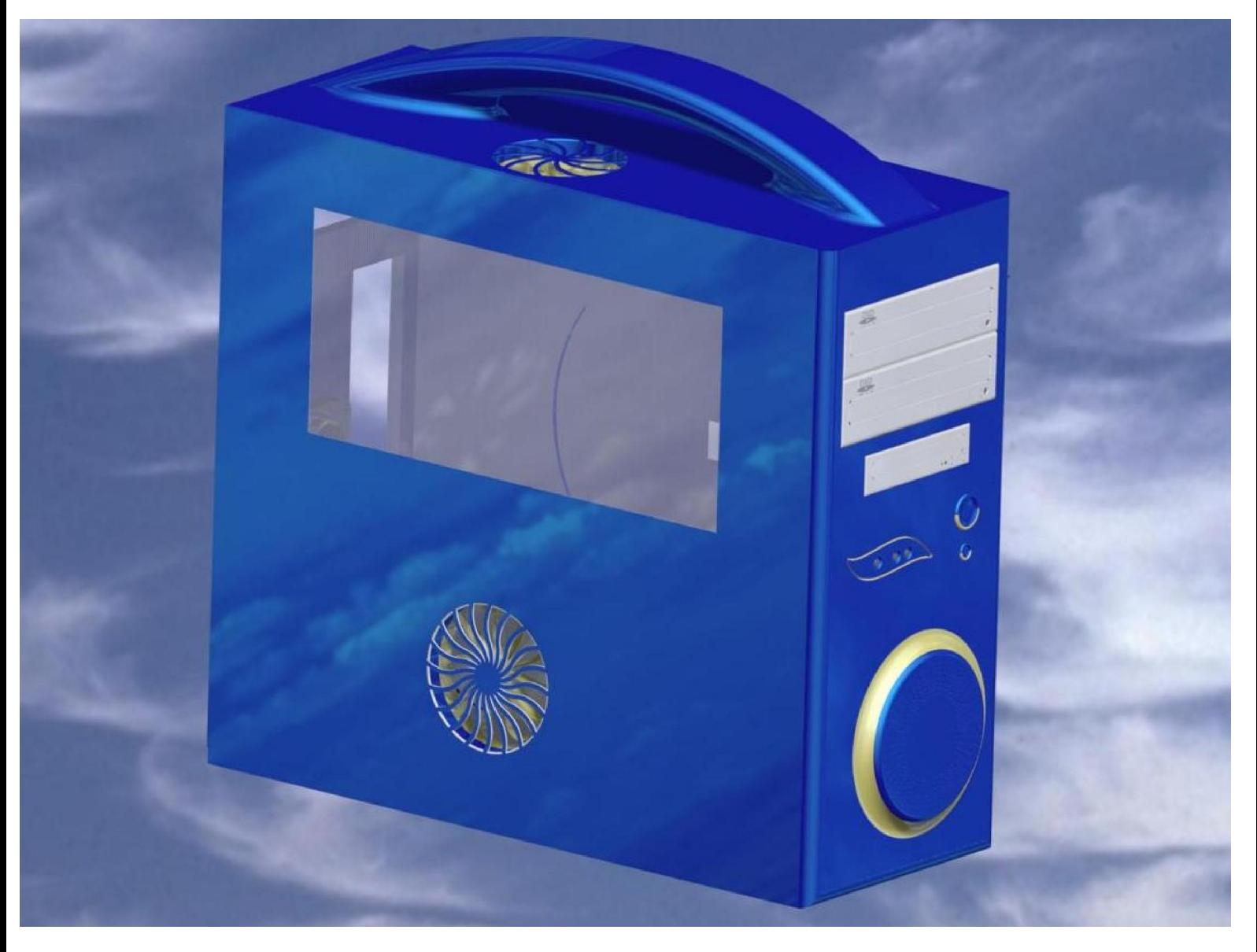

Εικόνα *42: Mini PC Tower (Μπροστά της )* 

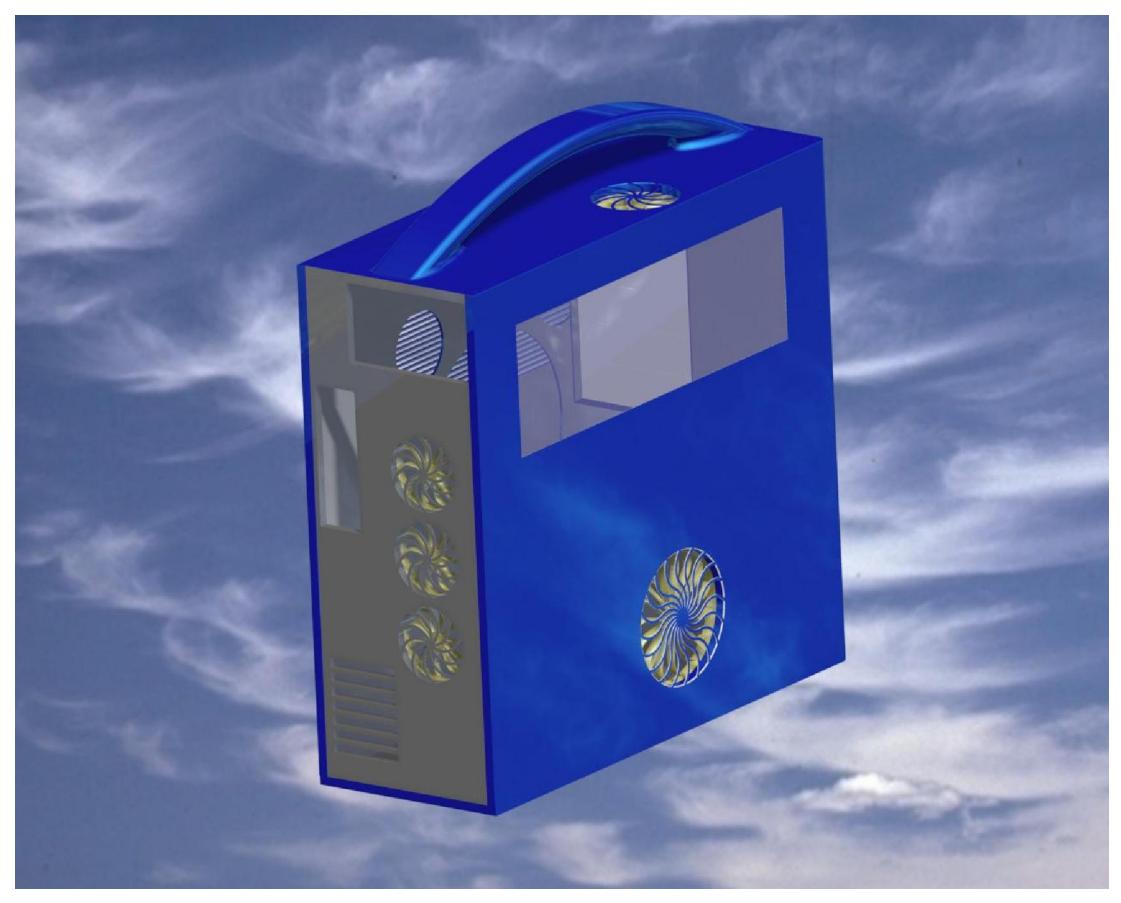

43: Full PC Tower (J

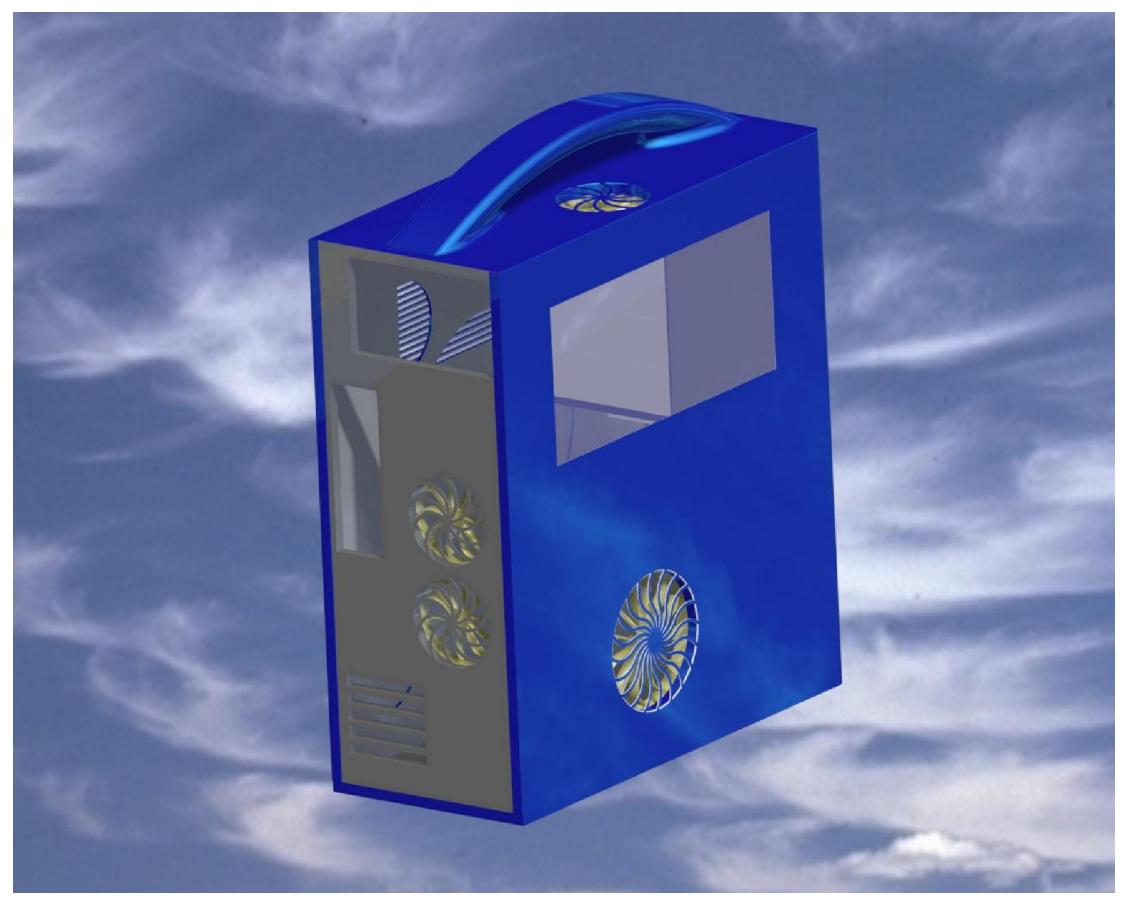

**44: Midi PC Tower (Πίσω του κ** 

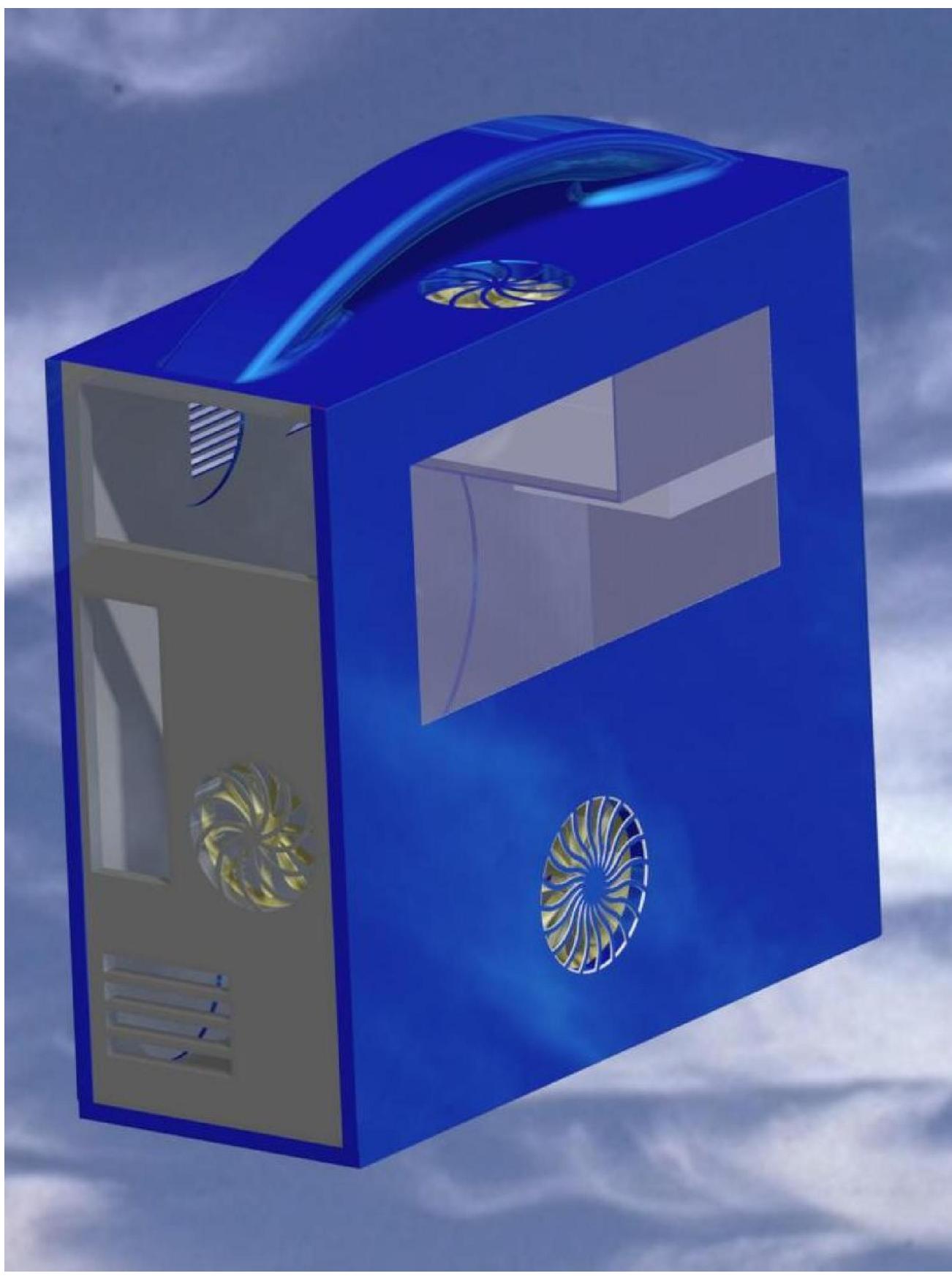

**45: Mini PC Tower (Πίσω όψη)** 

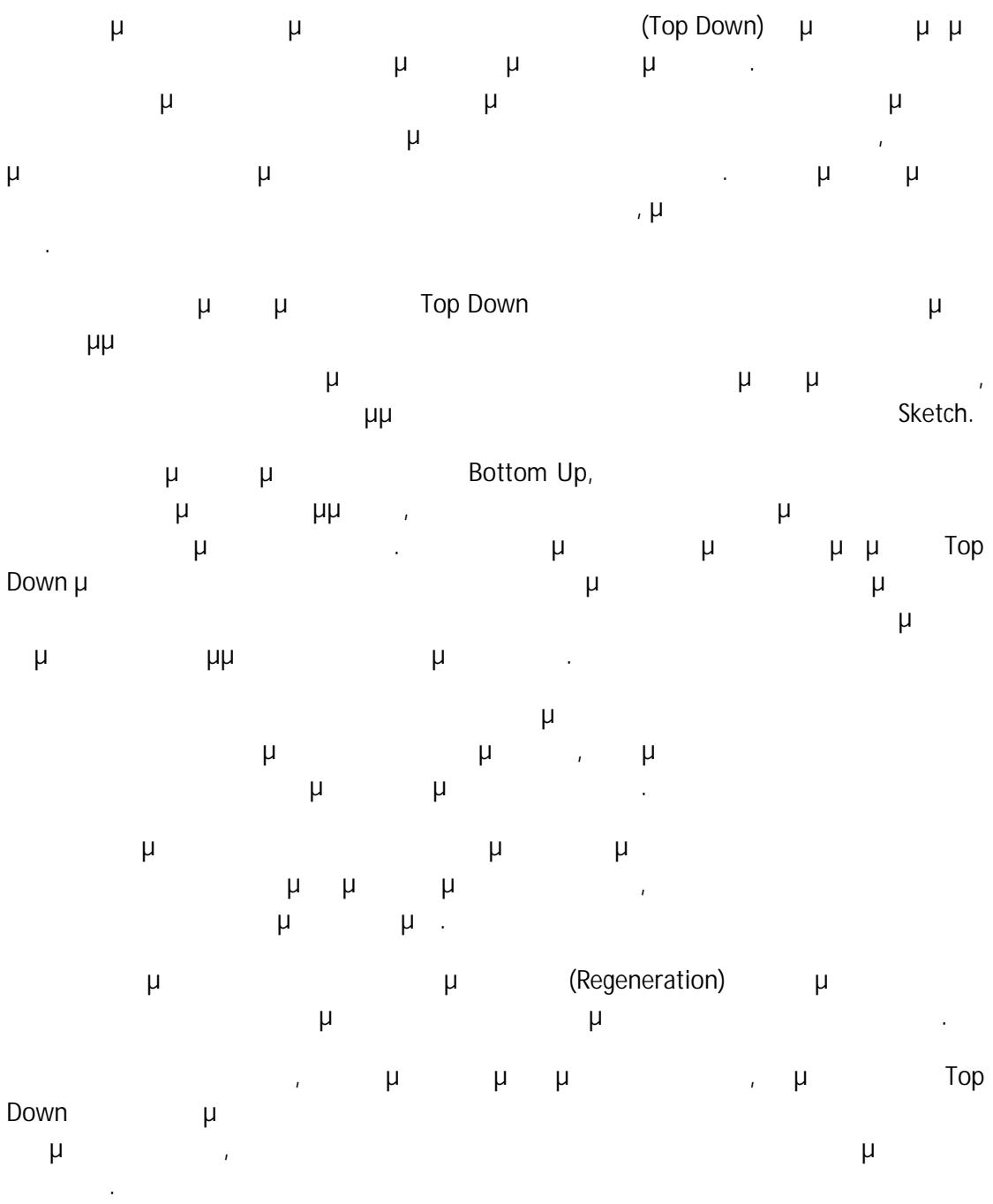

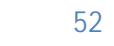

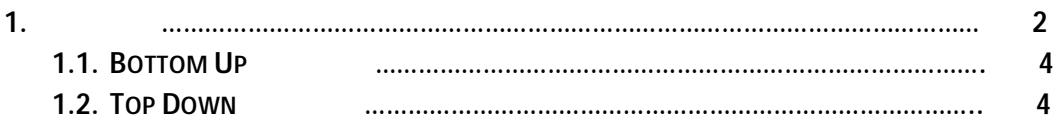

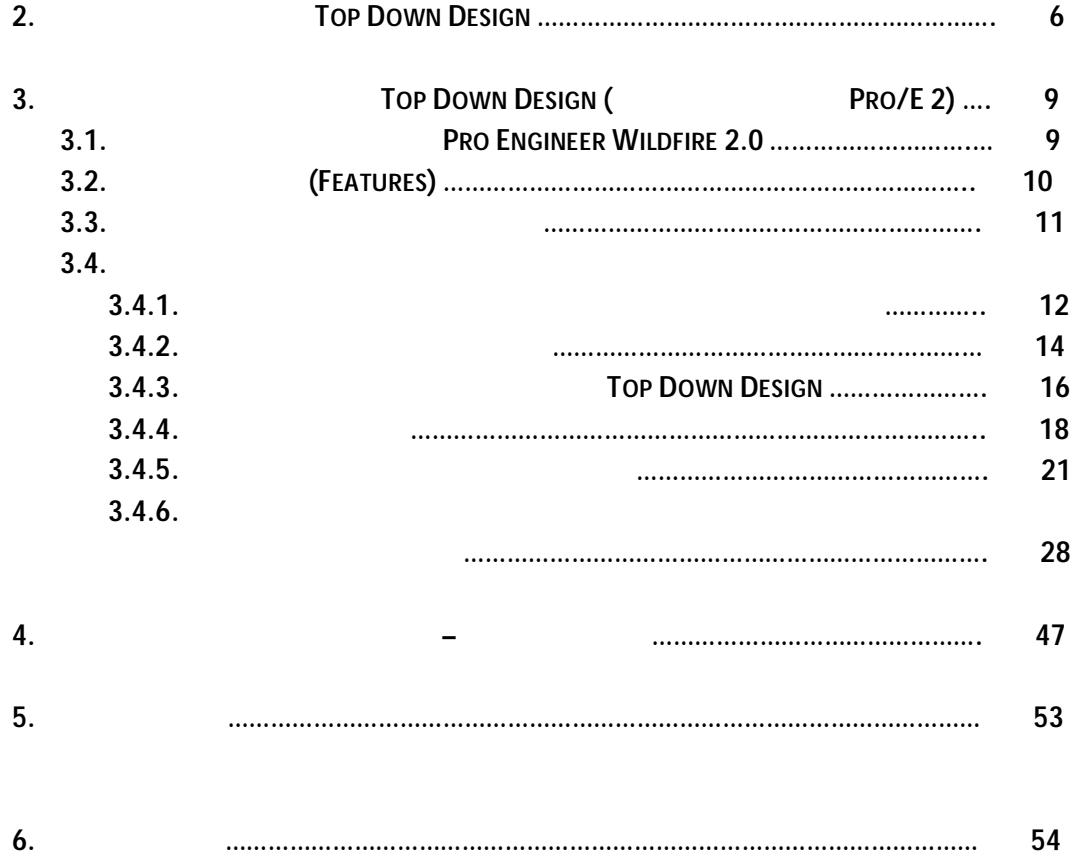

- *Συστήματα CAD/CAM και Τρισδιάστατη Μοντελοποίηση,*  ι μμ
- *Mastering CAD/CAM*, 1st Edition **Ibrahim Zeid, NORTHEASTERN UNIVERSITY** ©2005, ISBN-13 9780072868456
- http://en.wikipedia.org/wiki/Computer-aided\_design
- *Top-Down Design Tools Managing Complex Assemblies*

Victor Remmers Holland Engineering Consultants BV